## **Virtual**® **CADbite Registration**

#### **EN Instructions for Use**

– Reflective vinylpolysiloxane (additiontype) bite registration material

#### **DE Gebrauchsinformation**

– Vinylpolysiloxan-Abformmaterial (additionsvernetzend)

#### **FR Mode d'emploi**

– Matériau de type vinyl-polysiloxane possédant des propriétés réfléchissantes pour l'enregistrement d'occlusion

#### **IT Istruzioni d'uso**

– VinilPoliSilossano riflettente per la registrazione del morso

#### **ES Instrucciones de uso**

– Material de registro de mordida (tipo adición) de vinilpolisiloxano reflectante

#### **PT Instruções de Uso**

– Material de registo de oclusão (tipo adição) de vinilpolisiloxano reflectante

#### **SV Bruksanvisning**

– Reflekterande bettregistrerings-material av vinylpolysiloxan (additionstyp)

#### **DA Brugsanvisning**

– Reflekterende vinylpolysiloxan (additionspolymeriserende) bid-registreringsmateriale

#### **FI Käyttöohjeet**

– Heijastava vinyylipolysiloksaani (A-silikoni-perusteinen) purennan rekisteröintimateriaali

#### **NO Bruksanvisning**

– Reflekterende bittregistrerings-materiale av vinylpolysiloksan (addisjonstype)

#### **NL Gebruiksaanwijzing**

– Reflecterend, additiereactief vinylpolysiloxaan-afdrukmateriaal

#### **EL Oδηγίες Xρήσεως**

– Ανακλαστικό υλικό αποτύπωσης σύγκλεισης από βινυλοπολυσιλοξάνη (τύπου προσθήκης)

#### **TR Kullanma Talimatları**

– Reflektif vinilpolisiloksan (ilave tip) kapanış kaydı maddesi

#### **Rx ONLY**

#### **Date information prepared:**  2019-01-10/Rev. 3 608387/WW

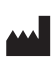

Made in Italy for Ivoclar Vivadent AG FL-9494 Schaan Liechtenstein

# $\epsilon$

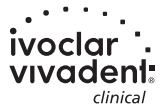

## **Virtual**® **CADbite Registration**

#### **SL Navodila za uporabo**

– Reflektiven vinil polisiloksanski (adicijski) material za registracijo ugriza

#### **HR Upute za uporabu**

– Reflektirajući vinil-polisiloksan (adicijski tip) materijal za registraciju zagriza

#### **CZ Návod k použití**

– Reflexní otiskovací adičně tuhnoucí silikon (vinylpolysiloxan) používaný pro registraci skusu

#### **SK Návod na použitie**

– Reflexný vinylpolysiloxanový (adičný) materiál na registráciu skusu

#### **HU Használati útmutató**

– Fényvisszaverő, vinil-poli-sziloxán (addíciós típusú) harapásregisztrációs anyag

#### **PL Instrukcja stosowania**

– Odbijający światło materiał poliwinylosiloksanowy (silikon typu addycyjnego), przeznaczony do rejestracji zwarcia

#### **SR Упутство за употребу**

– Рефлективни материјал од винилполисилоксана (адиционог типа) намењен регистрацији загрижаја

#### **МК Упатство за употреба**

– Рефлективен винилполисилоксан, материјал за регистрација на загриз (со реакција на адиција)

#### **BG Инструкции за употреба**

– Рефлекторен материал от винилполисилоксан (адитивен тип) за регистрация на захапката

#### **SQ Udhëzimet e përdorimit**

– Material regjistrimi kafshimi polvinilisiloksani reflektiv (lloji me adicion)

#### **RO Instrucțiuni de utilizare**

– Material pentru înregistrarea ocluziei pe bază de vinilpolisiloxan (silicon de adiție) cu proprietăți de reflexie

#### **RU Инструкция**

– Светоотражающий материал на основе поливинилсилоксана для регистрации прикуса

#### **UK Інструкції до застосування**

– Вінілполісилоксановий відбитковий (поєднувальний) матеріал для реєстра прикусу

#### **ET Kasutusjuhised**

– Hambumuse registreerimise materjal reflektiivne vinüülpolüsiloksaan (liitumistüüpi)

#### **LV Lietošanas instrukcijas**

– Reflektīvs polivinilsiloksāna (piedevas tipa) sakodiena reģistrēšanas materiāls

#### **LT Naudojimo instrukcijos**

– Atspindinti vinilo polisiloksano (jungimosi tipo) sukandimo registravimo medžiaga

### **English**

#### **Description**

Virtual CADbite Registration is an addition-reaction silicone developed specifically to record the occlusal bite for the fabrication of indirect restorations. The material offers a thixotropic viscosity, high precision, a fast setting time with a final hardness of 32 Shore D and is dimensionally stable. Virtual CADbite Registration is reflective and may be used for the optical recording of data when fabricating restorations using CAD/CAM/CIM technology, e.g. the CEREC system (antagonist bite registration).

#### **Colors and Working Time**

See table "Technical Data"

#### **Technical Data**

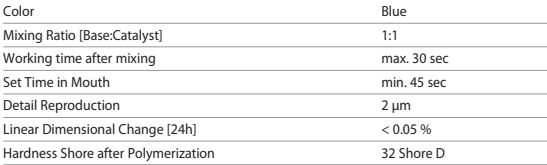

#### **Composition**

Virtual CADbite Registration is an addition-reaction silicone containing vinylpolysiloxane, methylhydrogensiloxane, organoplatinic complex, silica, pigment and food dyes.

#### **Indication**

- Virtual CADbite Registration is recommended for use by dental professionals to assist them in creating proper articulation of indirect restorations.
- Optical recording of the antagonist situation for CAD/CAM/CIM systems

#### **Contraindication**

The use of Virtual CADbite Registration material is contraindicated if the patient is known to be allergic to any of its ingredients.

#### **Side Effects**

Not known

#### **Interactions**

Latex gloves may inhibit the setting of Virtual CADbite Registration.

Do not touch tooth surfaces, preparations or retraction cords with latex gloves. Materials such as rubber dam or certain substances may also inhibit the setting reaction of vinylpolysiloxane. If the operator suspects that the preparation has been contaminated, it is recommended that the preparation be rinsed and dried.

#### **Application**

**– Loading the Cartridge Dispenser**

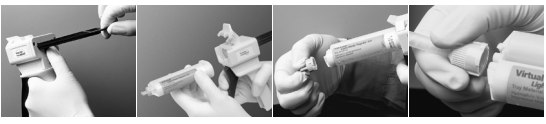

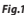

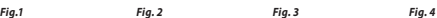

- 1. Press the black release lever located below the plunger on the back of the dispenser and pull the plunger as far back as possible (Fig. 1).
- 2. Lift the cartridge lock and insert the cartridge with the "V" shape on the cartridge base turned downwards. Lower the cartridge lock (Fig. 2).
- 3. Remove cartridge cap by turning it 1/4 turn counter clockwise (Fig. 3). Discard the cap.
- 4. It is VERY IMPORTANT to clear or bleed the cartridge PRIOR to applying the mixing tip! This will assure a proper mix and set time. Gently press on the dispenser lever until both components (base and catalyst) begin to flow out of the cartridge evenly onto a mixing pad.
- 5. Insert the mixing tip in a clean motion, so that the "V" shaped notch on the coloured base is aligned with the "V" shaped notch on the housing of the cartridge. While gripping the coloured base, and not the mixing tip, turn the mixing tip base 1/4 turn clockwise (Fig. 4).
- 6. Begin mixing by pressing gently on the lever of the dispenser.

#### **– Conventional bite registration**

- 1. Dispense bite registration material directly onto the occlusal surface of the lower teeth.
- 2. The patients should be asked to close into their normal occlusal relationship and hold the position until the material is completely set (approx. 45 seconds).

#### **– Optical data recording**

- 1. Dispense Virtual CADbite Registration directly onto the occlusal surface of the prepared teeth.
- 2. The patient should be asked to close their teeth together without any functional movement and hold the position until the material is completely set (approx. 45 seconds).
- 3. If required, the bite registration can be removed and trimmed to enable data recording.
- 4. Then reseat the bite registration on the preparation and take an image of the antagonist situation.

#### **– Removing the cartridge**

- 1. Lift the release lever to pull the slide back. Lift the cartridge lock and remove the cartridge.
- 2. Leave the mixing tip on the cartridge. The material will polymerize within the mixing tip, functioning as a natural cap.

#### **– Disinfection**

Bite registrations made with Virtual impression materials can be immersed in disinfection solution (glutaraldehyde 0.5%, benzalkonium chloride 0.5%) for 10 minutes without distortion.

#### **Special Note**

Virtual CADbite Registration should be processed at room temperature (23 °C). Lower temperatures, e.g. when stored in the refrigerator, will prolong the working time and the time the im-pression material should remain in the mouth, while higher temperatures will reduce it. Vinylpolysiloxanes are chemically resistant.

Unpolymerized material may stain clothing.

#### **Warnings**

If uncured material comes into contact with the eyes, rinse immediately with plenty of water. If irritation persists, consult a physician. If the material comes into contact with the skin, rinse with copious amounts of water.

#### **Storage**

- Storage temperature: 2 28 °C / 36 82 °F
- Expiration date: see label on primary packaging
- Keep away from direct heat sources!

#### **Keep out of the reach of children! For use in dentistry only!**

These materials have been developed solely for use in dentistry. Processing should be carried out strictly according to the Instructions for Use. Liability cannot be accepted for damages resulting from failure to observe the Instructions or the stipulated area of application. The user is responsible for testing the material for its suitability and use for any purpose not explicitly stated in the Instructions. Descriptions and data constitute no warranty of attributes.

### **Deutsch**

#### **Beschreibung**

Das Virtual CADbite Registration ist ein additionsvernetzendes Silikonmaterial, das speziell für Bissregistrierungen im Rahmen der Herstellung von indirekten Restaurationen entwickelt wurde. Das Material weist eine standfeste Konsistenz, hohe Detailtreue, eine kurze Abbindezeit sowie eine gute Dimensionsstabilität auf und erreicht eine Endhärte von 32 Shore D.

Virtual CADbite Registration ist reflektierend und kann für die optische Erfassung von Daten für die CAD/CAM/CIM Technologie z.B. mit dem CEREC System verwendet werden. (Antagonisten-Registrierung)

#### **Farben und Verarbeitungszeit**

s. Tabelle Technische Daten

#### **Technische Daten**

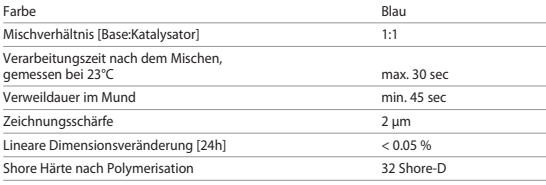

#### **Zusammensetzung**

Virtual CADbite Registration ist ein additionsvernetzendes Silikon, das Vinylpolysiloxan, Methylhydrogensiloxan, organischen Platin-Komplex, Siliziumdioxid, Pigment, sowie Lebensmittelfarbe enthält.

#### **Indikation**

- Herstellung von Bissregistraten, die eine richtige Artikulation der Modelle für die Herstellung von indirekten Restauration ermöglichen.
- optische Datenerfassung der Antagonistensituation für CAD/CAM/CIM Systeme

#### **Kontraindikation**

Bei bekannter Allergie auf Bestandteile des Virtual Bissregistrierungsmaterial ist auf eine Anwendung zu verzichten.

#### **Nebenwirkungen**

Nicht bekannt

#### **Wechselwirkungen**

Latex-Handschuhe beeinflussen die Aushärtung von Virtual CADbite Registration.

Abzuformende Oberflächen (Zähne, Präparationen, Retraktions-fäden etc.) sollen nicht mit Latex-Handschuhen in Berührung kommen. Auch Produkte wie Kofferdam, Retraktionsfäden oder bestimmte Präparate können eine vollständige Aushärtung verhindern. Bei Verdacht auf Kontamination die Präparation gründlich spülen und trocknen.

#### **Anwendung**

**– Einsetzen der Kartusche**

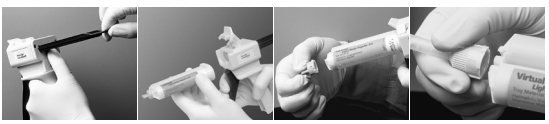

*Abb.1 Abb. 2 Abb. 3 Abb. 4* 

- 1. Den schwarzen Entriegelungshebel auf der Rückseite des Dispensers nach oben drücken, in Position halten und Kolben bis zum Anschlag zurückziehen (Abb. 1).
- 2. Fixierklappe öffnen, Kartusche einsetzen. Die Einkerbung an der Kartuschenbasis sollte dabei nach unten zeigen. Fixierklappe wieder schließen (Abb. 2).
- 3. Kartuschendeckel durch 1/4 Drehung entgegen dem Uhrzeigersinn entfernen (Abb. 3). Deckel wegwerfen.
- 4. Achtung: Zur Funktionskontrolle sollte immer etwas Material auf einen Mischblock auspresst werden, bevor die Mischdüse aufgesetzt wird! Dabei durch vorsichtiges Ziehen des Bügels so lange Material auspressen, bis gleichmäßige Stränge an Base und Katalysator austreten.
- 5. Mischdüse einsetzen. Dabei die Düse ganz nach unten schieben, bis die Einkerbungen auf Mischdüse und Kartusche aufeinander treffen. Die farbige Basis der Mischdüse (nicht die Mischdüse!) fassen und die Düse mit 1/4 Drehung im Uhrzeiger-sinn fixieren (Abb. 4).
- 6. Durch gleichmäßiges Drücken des Bügels Material mischen/auspressen.

#### **– Konventionelle Registrierung**

- 1. Bissregistrierungsmaterial direkt auf die untere Zahnreihe applizieren.
- 2. Der Patient wird gebeten, die Zahnreihen in die normale Okklusionsposition zu führen und so zu halten, bis das Material vollständig ausgehärtet ist (ca. 45 Sekunden).

### **– Optische Datenerfassung**

- 1. Virtual CADbite Registration direkt auf die präparierten Bereiche aufbringen.
- 2. Der Patient wird gebeten, die Zahnreihen ohne Funktionsbewegung zu schliessen und und so zu halten, bis das Material vollständig ausgehärtet ist (ca. 45 Sekunden).
- 3. Wenn nötig das Registrat entnehmen und so trimmen, dass eine optische Erfassung möglich ist.
- 4. Danach das Registrat wieder auf die Präparation setzen und den Antagonisten aufnehmen

#### **– Entfernen der Kartusche**

- 1. Entriegelungshebel nach oben drücken und Kolben zurückziehen. Fixierklappe öffnen und Kartusche entfernen.
- 2. Mischdüse auf der Kartusche belassen. Das darin enthaltene Material härtet aus, und die Mischdüse übernimmt daher die Funktion eines Verschlusses.

#### **– Desinfektion**

Eine Desinfektion der mit Virtual Abformmaterial hergestellten Bissregistrierungen in Desinfektionslösungen (0,5%iges Glutaraldehyd, 0,5%iges Benzalkoniumchlorid) für 10 min ist möglich. Sie beeinflusst weder Oberfläche noch Dimension.

#### **Besondere Hinweise**

Virtual CADbite Registration sollte zur Verarbeitung Raumtem-peratur (23°C) aufweisen. Niedrigere Temperaturen, z.B. bei Kühlschranklagerung, verlängern, höhere Temperaturen verkürzen die Verarbeitungszeit und die Verweildauer im Mund.

Polysiloxane sind chemisch resistent.

Ungehärtetes Material kann Kleidung verschmutzen.

#### **Warnhinweise**

Bei versehentlichem Augenkontakt mit unausgehärtetem Material sofort mit viel Wasser spülen, bei anhaltender Reizung Arzt konsultieren. Nach Hautkontakt mit Wasser waschen.

#### **Lager- und Aufbewahrungshinweise**

- Lagertemperatur: 2 28 °C
- Ablaufdatum: siehe Etikett auf der Primärverpackung
- Von direkten Wärmequellen fernhalten!

#### **Für Kinder unzugänglich aufbewahren! Nur für zahnärztlichen Gebrauch!**

Das Produkt wurde für den Einsatz im Dentalbereich entwickelt und muss gemäss Gebrauchsinformation angewendet werden. Für Schäden, die sich aus anderweitiger Verwendung oder nicht sachgemässer Anwendung ergaben, übernimmt der Hersteller keine Haftung. Darüber hinaus ist der Verwender verpflichtet, das Produkt eigenverantwortlich vor dessen Einsatz auf Eignung und Verwendungsmöglichkeit für die vorgesehenen Zwecke zu prüfen, zumal wenn diese Zwecke nicht in der Gebrauchsinformation aufgeführt sind.

### **Français**

#### **Description**

Virtual CADbite Registration est un silicone réticulé par addition spécialement développé pour l'enregistrement de l'occlusion lors de la fabrication de restaurations indirectes. Le matériau présente une viscosité thixotropique, une très haute précision, un temps de prise rapide avec une dureté finale Shore D de 32 et une bonne stabilité dimensionnelle.

Virtual CADbite Registration possède des propriétés réfléchissantes et peut être utilisé pour la prise d'empreinte optique lors de la réalisation de restaurations à l'aide de la technologie CAD/CAM/CIM, comme par exemple avec le système CEREC (enregistrement de l'occlusion antagoniste).

#### **Couleurs et temps de travail**

Voir le tableau "Caractéristiques techniques"

#### **Caractéristiques techniques**

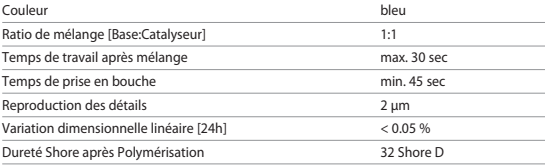

#### **Composition**

Virtual CADbite Registration est un silicone réticulé par addition composé de vinylpolysiloxane, methylhydrogensiloxane, d'un complexe organoplatinique, de silice, de pigment et de colorants alimentaires.

#### **Indications**

- Virtual CADbite Registration est recommandé pour la réalisation de l'articulé exact des restaurations indirectes.
- Empreinte optique pour l'enregistrement de la situation antagoniste avec les systèmes CAD/ CAM/CIM.

#### **Contre-indications**

L'utilisation de Virtual CADbite Registration n'est pas indiquée en cas d'allergie à l'un des composants du matériau.

#### **Effets secondaires**

Aucun effet secondaire n'est connu à ce jour.

#### **Interactions**

Les gants en latex peuvent peuvent inhiber la polymérisation de Virtual CADbite Registration. Ne pas toucher les surfaces dentaires, les préparations ou les fils de rétraction avec des gants en latex. Les matériaux tels que les digues en caoutchouc ou certaines substances peuvent également inhiber la réaction de prise du vinylpolysiloxane. En cas de contamination de la préparation, il est recommandé de la rincer puis de la sécher.

#### **Application**

**– Chargement du pistolet**

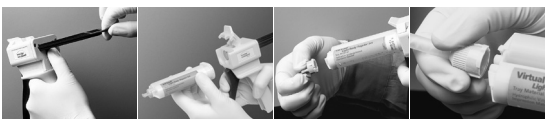

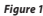

*Figure 1 Figure 2 Figure 3 Figure 4*

- 1. Sur la partie arrière de l'applicateur, relever le levier noir de déverrouillage, tenir en position et tirer le piston jusqu'à la butée (Figure 1).
- 2. Ouvrir le clapet de fixation, insérer la cartouche. L'encoche située sur la base de la cartouche doit être orientée vers le bas. Refermer le clapet de fixation (Figure 2).
- 3. Retirer le bouchon de la cartouche en tournant 1/4 de tour dans le sens contraire des aiguilles d'une montre (Figure 3). Jeter le bouchon.
- 4. Attention : avant la mise en place de l'embout de mélange, toujours contrôler la fonction en expulsant une petite quantité de matériau sur le bloc de mélange. Pour ce faire, presser lentement sur le pistolet jusqu'à obtenir les mêmes longueurs de base et de catalyseur.
- 5. Placer l'embout de mélange. Pour ce faire, le pousser complètement vers le bas jusqu'à ce que les encoches de l'embout de mélange et de la cartouche se rencontrent. Saisir la base colorée de l'embout de mélange (et non l'embout de mélange lui-même) et fixer l'embout en le faisant pivoter d'1/4 de tour dans le sens des aiguilles d'une montre (Figure 4).
- 6. Mélanger/expulser le matériau en exerçant une pression régulière sur le pistolet.

#### **– Enregistrement de l'occlusion conventionnel**

- 1. Appliquer Virtual CADbite Registration directement sur la surface occlusale des dents inférieures.
- 2. Demander au patient de serrer les dents dans la position désirée jusqu'à la prise complète du matériau (env. 45 secondes).

#### **– Empreinte optique**

- 1. Appliquer Virtual CADbite Registration directement sur la surface occlusale des préparations.
- 2. Demander au patient de serrer les dents dans la position désirée jusqu'à la prise complète du matériau (env. 45 secondes).
- 3. Retirer le mordu, puis l'ébarber si nécessaire.
- 4. Replacer le mordu sur la préparation et enregistrer l'image de la situation antagoniste.

#### **– Enlèvement de la cartouche**

- 1. Pousser le levier de déverrouillage vers le haut et retirer le piston. Ouvrir le clapet de fixation et retirer la cartouche.
- 2. Laisser l'embout de mélange sur la cartouche. Le matériau qu'il contient durcit et l'embout de mélange sert de bouchon.

#### **– Désinfection**

Il est possible de désinfecter les empreintes réalisées avec les matériaux Virtual à l'aide de solutions désinfectantes (par ex. 0,5% de Glutaraldéhyde, 0,5% de chlorure de Benzalkonium) pendant 10 minutes sans modifier ni la surface, ni les dimensions.

#### **Recommandations particulières**

Virtual CADbite Registration doit être mis en oeuvre à température ambiante (23 °C). Des températures inférieures, par exemple lors d'un stockage au réfrigérateur, augmenteront le temps de travail et le temps que le matériau doit rester en bouche, tandis que des températures supérieures les réduiront. Les vinyles polysiloxanes sont chimiquement résistants. Le matériau non poly-mérisé peut souiller les vêtements.

#### **Consignes de sécurité**

Si les yeux sont en contact avec du matériau non polymérisé, rincer aussitôt à l'eau. Si l'irritation persiste, consulter un ophtalmologue. Après un contact cutané, laver à l'eau et au savon.

#### **Stockage**

- Température de stockage : 2 28 °C
- Date de péremption : voir étiquette sur emballage
- Tenir éloigné des sources de chaleur !

#### **Ne pas laisser à la portée des enfants ! Réservé à l'usage exclusif du Chirurgien-Dentiste.**

Ce produit a été développé en vue d'une utilisation dans le domaine dentaire et doit être mis en œuvre selon le mode d'emploi. Les dommages résultant du non-respect de ces prescriptions ou d'une utilisation à d'autres fins que celles indiquées n'engagent pas la responsabilité du fabricant. L'utilisateur est tenu de vérifier sous sa propre responsabilité l'appropriation du produit à l'utilisation prévue, et ce d'autant plus si celle-ci n'est pas citée dans le mode d'emploi.

### **Italiano**

#### **Descrizione**

Il materiale per la registrazione del morso Virtual CADbite Registration è un silicone d'addizione (PoliVinilSilossano) sviluppato specificatamente per la registrazione del morso nella realizzazione di restauri indiretti. Il prodotto presenta una consistenza stabile, alta precisione nel dettaglio, tempo di presa rapido, buona stabilità dimensionale e una durezza finale di 32 Shore D. Grazie alla sua proprietà riflettente, Virtual CADbite Registration è ideale per la registrazione ottica dei dati nei restauri realizzati con la tecnologia CAD/CAM/CIM, per esempio con il sistema CEREC (registrazione degli antagonisti).

#### **Colore e Tempo di lavorazione**

Cfr. tabella "Dati tecnici"

#### **Dati tecnici**

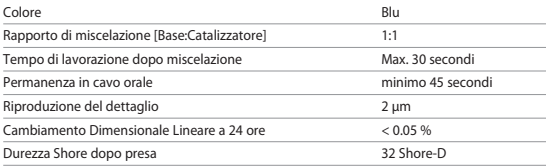

#### **Composizione**

Il materiale per la registrazione del morso Virtual CADbite Registration è un silicone d'addizione composto da PoliVinilSilossano, Metilidrogenosilossano, complesso di platino organico, biossido di silicio, pigmenti e coloranti alimentari.

#### **Indicazioni**

Virtual CADbite Registration è indicato per

- la registrazione del morso che permette una corretta articolazione dei modelli per la realizzazione di restauri indiretti
- la registrazione ottica della situazione antagonista per i sistemi CAD/CAM/CIM.

#### **Controindicazioni**

L'utilizzo del materiale per la registrazione del morso Virtual CADbite Registration è controindicato in caso di accertata allergia del paziente a uno qualsiasi dei componenti del prodotto.

#### **Effetti Collaterali**

Ad oggi non noti.

#### **Interazioni**

L'uso dei guanti in lattice inibisce la presa del materiale Virtual CADbite Registration. Evitare di toccare le superfici, delle quali si prenderà l'impronta (denti, preparazioni, fili di retrazione ecc), con guanti in lattice. Anche prodotti quali la diga di gomma, i fili di retrazione o specifici preparati possono inibire la presa del polivinilsilossano. In caso di sospetta contaminazione, risciacquare ed asciugare accuratamente la preparazione per eliminare ogni traccia di impurità.

#### **Uso**

#### **– Caricamento della cartuccia**

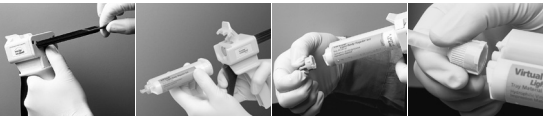

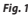

*Fig. 1 Fig. 2 Fig. 3 Fig. 4*

- 1. Spingere verso l'alto la leva di bloccaggio nera posta sulla parte posteriore del Dispenser, tenere fermo e sfilare lo stantuffo fino al suo completo arresto (Fig. 1).
- 2. Sollevare il coperchio del Dispenser e inserire la cartuccia con l'intaccatura della cartuccia rivolta verso il basso. Riabbassare il coperchio (Fig. 2).
- 3. Levare il cappuccio della cartuccia ruotandolo di 1/4 in senso antiorario (Fig. 3). Gettare il cappuccio.
- 4. ATTENZIONE: per assicurarsi che la cartuccia funzioni perfettamente, prima di montare la cannula di miscelazione estrudere un po' di materiale su un blocchetto d'impasto. A tal fine, spingere progressivamente la leva del Dispenser fino al fuoriuscire contemporaneo dalla cartuccia di pasta Base e Catalizzatore.
- 5. Inserire la cannula di miscelazione facendo attenzione che l'intaccatura a forma di "V" sia perfettamente allineata con l'intaccatura a forma di "V" della cartuccia. Tenendo fermo il collo colorato della cannula di miscelazione (non la cannula di miscelazione!), girare la base della cannula di 1/4 in senso orario (Fig. 4).
- 6. Per miscelare il materiale d'impronta premere progressivamente la leva del Dispenser.

#### **– Registrazione del morso convenzionale**

- 1. Applicare il materiale per la registrazione del morso direttamente sui denti dell'arcata inferiore.
- 2. Far chiudere la bocca al paziente e invitare il paziente a mantenerla nella sua naturale posizione d'occlusione fino alla completa presa del materiale (45 secondi circa).

#### **– Registrazione ottica dei dati**

- 1. Applicare Virtual CADbite Registration direttamente sulle superfici preparate dei denti.
- 2. Far chiudere la bocca al paziente, non far eseguire alcun movimento funzionale e invitare il paziente a mantenere questa posizione fino a completa presa del materiale (45 secondi circa).
- 3. Se necessario, l'impronta può essere rimossa e scontornata per effettuare la registrazione ottica dei dati.
- 4. Successivamente riposizionare l'impronta sulla preparazione ed effettuare la registrazione ottica della situazione antagonista.

#### **– Rimozione della cartuccia**

- 1. Spingere verso l'alto la leva di bloccaggio e tirare verso di sé lo stantuffo. Sollevare il coperchio del Dispenser e rimuovere la cartuccia.
- 2. Lasciare la cannula di miscelazione sulla cartuccia. Il materiale rimasto nella cannula polimerizzerà fungendo da cappuccio ermetico della cartuccia.

#### **– Disinfezione**

Le impronte realizzate con materiale Virtual possono essere immediatamente immerse in una soluzione disinfettante (glutaraldeide 0,5% - cloruro di benzalconio 0,5%) per 10 minuti senza alterarne le superfici o la stabilità dimensionale.

#### **Nota speciale**

Virtual CADbite Registration deve essere utilizzato a temperatura ambiente (23 °C). A temperature più basse (per es. se il materiale viene conservato in frigorifero), i tempi di lavorazione e di permanenza in cavo orale del materiale aumentano; mentre a temperature più elevate diminuiscono. I polivinilsilossani sono prodotti chimicamente resistenti. Non polimerizzati possono macchiare gli indumenti.

#### **Avvertenze**

In caso di contatto del prodotto non polimerizzato con gli occhi, sciacquare immediatamente e abbondantemente con acqua. Se l'irritazione persiste, consultare il medico. In caso di contatto con la cute, lavare le parti interessate abbondantemente con acqua.

#### **Conservazione**

- Conservare a: 2 28 °C
- Stabilità: fa fede la data di scadenza riportata sull'etichetta o sulla confezione
- Tenere lontano da fonti dirette di calore

#### **Conservare fuori della portata dei bambini. Solo per uso odontoiatrico!**

Questi materiali sono stati sviluppati unicamente per un utilizzo in campo dentale. Il loro impiego deve avvenire attenendosi esclusivamente alle relative istruzioni d'uso. Il produttore non si assume alcuna responsabilità per danni risultanti dalla mancata osservanza delle istruzioni d'uso o da utilizzi diversi dal campo d'applicazione previsto per questi prodotti. L'utilizzatore è responsabile della sperimentazione dei materiali in campi d'utilizzo non esplicitamente indicati nelle istruzioni d'uso. Le descrizioni e i dati non costituiscono alcuna garanzia delle proprietà dei prodotti.

### **Español**

#### **Descripción**

Virtual CADbite Registration es una silicona de adición desarro-llada específicamente para la toma de impresión de la mordida oclusal en la elaboración de restauraciones indirectas. El material ofrece viscosidad tixotrópica, alta precisión, rápido tiempo de fraguado con una dureza final de 32 Shore D y es dimensionalmente estable.

Virtual CADbite Registration es reflectante y se puede utilizar para el registro óptico de datos cuando se confeccionen restauraciones con ayuda de la tecnología CAD/CAM/CIM, e.g., sistema CEREC (registro de mordida del antagonista).

#### **Colores y tiempo de trabajo**

Ver cuadro de "Datos Técnicos"

#### **Datos Técnicos**

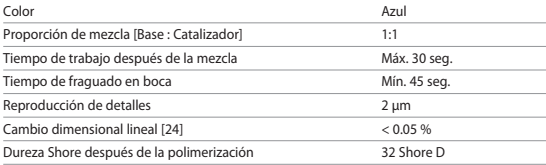

#### **Composición**

Virtual CADbite Registration es una silicona de adición que contiene vinilpolisiloxano, metilhidrogensiloxano, complejo orgánico de platino, sílice, pigmentos y colorantes alimenticios.

#### **Indicaciones**

- Virtual CADbite Registration está indicado para la elaboración de registros de mordida, que posibilitan una correcta articulación de los modelos para la confección de restauraciones indirectas.
- Registros ópticos de la situación antagonista para los sistemas CAD/CAM/CIM.

#### **Contraindicaciones**

El uso del material Virtual CADbite Registration está contraindicado si el paciente es alérgico a cualquiera de sus componentes.

#### **Efectos secundarios**

No se conocen.

#### **Interacciones**

Los guantes de látex pueden inhibir el fraguado de Virtual CADbite Registration. No tocar con guantes de látex las superficies dentales, preparaciones o hilos retractores. Los materiales tales como los diques de goma o ciertas sustancias pueden inhibir la reacción de fraguado del vinilpolisiloxano. Si el profesional sospecha que la preparación se ha podido contaminar, se recomienda lavar y secar la preparación.

#### **Aplicación:**

**– Cargar el dispensador de cartuchos**

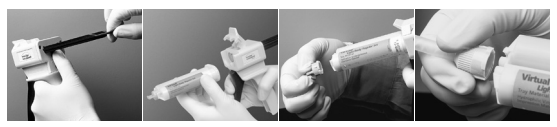

*Figura 1 Figura 2 Figura 3 Figura 4*

- 1. Presionar el palanca de desbloqueo situada debajo del émbolo en la parte posterior del dispensador y empujar el émbolo hasta el tope (Figura 1).
- 2. Levantar el bloqueador del cartucho e insertar el cartucho con la forma en "V" en la base del cartucho boca abajo. Bajar el bloqueador del cartucho (Figura 2).
- 3. Retirar la tapa del cartucho, con un cuarto de giro en el sentido de las manecillas del reloj (Figura 3). Desechar la tapa.
- 4. ¡Es MUY IMPORTANTE limpiar o sangrar el cartucho ANTES de colocar la punta de mezcla! Ello asegurará una adecuada mezcla y tiempo de fraguado. Presionar ligeramente la palanca del dispensador hasta que los dos componentes (base y catalizador) comiencen a fluir uniformente del cartucho sobre el bloc de mezcla.
- 5. Insertar la punta de mezcla con un movimiento limpio, de tal forma que la muesca en forma de "V" esté alineada con la muesca en forma de "V" en la carcasa del cartucho. Mientras se presiona la base de color, y no la punta de mezcla, se realiza en la base de la punta de mezcla un cuarto de giro en el sentido de las manecillas del reloj (Figura 4).
- 6. Comenzar la mezcla presionando suavemente la palanca sobre el dispensador.

#### **– Registro de mordida convencional**

- 1. Dispensar el material de registro de mordida directamente sobre la superficie oclusal de los dientes inferiores.
- 2. Se pide a los pacientes que cierren la boca en su relación oclusal normal y que la mantengan hasta que el material esté completamente fraguado (apróx. 45 segundos).

### **– Registros de datos ópticos**

- 1. Dispensar Virtual CADbite Registration directamente sobre la superficie oclusal de los dientes preparados.
- 2. Se pide a los pacientes que cierren la boca sin que realicen ningún tipo de movimiento funcional y que mantengan la posición hasta que el material esté completamente fraguado (apróx. 45 segundos).
- 3. Si fuera necesario, el registro de mordida se puede retirar y recortar para posibilitar el registro de datos.
- 4. Seguidamente volver a colocar el registro de mordida sobre la preparación y registrar la situación del antagonista.

#### **– Retirada del cartucho**

- 1. Levantar la palanca de desbloqueo para empujar el pasador hacia atrás. Levantar el bloqueador del cartucho y retirar el cartucho.
- 2. Levantar la punta de mezcla del cartucho. El material fraguará dentro de la punta de mezcla, actuando como un tapón natural.

#### **– Desinfección**

Los registros de mordida elaborados con los materiales de impresión Virtual se pueden sumergir en una solución desinfectante (glutaraldehido al 0.5%, cloruro de benzalconio al 0.5%) durante 10 minutos sin distorsión.

#### **Nota especial**

Virtual CADbite Registration se deberá procesar a temperatura ambiente (23 ºC). Temperaturas más bajas, e. g., cuando se almacena en un refrigerador, alargará el tiempo de trabajo así como el tiempo que el material de impresión deberá permanecer en boca, mientras que temperaturas más altas, lo reducirán.

#### **Avisos**

Si el material sin polimerizar entra en contacto con los ojos, lavar inmediatamente con abundante cantidad de agua. Si la irritación persiste, consultar a un facultativo. Si el material entra en contacto con la piel, lavar con abundante agua.

#### **Almacenamiento**

- Temperatura de almacenamiento: 2 28 °C
- Fecha de caducidad: ver etiqueta en el envase secundario
- Manténgase fuera de fuentes de calor directas.

#### **¡Conservar el material fuera del alcance de los niños! ¡Sólo para uso odontológico!**

El material se ha desarrollado únicamente para su aplicación en el campo dental y debe utilizarse según las Instrucciones de uso. El fabricante no se hace responsable de los daños que puedan producirse por su aplicación en otros campos o por una utilización inadecuada. Además, el usuario está obligado a controlar, bajo su propia responsabilidad, la aplicación del material antes de su utilización, especialmente si ésta no se especifica en las Instrucciones de uso.

### **Português**

#### **Descrição**

Virtual CADbite Registration (material para registro de oclusão) é um silicone de adição, especificamente desenvolvido para o registro da relação oclusal, durante a fabricação de restaurações indiretas. Este material oferece uma viscosidade tixotrópica, alta precisão, curto e rápido tempo de presa, com dureza final de 32 Shore D, e é dimensionalmente estável. Virtual CADbite Registration é reflexivo e pode ser usado para registro de dados durante a fabricação de restaurações que usam a tecnologia CAD/CAM/CIM como, p.ex., o sistema CEREC (registro da oclusão antagonista).

#### **Cores e Tempo de trabalho**

Ver tabela de "Dados Técnicos"

#### **Dados Técnicos**

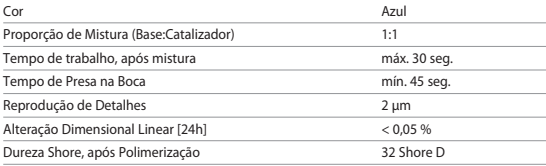

#### **Composição**

Virtual CADbite Registration é um silicone de adição, que contém polivinilsiloxano, metilhidrogensiloxano, complexo organoplatínico, sílica, pigmentos e corantes alimentares.

#### **Indicação**

- Virtual CADbite Registration é recomendado para auxiliar profissionais dentais na criação da adequada articulação, durante a confecção de restaurações indiretas.
- Registro óptico da situação antagonista, para os sistemas CAD/CAM/CIM.

#### **Contra-indicação**

Quando o paciente apresentar alergia a qualquer um dos seus ingredientes, o uso do material Virtual CADbite Registration está contra-indicado.

#### **Efeitos colaterais**

Nenhum conhecido.

#### **Interações**

As luvas de látex podem inibir a presa do Virtual CADbite Registration. Não tocar superfícies dentais, preparos ou fios de retração gengival com luvas de látex. Os materiais como dique de borracha ou certas substâncias podem inibir a reação do

polivinilsiloxano. Se o operador suspeitar que o preparo tenha sido contaminado, é recomendado que o preparo seja lavado e secado.

#### **Aplicação**

**– Carregando o dispensador do cartucho**

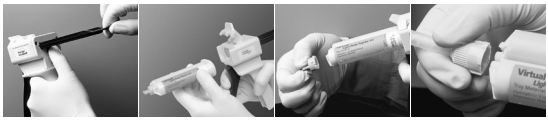

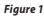

*Figure 1 Figure 2 Figure 3 Figure 4*

- 1. Apertar a alavanca preta de liberação, localizada embaixo do êmbolo e atrás do dispensador, e puxar o êmbolo tanto quanto seja possível (Figure 1).
- 2. Levantar a trava do cartucho e inserir o cartucho com a configuração "V" da base do cartucho voltada para baixo. Abaixar a trava do cartucho (Figure 2).
- 3. Remover a tampa do cartucho por meio de um movimento giratório de 1/4 de volta para a esquerda (Figure 3). Descartar a tampa.
- 4. É MUITO IMPORTANTE limpar ou sangrar o cartucho, ANTES de posicionar a ponta de mistura. Isto assegura mistura e tempo de presa adequados. De um modo suave, pressionar a alavanca do dispensador, até que ambos os componentes (base e catalisador) comecem a fluir, de modo uniforme, sobre um bloco de mistura.
- 5. Inserir a ponta de mistura com um movimento claro, de tal modo que o entalhe de formato "V" da base colorida possa ser alinhado com o entalhe de formato "V" da carcaça do cartucho. Segurando apenas a base colorida, e não a ponta de mistura, girar a base da ponta de mistura 1/4 de volta para a direita (Figure 4).
- 6. Começar a mistura, pressionando suavemente a alavanca do dispensador.

#### **– Aplicação**

- 1. Dispensar o material Virtual Bite Registration diretamente sobre as superfícies oclusais.
- 2. Os pacientes devem ser orientados para fechar a boca em relação normal de oclusão e manter esta posição, até a presa completa do material (aproximadamente 60 segundos).

#### **– Registro oclusal convencional**

- 1. Dispensar o material para registro de oclusão diretamente sobre a superfície oclusal dos dentes inferiores.
- 2. Os pacientes devem manter a relação oclusal normal até que o material alcance a presa final (aprox. 45 segundos).

#### **– Registro de dados ópticos**

1. Dispensar o material para registro de oclusão diretamente sobre a superfície oclusal do dente preparado.

- 2. O paciente deve manter os dentes cerrados, sem qualquer movimento funcional e permanecer nesta posição até que o material alcance a presa final (aprox. 45 segundos).
- 3. Se for necessário, este registro da oclusão obtido pode ser removido para ser aparado e ajustado. Este procedimento possibilita o correto registro dos dados necessários.
- 4. Em seguida, reposicionar o registro oclusal no preparo e tomar uma imagem da situação antagonista.

#### **– Removendo o cartucho**

- 1. Levantar a alavanca de liberação para puxar o cursor de deslizamento para trás. Levantar a trava do cartucho e remover o cartucho.
- 2. Deixar a ponta de mistura no cartucho. Assim, o material polimerizará dentro da ponta de mistura, funcionando como uma tampa natural.

#### **– Desinfecção**

Os registros oclusais, feitos com materiais de impressão Virtual,podem ser imersos em solução para desinfecção (glutaraldeido 0,5 %, cloreto de benzalcônio 0,5 %), durante 10 minutos, sem distorção.

#### **Nota especial**

Virtual CADbite Registration deve ser processado na temperatura ambiente (23°C). As temperaturas muito baixas, quando, p.ex., o material é armazenado em refrigerador, prolongam o tempo de trabalho e o tempo em que o material deve permanecer na boca, enquanto as temperaturas altas reduzem estes tempos.

Os polivinilsiloxanos são quimicamente resistentes. O material não polimerizado pode manchar as roupas.

#### **Advertências**

Se o material não polimerizado entrar em contato com os olhos, lavar imediatamente com copiosa quantidade de água. Quando a irritação persistir, consultar um médico. Se o material entrar em contato com a pele, lavar com grande quantidade de água.

#### **Armazenagem**

- Armazenar entre as temperaturas: 2 28 °C
- Data de validade: ver etiqueta ou embalagem primária.
- Conservar distante de fontes diretas de calor.

#### **Manter fora do alcance das crianças. Somente para uso odontológico.**

Este material foi fabricado somente para uso dental e deve ser manipulado de acordo com as Instruções de Uso. O fabricante não é responsável pelos danos causados por outros usos ou por manipulação incorreta. Além disto, o usuário está obrigado a comprovar, antes do emprego e sob sua responsabilidade, se este material é compatível com a utilização desejada, principalmente quando esta utilização não está indicada nas Instruções de Uso. Descrições e dados não constituem nenhum tipo de garantia.

### **Svenska**

#### **Beskrivning**

Virtual CADbite Registration är ett A-silikonmaterial som är speciellt utvecklat för bettregistrering inom ramen för tillverkning av indirekta restaurationer. Materialet har stabil konsistens, hög detaljtrohet, kort härdningstid samt god dimensionsstabilitet och uppnår en slutlig hårdhet av 32 Shore D.

Virtual CADbite Registration är reflekterande och kan användas till optisk dataupptagning för CAD/CAM/CIM-teknologi med t.ex. CEREC-systemet (antagonistregistrering)

#### **Färger och bearbetningstid**

Se tabellen tekniska data

#### **Teknisk data**

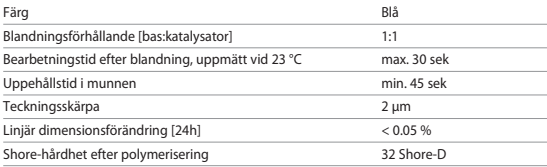

#### **Sammansättning**

Virtual CADbite Registration är ett A-silikon, som innehåller vinylpolysiloxan, metylvätesiloxan, organiskt platinakomplex, kiseldioxid, pigment samt livsmedelsfärg.

#### **Indikation**

- Tillverkning av bettregistreringar som möjliggör en riktig artikulation av modeller för tillverkning av indirekta restaurationer.
- Optisk dataupptagning av antagonistsituation för CAD/CAM/CIM-system

#### **Kontraindikation**

Vid känd allergi mot innehållsämnen i materialet skall detta inte användas.

#### **Biverkningar**

Inga kända

#### **Interaktioner**

Latexhandskar påverkar härdningen av Virtual CADbite Registration. Ytor som skall kopieras (tänder, preparationer, retraktionstrådar osv.) skall inte komma i beröring med latexhandskar. Även produkter som kofferdam, retraktionstrådar och vissa preparat kan hindra fullständig härdning. Vid misstanke om kontaminering skall preparationen sköljas grundligt och torkas.

#### **Användning**

**– Sätta in ampullen**

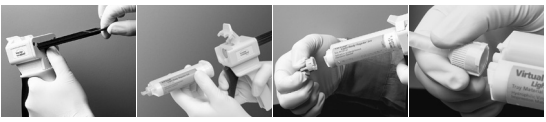

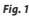

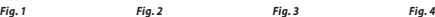

- 1. Tryck den svarta öppningsarmen på dispenserarens baksida uppåt, håll den i läge och dra tillbaka kolven så långt det går (Fig. 1).
- 2. Öppna fixeringsfliken och sätt in ampullen. Spåret i ampullens bas skall peka nedåt. Stäng fliken igen (Fig. 2).
- 3. Ta bort ampullens lock genom att vrida det 1/4 varv moturs (Fig. 3). Kasta locket.
- 4. OBS! Kontrollera alltid funktionen genom att pressa ut lite material på ett blandningsblock innan blandningsspetsen sätts på! Tryck försiktigt på avtryckaren och pressa ut material tills strängarna av bas och katalysator blir jämna.
- 5. Sätt på blandningsspetsen. Tryck spetsen ända ned så att hacken i spets och ampull passar in i varandra. Ta tag i

blandningsspetsens färgade bas (inte i själva spetsen!) och fäst spetsen genom att vrida den 1/4 varv medurs (Fig. 4).

6. Tryck jämnt på avtryckaren och blanda/pressa ut material.

#### **– Konventionell registrering**

- 1. Applicera bettregistreringsmaterialet direkt på den undre tandraden.
- 2. Patienten ombeds bita ihop normalt, och hålla tänderna så tills materialet härdat helt (ca. 45 sekunder).

#### **– Optisk dataupptagning**

- 1. Applicera Virtual CADbite Registration direkt på det preparerade området.
- 2. Patienten ombeds bita ihop normalt utan funktionsrörelse, och hålla tänderna så tills materialet härdat helt (ca. 45 sekunder).
- 3. Vid behov tas avgjutningen ut och putsas så att den kan avläsas optiskt.
- 4. Sätt därefter tillbaka avgjutningen på prepareringen och ta upp antagonisterna.

#### **– Ta bort ampullen**

- 1. Tryck öppningsarmen uppåt och dra tillbaka kolven. Öppna fliken och ta bort ampullen.
- 2. Låt blandningsspetsen vara kvar på ampullen. Materialet i spetsen härdar, och spetsen fungerar då som en propp.

#### **– Desinfektion**

Bettregistreringar som tillverkats med Virtual-material kan desinficeras i desinfektionslösningar (0,5 % glutaraldehyd, 0,5 % bensalkoniumklorid) i 10 min. De påverkar varken yta eller mått.

#### **Speciellt**

Virtual CADbite Registration skall hålla rumstemperatur (23 °C) vid bearbetning. Lägre temperaturer, t.ex. vid förvaring i kylskåp, förlänger, högre temperaturer förkortar arbetstiden och uppehållstiden i munnen.

Polysiloxaner är kemiskt resistenta. Ohärdat material kan smutsa ned kläder.

#### **Varningar**

Spola omedelbart med rikligt med vatten vid ögonkontakt, och kontakta läkare om irritation kvarstår. Tvätta med vatten vid hudkontakt.

#### **Förvaring**

- Förvaringstemperatur: 2 28 °C
- Utgångsdatum: se primärförpackningens etikett
- Skyddas från direkta värmekällor!

#### **Förvaras oåtkomligt för barn! Endast för odontologiskt bruk!**

Produkten har utvecklats för dentalområdet, och måste användas enligt bruksanvisningen. Tillverkaren ansvarar inte för skador som uppkommit på grund av annan eller icke fackmannamässig användning. Vidare förpliktar sig användaren att på eget ansvar före användning av produkten bedöma om den är lämplig och kan användas i det aktuella fallet, framför allt om dessa ändamål inte anges i bruksanvisningen.

### **Dansk**

#### **Beskrivelse**

Virtual CADbite Registration er et additionspolymeriserende siliconemateriale, som er specielt udviklet til bidregistrering i for-bindelse med fremstilling af indirekte restaureringer. Materialet udmærker sig ved en stabil konsistens, der ikke løber, præcis detaljegengivelse, kort afbindingstid samt god dimensionsstabilitet og opnår en hårdhed på 32 Shore D. Virtual CADbite Registration er reflekterende og kan anvendes til optisk registrering af data til CAD/CAM/CIM teknologien, fx med CEREC systemet. (Antagonist-registrering)

#### **Farver og bearbejdningstid**

se tabellen "Tekniske data"

#### **Tekniske Data**

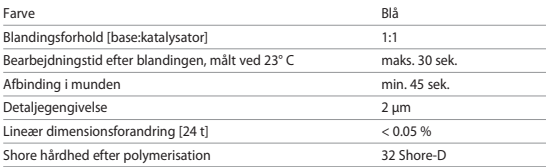

#### **Sammensætning**

Virtual CADbite Registration er en additionspolymeriserende silicone, der indeholder vinylpolysiloxan, methylhydrogensiloxan, organisk platin-kompleks, siliciumdioxid, pigment samt levnedsmiddelfarve.

#### **Indikation**

- Fremstilling af bidregistrater, der muliggør en korrekt artikulation af modellerne til fremstilling af indirekte restaureringer.
- Optisk dataregistrering af antagonistsituationen til CAD/CAM/CIM-systemer.

#### **Kontraindikation**

Hvis der foreligger kendt allergi over for nogen af ingredienserne i Virtual bidregistreringsmaterialet, bør produktet ikke anvendes.

#### **Bivirkninger**

Ingen kendte.

#### **Interaktioner**

Latex-handsker kan påvirke hærdningen af Virtual CADbite Registration. De overflader, af hvilke der skal laves aftryk (tænder, præparationer, retraktionstråde etc.), må ikke komme i berøring med latex-handsker. Også produkter som kofferdam, retraktionstråde

eller visse andre præparater kan hindre en komplet hærdning. Ved mistanke om kontamination skal præparationen skylles grundigt og tørres.

#### **Anvendelse**

**– Indsætning af patron**

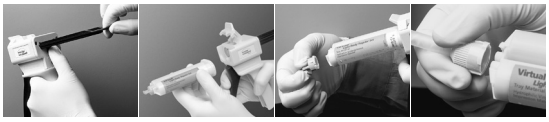

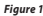

*Figure 1 Figure 2 Figure 3 Figure 4*

- 1. Den sorte låsepal på bagsiden af dispenseren trykkes op og holdes oppe, medens stemplet trækkes helt tilbage til anslag (Figure 1).
- 2. Fikseringslåget åbnes, og patronen indsættes. Kærven i basis af patronen skal vende nedad. Fikseringslåget lukkes igen (Figure 2).
- 3. Patronens hætte drejes 1/4 omgang mod uret og fjernes (Figure 3). Hætten kastes bort.
- 4. OBS! For at sikre funktionen bør der altid presses lidt materiale ud på en blandeblok, inden blandingskanylen indsættes! Aftrækkeren trykkes forsigtigt ind, indtil materialet flyder ensartet fra både base og katalysator.
- 5. Blandingskanylen indsættes. I denne forbindelse trykkes kanylen så langt ned, at kærven på blandingskanylen møder kærven på patronen. Hold fast i blandingskanylens kulørte basis (ikke i selve blandingskanylen!), der drejes 1/4 omgang med uret, hvorved kanylen fikseres (Figure 4).
- 6. Materialet blandes og presses ud ved et regelmæssigt tryk på aftrækkeren.

#### **– Konventionel registrering**

- 1. Bidregistreringsmaterialet appliceres direkte på underkæbens tænder.
- 2. Patienten anmodes om at tygge sammen i den normale okklusionsposition og holde tænderne sammen, indtil materialet er fuldstændigt hærdet (ca. 45 sekunder).

#### **– Optisk dataregistrering**

- 1. Virtual CADbite Registration appliceres direkte på de præparerede områder.
- 2. Patienten anmodes om at tygge sammen uden funktionsbevægelse og holde tænderne sammen, indtil materialet er fuldstændigt hærdet (ca. 45 sekunder).
- 3. Om nødvendigt fjernes registratet og trimmes, så en optisk registrering er mulig.
- 4. Derefter anbringes registratet på præparationen igen, hvorefter antagonisten registreres.

#### **– Fjernelse af patronen**

- 1. Den sorte låsepal trykkes op og stemplet trækkes tilbage. Fikseringslåget åbnes, og patronen fjernes.
- 2. Blandingskanylen skal forblive på patronen. Materialet i kanylen afbinder og overtager hermed funktionen som hætte.

#### **– Desinfektion**

Bidregistreringer, der er fremstillet ved hjælp af Virtual aftryksmateriale, kan desinficeres i desinfektionsopløsninger (fx: 0,5% glutaraldehyd, 0,5% benzalkoniumchlorid) i 10 min. Dette påvirker hverken overflader eller dimensioner.

#### **Specielle bemærkninger**

Ved bearbejdningen skal Virtual CADbite Registration have stuetemperatur (23° C). Lavere temperaturer, fx ved opbevaring i køleskab, forlænger det tidsrum, i hvilket aftryksmaterialet skal forblive i munden, mens højere temperaturer forkorter dette tidsrum.

Vinylpolysiloxaner er kemisk resistente. Ikke hærdet materiale kan forårsage pletter på tøjet.

#### **Advarsel**

Hvis uhærdet materiale utilsigtet kommer i kontakt med øjnene, skal der straks foretages en skylning med rigeligt vand. Ved vedvarende irritation bør en læge konsulteres. Efter hudkontakt vaskes med rigeligt vand.

#### **Lagrings- og opbevaringsanvisninger**

- Lagringstemperatur: 2 28 °C
- Holdbarhedsdato: Se etiket på den primære emballage
- Bør holdes på afstand af direkte varmekilder!

#### **Bør opbevares utilgængeligt for børn! Kun til dentalt brug!**

Produktet er udviklet til dentalt brug og må kun benyttes som beskrevet i brugsanvisningen. Skader som skyldes forkert brug eller anvendelse påtager producenten sig intet ansvar for. Derudover er brugeren af produktet forpligtet til på eget ansvar at sikre sig at produktet er egnet til en given anvendelse, navnlig hvis anvendelsen ikke er anført i brugsanvisningen.

### **Suomi**

#### **Kuvaus**

Virtual CADbite Registration on A-silikonimateriaali, joka on kehitetty erityisesti purennan rekisteröintiin epäsuorien restauraatioiden valmistuksessa. Materiaalin ominaisuuksia ovat tiksotrooppinen koostumus, erinomainen yksityiskohtien tark-kuus, lyhyt kovettumisaika sekä mittasuhteiden vakaus. Sen saavuttama lopullinen kovuusluokka on 32 Shore D. Virtual CADbite Registration on heijastava, ja sitä voidaan käyttää tietojen optiseen taltiointiin CAD/CAM/CIM-tekniikkaa varten esimerkiksi CEREC-järjestelmän kanssa (antagonistien rekisteröinti).

#### **Sävyt ja työskentelyaika**

Katso Tekniset tiedot -taulukko.

#### **Tekniset tiedot**

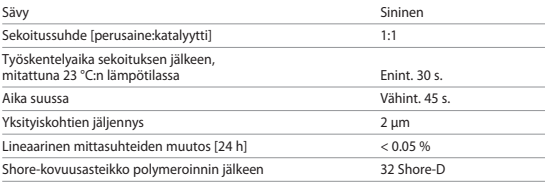

#### **Koostumus**

Virtual CADbite Registration on A-silikoni, joka sisältää vinyyli-polysiloksaania, metyylivetysiloksaania, orgaanista platinayhdistettä, piioksidia, väriainetta ja elintarvikeväriä.

#### **Indikaatiot**

- Purennan rekisteröintimallien valmistus, jotka mahdollistavat mallien oikean artikulaation epäsuorien restauraatioiden valmistusta varten.
- Antagonistien tilanteen optinen taltiointi CAD/CAM/CIM-järjestelmiä varten.

#### **Kontraindikaatiot**

Materiaalia ei tule käyttää, jos potilaan tiedetään olevan allerginen Virtual CADbite Registration -materiaalin aineosille.

#### **Haittavaikutukset**

Ei tiedossa.

#### **Yhteisvaikutukset**

Lateksikäsineet vaikuttavat Virtual CADbite Registration -materiaalin kovettumiseen. Muotoiltaviin pintoihin (hampaat, preparaatiot, ienretraktiolangat jne.) ei saa koskea lateksikäsineillä. Myös muut tuotteet, kuten kofferdam, ienretraktiolangat tai tietyt aineet, voivat estää täydellisen kovettumisen. Kontaminaatiota epäiltäessä preparaatio on huuhdeltava ja kuivattava huolellisesti.

#### **Käyttö**

#### **– Patruunan asettaminen paikoilleen**

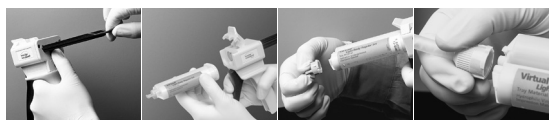

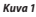

*Kuva 1 Kuva 2 Kuva 3 Kuva 4*

- 1. Paina annostelijan kääntöpuolella olevaa mustaa lukituksen avausvipua ylöspäin, pidä sitä paikoillaan asennossa ja paina mäntä takaisin vasteeseen saakka (Kuva 1).
- 2. Avaa kiinnityslukko ja aseta patruuna paikoilleen. Patruunan pohjassa olevan uran tulee osoittaa alaspäin. Sulje kiinnityslukko jälleen (Kuva 2).
- 3. Poista patruunan kansi kääntämällä sitä 1/4 kierrosta vastapäivään (Kuva 3). Hävitä kansi.
- 4. Huomautus: Ennen sekoituskärjen käyttöä tulee aina pursottaa hieman materiaalia sekoitusalustalle toiminnan tarkastamiseksi. Purista materiaalia kaarta varovasti vetämällä niin kauan, kunnes perusainetta ja katalyyttiä tulee aukosta yhtä paljon.
- 5. Aseta sekoituskärki paikoilleen. Työnnä tällöin suutin kokonaan alas, kunnes sekoituskärjen ja patruunan urat ovat toistensa kohdalla. Tartu sekoituskärjen värilliseen pohjaosaan (ei sekoituskärkeen!) ja kiinnitä kärki paikoilleen kääntämällä 1/4 kierrosta myötäpäivään (Kuva 4).
- 6. Sekoita/purista materiaalia painamalla kaarta tasaisesti.
- **– Perinteinen rekisteröinti**
	- 1. Levitä purennan rekisteröintimateriaalia suoraan alahammasriviin.
	- 2. Pyydä potilasta puristamaan hammasrivit normaaliin purenta-asentoon ja pitämään niitä siinä asennossa, kunnes materiaali on täysin kovettunut (noin 45 sekuntia).

#### **– Optinen tietojen taltiointi**

- 1. Levitä Virtual CADbite Registration -materiaalia suoraan preparoiduille alueille.
- 2. Pyydä potilasta sulkemaan hammasrivit ilman toiminnallista liikettä ja pitämään niitä siinä asennossa, kunnes materiaali on täysin kovettunut (noin 45 sekuntia).
- 3. Rekisteröintimalli voidaan tarvittaessa poistaa ja siistiä niin, että optinen taltiointi on mahdollista.
- 4. Aseta rekisteröintimalli sen jälkeen takaisin preparointiin ja suorita antagonistien tilanteen rekisteröinti.

#### **– Patruunan poistaminen**

- 1. Paina lukitusvipua ylöspäin ja vedä mäntää taaksepäin. Avaa kiinnityslukko ja poista patruuna.
- 2. Jätä sekoituskärki paikoilleen patruunaan. Sen sisältämä materiaali kovettuu, joten sekoituskärki toimii tulppana.

#### **– Desinfiointi**

Virtual-jäljennösmateriaalilla valmistetut purennan rekisteröintimallit voidaan desinfioida desinfiointiliuoksissa (0,5 %:nen glutaarialdehydi, 0,5 %:nen bentsalkonikloridi) 10 minuutin ajan. Se ei vaikuta pintaan eikä mittasuhteisiin.

#### **Erityisiä ohjeita**

Virtual CADbite Registration -materiaalin tulee käsittelyn aikana olla huoneenlämpöistä (23 °C). Alhaisemmat lämpötilat, esim. säilytettäessä jääkaapissa, pidentävät työskentelyaikaa ja aikaa suussa, kun taas korkeammat lämpötilat lyhentävät niitä.

Polysiloksaanit ovat kemiallisesti resistenttejä. Kovettumaton materiaali voi tahrata vaatetusta.

#### **Varoitukset**

Mikäli kovettumatonta materiaalia joutuu vahingossa silmiin, huuhtele välittömästi runsaalla vedellä. Mikäli ärsytys jatkuu, ota yhteys lääkäriin. Jos materiaalia joutuu iholle, huuhtele se pois vedellä.

#### **Varastointi- ja säilytysohjeet**

- Säilytyslämpötila: 2 28 °C
- Viimeinen käyttöpäivämäärä: Katso ensisijaisen pakkauksen etiketti
- Pidä poissa suorien lämmönlähteiden lähettyviltä.

#### **Pidä poissa lasten ulottuvilta! Vain hammaslääketieteelliseen käyttöön.**

Tuote on kehitetty käytettäväksi hampaiden hoidossa ja sitä on käytettävä käyttöohjeen mukaan. Valmistaja ei vastaa vahingoista, jotka aiheutuvat muunlaisesta tai asiattomasta käytöstä. Lisäksi käyttäjä on velvollinen tarkastamaan omalla vastuullaan ennen käyttöä, että tuote sopii aiottuun käyttötarkoitukseen ja että sitä voidaan käyttää siihen. Tämä pätee erityisesti siinä tapauksessa, kun näitä käyttötarkoituksia ei ole mainittu käyttöohjeessa.

### **Norsk**

#### **Beskrivelse**

Virtual CADbite Registration er et silikonmaterial av addisjonstypen som er utviklet spesielt for bittregistrering i rammen av tilvirkning av indirekte restaureringer. Materialet har stabil og holdbar konsistens, er svært detaljtro, har kort herdetid og en god dimensjonsstabilitet, og det oppnår en endelig hardhet på 32 Shore D.

Virtual CADbite Registration er reflekterende og kan brukes til optisk registrering av data som kan brukes for CAD/CAM/CIM-teknologien, for eksempel med CEREC-systemet (registrering av antagonister).

#### **Farger og arbeidstid**

se tabellen Tekniske data

#### **Tekniske data**

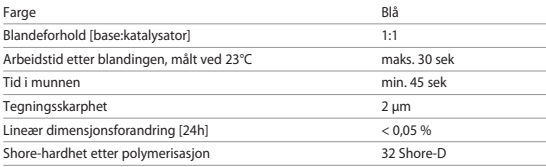

#### **Sammensetning**

Virtual CADbite Registration er et silikon av addisjonstypen som inneholder vinylpolysiloksan, metylhydrogensiloksan, organisk platinakompleks, silisiumdioksid, pigment samt næringsmiddelfarge.

#### **Indikasjon**

- Tilvirking av bittregistreringer som muliggjør korrekt artikulering av modellene for tilvirking av indirekte restaureringer.
- Optisk dataregistrering av antagonistsituasjonen for CAD/CAM/CIM systemer

#### **Kontraindikasjon**

Ved kjent allergi mot bestanddeler av Virtual bittregistrerings-materialet må dette ikke benyttes.

#### **Bivirkninger**

Ikke kjent

#### **Vekselvirkninger**

Latekshansker påvirker herdingen av Virtual CADbite Registration. Overflatene som det skal tas avtrykk av (tenner, prepareringer, retraksjonstråder, etc.), bør ikke komme i berøring med latekshansker. Også produkter som kofferdam, retraksjonstråder eller spesielle preparater kan hindre en fullstendig gjennomherding. Ved mistanke om kontaminasjon må prepareringen skylles grundig og tørkes.

#### **Bruk**

**– Sette inn ampullen**

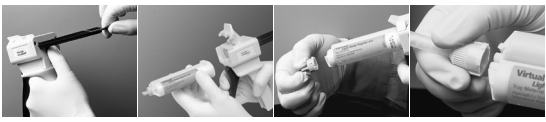

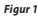

*Figur 1 Figur 2 Figur 3 Figur 4*

- 1. Press det svarte utløserhåndtaket på baksiden av dispenseren opp, hold det i posisjon og trekk stemplet tilbake så langt det går (Figur 1).
- 2. Åpne fikseringsklaffen, sett inn ampullen. Hakket i ampullbunnen skal i denne forbindelse vende ned. Steng fikseringsklaffen igjen (Figur 2).
- 3. Ta av ampullelokket ved å dreie det 1/4 omdreining mot urviseren (Figur 3). Kast lokket.
- 4. Merk: Man bør alltid presse litt materiale ut på en blandeblokk for å kontrollere funksjonen før blandespissen settes på. Når du gjør dette, må du presse ut materiale ved å trekke forsiktig i bøylen, helt til det kommer ut jevne strenger base og katalysator.
- 5. Sett inn blandespissen. Skyv i denne forbindelse spissen helt ned, til hakkene på blandespissen og ampullen treffer på hverandre. Hold tak i den fargede bunnen av blandespissen (ikke i blandespissen!) og fest spissen ved å dreie den 1/4 omdreining med urviseren (Figur 4).
- 6. Bland/press ut materiale med et jevnt press på bøylen.

#### **– Konvensjonell registrering**

- 1. Appliser bittregistreringsmaterialet direkte på den nederste tannrekken.
- 2. Be pasienten sette tannrekkene i normal okklusjonsposisjon og holde dem der til materialet er fullstendig gjennomherdet (ca. 45 sekunder).

#### **– Optisk dataregistrering**

- 1. Appliser Virtual CADbite Registration direkte på de preparerte områdene.
- 2. Be pasienten bite tennene sammen uten funksjonsbevegelse og holde dem der til materialet er fullstendig gjennomherdet (ca. 45 sekunder).
- 3. Ta om nødvendig ut bittregistreringen og juster slik at en optisk registrering er mulig.
- 4. Sett deretter bittregistreringen på prepareringen igjen og ta et bilde av antagonistsituasjonen.

#### **– Ta ut ampullen**

- 1. Press utløserhåndtaket opp og trekk tilbake stemplet. Åpne fikseringsklaffen og ta ut ampullen.
- 2. La blandespissen bli værende på ampullen. Materialet i blandespissen herdes, og dermed overtar blandespissen funksjonen til et lokk.

#### **– Desinfeksjon**

Det er mulig å desinfisere den bittregistreringen som er tilvirket med Virtual avtrykksmateriale i desinfeksjonsoppløsninger (0,5 % glutaraldehyd, 0,5 % benzalkoniumklorid) i 10 min. Dette påvirker verken overflaten eller dimensjonene.

#### **Spesielle merknader**

Virtual CADbite Registration bør ha romtemperatur (23 °C) før det tas i bruk. Lavere temperaturer, for eksempel ved oppbevaring i kjøleskap, forlenger arbeidstiden og tiden i munnen, mens høyere temperaturer forkorter denne tiden.

Polysiloksaner er kjemisk resistente.

Uherdet materiale kan tilsmusse klær.

#### **Advarsler**

Dersom uherdet materiale av vanvare kommer i kontakt med øyne, må det straks skylles med mye vann. Dersom irritasjonen vedvarer, må lege konsulteres. Vask med vann etter hudkontakt.

#### **Instrukser om lagring og oppbevaring**

- Lagertemperatur: 2 28 °C
- Utløpsdato: se etiketten på primærforpakningen
- Skal holdes på avstand fra direkte varmekilder!

#### **Skal oppbevares utilgjengelig for barn! Bare til odontologisk bruk!**

Produktet ble utviklet for bruk innen dentalsektoren og må brukes i samsvar med bruksanvisningen. Produsenten påtar seg intet ansvar for skader som måtte oppstå på grunn av annen bruk eller ukorrekt bruk. I tillegg er brukeren forpliktet til på eget ansvar å kontrollere at produktet egner seg for den tiltenkte bruk og at det er mulig å bruke det til de aktuelle formål. Dette gjelder særlig når disse bruksformål ikke er angitt i bruksveiledningen.

### **Nederlands**

#### **Omschrijving**

Virtual CADbite Registration is een additiereactief siliconenmateriaal dat speciaal bedoeld is voor afdrukken ten behoeve van het maken van indirecte restauraties. Het materiaal heeft een stevige consistentie, hoge detailweergave, een korte uithardingstijd en goede dimensiestabiliteit en heeft een definitieve hardheidsgraad van 32 Shore D.

Virtual CADbite Registration reflecteert en kan gebruikt worden voor het optisch vastleggen van gegevens voor de CAD/CAM/CIM-technologie, bijv. met behulp van het systeem CEREC. (antagonistenregistratie)

#### **Kleurtinten en verwerkingstijd**

zie tabel Technische gegevens

#### **Technische gegevens**

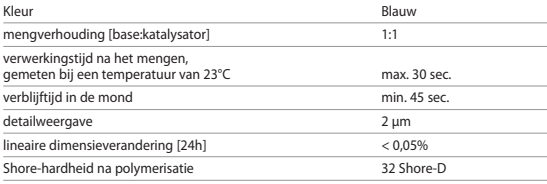

#### **Samenstelling**

Virtual CADbite Registration is een additiereactief siliconenmateriaal dat vinylpolysiloxaan, methylhydrosiloxaan, organisch platinacomplex, siliciumdioxide, pigment en lvoedingsmiddelenkleurstof bevat.

#### **Indicaties**

- afdrukken voor het vastleggen van de juiste articulatie ten behoeve van modellen voor het maken van indirecte restauraties
- verzamelen van optische gegevens over de antagonistensituatie ten behoeve van CAD/ CAM/CIM-systemen

#### **Contra-indicatie**

Bij bekende allergie tegen bestanddelen van het Virtual-afdrukmateriaal dient van toepassing te worden afgezien.

#### **Bijwerkingen**

Geen bijwerkingen bekend

#### **Interacties**

Latexhandschoenen beïnvloeden de uitharding van Virtual CADbite Registration. Oppervlakken waarvan een afdruk dient te worden gemaakt (gebitselementen, preparaties, retractiedraden etc.) mogen niet in aanraking komen met latexhandschoenen. Ook producten zoals een cofferdam, retractiedraden of bepaalde preparaten kunnen verhinderen dat de afdruk volledig kan uitharden. Als het vermoeden van contaminatie bestaat, dient de preparatie grondig te worden schoongespoeld en gedroogd.

#### **Toepassing**

**– Plaatsen van de cartridge**

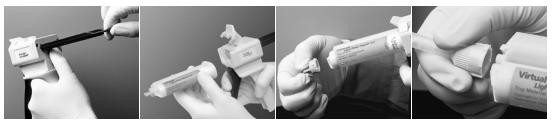

*Afbeelding 1 Afbeelding 2 Afbeelding 3 Afbeelding 4*

- 1. Duw de zwarte vergrendeling aan de achterkant van de dispenser naar boven en houd hem vast. Trek de zuiger vervolgens naar achteren totdat deze blokkeert (Afbeelding 1).
- 2. Open de fixeringsklep en plaats de cartridge. De uitsparing aan de onderkant van de cartridge moet daarbij naar beneden wijzen. Sluit de fixeringsklep weer (Afbeelding 2).
- 3. Verwijder het dopje van de cartridge door het een kwartslag tegen de klok in te draaien (Afbeelding 3). Gooi het dopje weg.
- 4. Let op: om te controleren of de dispenser goed werkt, moet eerst een beetje materiaal op het mengblok worden geperst voordat de mengcanule wordt aangebracht! Trek daartoe net zo lang aan de beugel tot er gelijkmatige hoeveelheden base en katalysator uit de dispenser komen.
- 5. Plaats de mengcanule. Schuif de canule geheel naar beneden, totdat de uitsparingen op de mengcanule en de cartridge elkaar raken. De gekleurde onderkant van de mengcanule (niet de mengcanule zelf!) vastpakken en de canule een kwartslag met de klok mee vastdraaien (Afbeelding 4).
- 6. Oefen voor het mengen/doseren van het materiaal gelijkmatige druk uit op de beugel.

#### **– Conventionele afdruk**

- 1. Breng het afdrukmateriaal direct op de onderste tandboog aan.
- 2. Vraag de patiënt om normaal dicht te bijten en deze positie enige tijd vast te houden tot het materiaal volledig is uitgehard (ca. 45 seconden).

#### **– Vastleggen van optische gegevens**

- 1. Breng Virtual CADbite Registration direct aan op de geprepareerde gebieden.
- 2. Vraag de patiënt om dicht te bijten zonder functiebewegingen en deze positie enige tijd vast te houden tot het materiaal volledig is uitgehard (ca. 45 seconden).
- 3. Neem de afdruk indien nodig uit de mond en werk hem zo bij dat optische registratie van gegevens mogelijk is.
- 4. Breng de afdruk vervolgens weer op de preparatie aan en leg de antagonist vast.
- **– Verwijderen van de cartridge**
	- 1. Druk de ontgrendeling naar boven en trek de zuiger naar achteren. Open de fixeringsklep en verwijder de cartridge.
	- 2. Laat de mengcanule op de cartridge zitten. Het materiaal in de canule hardt uit en zo krijgt de mengcanule de functie van afsluitdop.

#### **– Desinfectie**

Afdrukken die gemaakt zijn met het Virtual-afdrukmateriaal kunnen gedurende 10 minuten in een desinfectieoplossingen (0,5% glutaaraldehyde of 0,5% benzalkoniumchloride) worden gedesinfecteerd. De desinfectieoplossing heeft geen invloed op het oppervlak of de dimensies van de afdruk.

#### **Speciale aanwijzingen**

Virtual CADbite Registration dient voor verwerking op kamertemperatuur (23°C) te zijn. Lage temperaturen, bijvoorbeeld veroorzaakt door gekoeld bewaren van het materiaal, verlengen de verwerkingstijd en de verblijftijd in de mond, door hoge temperaturen worden deze perioden verkort.

Polysiloxanen zijn chemisch resistent.

Onuitgehard materiaal kan kleding vies maken.

#### **Waarschuwingen**

Indien het onuitgeharde materiaal per ongeluk in contact komt met de ogen, moeten deze direct worden schoongespoeld met veel water. Raadpleeg bij blijvende oogirritatie een arts. Reinig de huid na contact met het materiaal met water.

#### **Aanwijzingen voor opslag en bewaring**

- Temperatuur bij opslag: 2 28 °C
- Houdbaarheid: zie het etiket op de primaire verpakking
- Verwijderd houden van directe warmtebronnen!

#### **Buiten bereik van kinderen bewaren! Alleen voor tandheelkundig gebruik!**

Dit materiaal is ontwikkeld voor tandheelkundig gebruik en moet volgens de gebruiksinformatie worden toegepast. Indien er schade optreedt door toepassing voor andere doeleinden of door verkeerd gebruik kan de fabrikant daar-voor niet aansprakelijk worden gesteld. De gebruiker is bovendien verplicht om vóór gebruik na te gaan of het product voor de beoogde toepassing geschikt is, vooral als deze toepassing niet in de gebruiksinformatie staat vermeld.

## **Eλληνικά**

#### **Περιγραφή**

Το Virtual CADbite Registration είναι μια σιλικόνη αντίδρασης προσθήκης που σχεδιάστηκε ειδικά για την αποτύπωση της σύγκλεισης για την κατασκευή έμμεσων αποκαταστάσεων. Το υλικό παρέχει θιξοτροπικό ιξώδες, υψηλή ακρίβεια, σύντομο χρόνο πήξης με τελική σκληρότητα 32 Shore D και είναι σταθερών διαστάσεων.

Το Virtual CADbite Registration είναι ανακλαστικό και μπορεί να χρησιμοποιηθεί για την οπτική αποτύπωση δεδομένων κατά την κατασκευή αποκαταστάσεων χρησιμοποιώντας τεχνολογία CAD/CAM/CIM, π.χ. το σύστημα CEREC (αποτύπωση σύγκλεισης ανταγωνιστών).

#### **Χρώματα και χρόνος εργασίας**

Βλ. πίνακα "Τεχνικά χαρακτηριστικά"

#### **Τεχνικά χαρακτηριστικά**

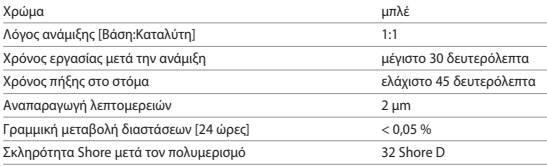

#### **Σύνθεση**

Το Virtual CADbite Registration είναι μια σιλικόνη αντίδρασης προσθήκης η οποία περιέχει βινυλοπολυσιλοξάνη, μεθυλοϋδρογονοσιλοξάνη, οργανοπλατινικό σύμπλοκο, πυριτία, χρωστική και χρωστικές τροφίμων.

#### **Ενδείξεις**

- Το Virtual CADbite Registration συνιστάται για χρήση από τους οδοντιάτρους στη δημιουργία της σωστής άρθρωσης των έμμεσων αποκαταστάσεων.
- Οπτική αποτύπωση της κατάστασης των ανταγωνιστών για συστήματα CAD/CAM/CIM

#### **Αντένδειξη**

Η χρήση του υλικού Virtual CADbite Registration αντενδείκνυται σε περίπτωση που ο ασθενής είναι γνωστό ότι είναι αλλεργικός σε οποιοδήποτε από τα συστατικά του.

#### **Δευτερεύουσες αντιδράσεις**

Καμία γνωστή

#### **Αλληλεπιδράσεις**

Τα γάντια από λατέξ ενδέχεται να εμποδίσουν την πήξη του Virtual CADbite Registration. Μην αγγίζετε τις επιφάνειες των δοντιών, τις παρασκευές ή τα νήματα απώθησης με γάντια από λατέξ. Υλικά όπως ελαστικός απομονωτήρας ή ορισμένες ουσίες ενδέχεται επίσης να εμποδίσουν
την αντίδραση πήξης της βινυλοπολυσιλοξάνης. Εάν ο χρήστης υποψιάζεται ότι η παρασκευή έχει εκτεθεί σε μόλυνση, συνιστάται η έκπλυση και το στέγνωμα της παρασκευής.

# **Τοποθέτηση**

**– Φόρτωση του dispenser φύσιγγας**

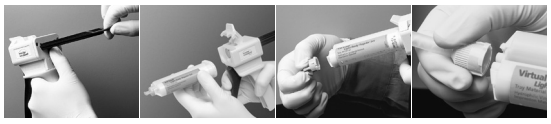

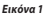

*Εικόνα 1 Εικόνα 2 Εικόνα 3 Εικόνα 4*

- 1. Πιέστε το μαύρο μοχλό απελευθέρωσης που βρίσκεται κάτω από το έμβολο στο πίσω μέρος του dispenser και τραβήξτε το έμβολο προς τα πίσω όσο είναι δυνατόν (Εικόνα 1).
- 2. Ανασηκώστε την ασφάλεια της φύσιγγας και τοποθετήστε τη φύσιγγα με το σχήμα "V" που βρίσκεται στη βάση της φύσιγγας στραμμένο προς τα κάτω. Χαμηλώστε την ασφάλιση της φύσιγγας (Εικόνα 2).
- 3. Αφαιρέστε το καπάκι της φύσιγγας, στρέφοντάς το κατά 1/4 της στροφής αριστερόστροφα (Εικόνα 3). Πετάξτε το καπάκι.
- 4. Είναι ΠΟΛΥ ΣΗΜΑΝΤΙΚΟ η φύσιγγα να καθαρίζεται ή λίγο υλικό να εξωθείται από τη σύριγγα ΠΡΙΝ την τοποθέτηση του προστομίου ανάμιξης! Αυτό διασφαλίζει σωστή ανάμιξη και χρόνο πήξης. Πιέστε απαλά το μοχλό του dispenser μέχρι και τα δύο συστατικά (βάση και καταλύτης) να αρχίσουν να εξέρχονται από τη φύσιγγα ομοιόμορφα επάνω στο πλακίδιο ανάμιξης.
- 5. Τοποθετήστε το προστόμιο ανάμιξης με σταθερή κίνηση, έτσι ώστε η εγκοπή σχήματος "V" που βρίσκεται επάνω στη χρωματιστή βάση να ευθυγραμμίζεται με την εγκοπή σχήματος "V" που βρίσκεται στην θήκη της φύσιγγας. Κρατώντας σταθερά τη χρωματιστή βάση, και όχι το προστόμιο ανάμιξης, στρέψτε τη βάση του προστομίου ανάμιξης κατά 1/4 της στροφής δεξιόστροφα (Εικόνα 4).
- 6. Αρχίστε την ανάμιξη πιέζοντας απαλά το μοχλό του dispenser.

# **– Συμβατική αποτύπωση σύγκλεισης**

- 1. Χορηγήστε υλικό αποτύπωσης σύγκλεισης απευθείας επάνω στη μασητική επιφάνεια των κάτω δοντιών.
- 2. Πρέπει να ζητήσετε από τους ασθενείς να κλείσουν στην κανονική τους σχέση σύγκλεισης και να κρατήσουν αυτή τη θέση μέχρι το υλικό να πήξει τελείως (περ. 45 δευτερόλεπτα).

# **– Οπτική αποτύπωση δεδομένων**

- 1. Χορηγήστε Virtual CADbite Registration απευθείας επάνω στη μασητική επιφάνεια των παρασκευασμένων δοντιών.
- 2. Πρέπει να ζητήσετε από τον ασθενή να κλείσει τα δόντια του χωρίς καμία λειτουργική κίνηση και να κρατήσει αυτή τη θέση μέχρι το υλικό να πήξει τελείως (περ. 45 δευτερόλεπτα).
- 3. Εάν απαιτείται, η αποτύπωση σύγκλεισης μπορεί να αφαιρεθεί και να φινιριστεί, ώστε να είναι δυνατή η αποτύπωση δεδομένων.
- 4. Στη συνέχεια, επανατοποθετήστε την αποτύπωση σύγκλεισης στην παρασκευή και απεικονίστε την κατάσταση των ανταγωνιστών.

# **– Αφαίρεση της φύσιγγας**

- 1. Ανασηκώστε το μοχλό απελευθέρωσης για να τραβήξετε προς τα πίσω το συρόμενο εξάρτημα. Ανασηκώστε την ασφάλιση φύσιγγας και αφαιρέστε τη φύσιγγα.
- 2. Αφήστε το προστόμιο ανάμιξης επάνω στη φύσιγγα. Το υλικό θα πολυμεριστεί στο εσωτερικό του προστομίου ανάμιξης, το οποίο λειτουργεί ως φυσικό καπάκι.

# **– Απολύμανση**

Οι αποτυπώσεις σύγκλεισης που γίνονται με αποτυπωτικά υλικά Virtual μπορούν να εμβαπτιστούν σε απολυμαντικό διάλυμα (γλουταραλδεΰδη 0,5%, χλωριούχο βενζαλκόνιο 0,5%) για 10 λεπτά χωρίς παραμόρφωση.

# **Ειδική επισήμανση**

Η επεξεργασία του Virtual CADbite Registration πρέπει να γίνεται σε θερμοκρασία δωματίου (23 °C). Χαμηλότερες θερμοκρασίες, π.χ. όταν φυλάσσεται σε ψυγείο, θα παρατείνουν το χρόνο εργασίας και το χρόνο παραμονής του αποτυπωτικού υλικού στο στόμα, ενώ υψηλότερες θερμοκρασίες θα τον μειώσουν. Οι βινυλοπολυσιλοξάνες είναι χημικά ανθεκτικές. Μη πολυμερισμένο υλικό μπορεί να λεκιάσει υφάσματα.

# **Προειδοποιήσεις**

Εάν μη πολυμερισμένο υλικό έλθει σε επαφή με τα μάτια, ξεπλύνετε αμέσως με άφθονο νερό. Εάν ο ερεθισμός επιμένει, συμβουλευθείτε γιατρό. Εάν το υλικό έλθει σε επαφή με το δέρμα, ξεπλύνετε με άφθονο νερό.

# **Αποθήκευση**

- Θερμοκρασία αποθήκευσης: 2 28 °C
- Ημερομηνία λήξης: βλ. ετικέτα στην κύρια συσκευασία
- Φυλάσσετε μακριά από άμεσες πηγές θερμότητας!

# **Φυλάσσετε το υλικό μακριά από παιδιά! Για οδοντιατρική χρήση μόνο!**

Το υλικό έχει δημιουργηθεί αποκλειστικά για χρήση στην οδοντιατρική. Η επεξεργασία του θα πρέπει να πραγματοποιείται αυστηρά σύμφωνα με τις οδηγίες χρήσης. Απαιτήσεις για βλάβες που μπορεί να προκληθούν από μη ορθή ακολουθία των οδηγιών ή από χρήση σε μη ρητώς ενδεικνυόμενη περιοχή, είναι απαράδεκτες. Ο χρήστης είναι υπεύθυνος για τον έλεγχο καταλληλότητας και δυνατότητας χρήσης του υλικού για οποιονδήποτε άλλο σκοπό εκτός αυτών που αναγράφονται σαφώς στις οδηγίες χρήσης. Οι περιγραφές και τα δεδομένα δεν αποτελούν εγγύηση των χαρακτηριστικών.

# **Türkçe**

# **Açıklama**

Virtual CADbite Registration, indirekt restorasyonların yapımında özellikle kapanış kaydı almak için geliştirilmiş ilave reaksiyonlu bir silikondur. Bu madde tiksotropik viskozite, yüksek hassasiyet, 32 Shore D oranında bir son sertliğe ulaşan hızlı sertleşme ve iyi bir boyutsal stabilite sunar. Virtual CADbite Registration yansıtıcı özelliği sayesinde örneğin CEREC sistemi gibi CAD/CAM/ CIM teknolojisi kullanılarak üretilen restorasyonlarda verilerin optik kaydı için kullanılabilir (antagonist kapanış kaydı).

#### **Renkler ve çalışma süresi**

"Teknik veriler" tablosuna bakınız.

### **Teknik veriler**

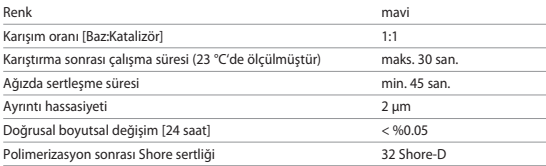

### **Bileşenleri**

Virtual CADbite Registration, vinilpolisiloksan, metilhidrojensiloksan, organoplatin kompleksi, silisyum dioksit, pigment ve gıda boyası içeren ilave-reaksiyonlu bir silikondur.

# **Kullanım alanları**

- Virtual CADbite Registration, dişhekimlerinin indirekt resto-rasyon çalışmalarında doğru artikülasyon modelleri hazırlanmasına olanak sağlayan kapanış kayıtlarının oluşturulması için kullanılır.
- CAD/CAM/CIM sistemleri için antagonist durumun optik kaydı.

# **Kullanılmaması gereken durumlar**

Bileşenlerine karşı hastanın bilinen bir alerjisi varsa, Virtual CADbite Registration maddesi kullanılmamalıdır.

# **Yan etkiler**

Bilinmiyor

### **Etkileşimler**

Lateks eldivenler Virtual CADbite Registration'ın sertleşmesini engelleyebilir. Lateks eldivenle kayıt yüzeylerine (dişler, preparasyon ve retraksiyon ipleri v.b.) dokunulmamalıdır. Rubber dam veya benzeri ürünler de vinilpolisiloksanın tam sertleşmesini engelleyebilir. Kontaminasyondan şüphelenildiğinde preparasyon ve ilgili bölgeler iyice yıkanmalı ve kurutulmalıdır.

# **Kullanım**

**– Kartuşun tabancaya yüklenmesi**

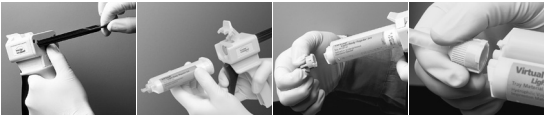

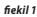

# *fiekil 1 fiekil 2 fiekil 3 fiekil 4*

- 1. Tabancanın arka tarafında pistonların altında bulunan siyah açma koluna basıp pistonu mümkün olduğunca geri çekin (fiekil 1).
- 2. Kartuş kilidini yukarı kaldırın ve kartuşu yerleştirin. Kartuş tabanındaki "V" şekli aşağı bakmalıdır. Kartuş kilidini tekrar kapatın (fiekil 2).
- 3. Kartuş kapağını saat yönünün tersine 1/4 oranında döndürerek çıkartın (fiekil 3). Kapağı atın.
- 4. Dikkat: Karıştırma ucu takılmadan önce, uygun karışım ve sertleşme kontrolü için kartuştan bir miktar madde sıkılarak her iki uçtanda eşit miktarda madde (baz ve katalizör) gelip gelmediği kontrol edilmelidir.
- 5. Karıştırma ucunun renkli tabanında bulunan "V" şekilli çentik kartuşun üzerindeki "V" şekilli çentikle aynı hizaya gelecek şekilde yerleştirin ve karıştırma ucunun renkli bazını (karıştırma ucunu değil!) tutarak saat yönünde 1/4 oranında döndürüp sabitleyin (fiekil 4).
- 6. Tabancanın koluna eşit oranda güç uygulamak suretiyle maddeyi karıştırarak sıkın.

# **– Konvansiyonel kapanış kaydı**

- 1. Kapanış kayıt maddesini alt dişlerin oklüzal yüzeyine doğrudan sıkın.
- 2. Hastadan ağzını normal şekilde kapatması ve madde tamamen sertleşene kadar bu pozisyonda beklemesi istenir (yaklaşık 45 saniye).

# **– Optik veri kaydı**

- 1. Virtual CADbite Registration'ı prepare edilen dişlerin oklüzal yüzeyine doğrudan sürün.
- 2. Hastadan ağzını normal şekilde çenesini hareket ettirmeden kapatması ve madde tamamen sertleşene kadar bu pozisyonda beklemesi istenir (yaklaşık 45 saniye).
- 3. Gerekirse kapanış kaydı çıkarılıp ve optik kayıt yapılabilecek şekilde fazlalıklar alınabilir.
- 4. Ardından kapanış kaydı tekrar preparasyonun üzerine yerleştirilir ve antagonist durumun görüntüsü alınır.

# **– Kartuşun çıkarılması**

- 1. Siyah açma koluna bastırarak pistonu geri çekin. Kartuş kilidini açın ve kartuşu çıkarın.
- 2. Karıştırma ucunu kartuşun üzerinde bırakın. Karıştırma ucu içindeki madde polimerize olduğu için doğal bir kapak görevi görür.

# **– Dezenfeksiyon**

Virtual ölçü maddesi ile hazırlanan kapanış kayıtları herhangi bir boyutsal değişime sebebiyet vermeksizin 10 dakika boyunca dezenfeksiyon çözeltilerinde (glutaraldehid %0.5, benzalkonyum klorür %0.5) dezenfekte edilebilir.

# **Özel notlar**

Virtual CADbite Registration ile oda sıcaklığında (23 °C) çalışılmalıdır. Örneğin buzdolabında saklama sonrasında olduğu gibi düşük sıcaklıklarda çalışma süresi ve ölçü maddesinin ağızda kaldığı süre uzarken, daha yüksek sıcaklıklarda bu süre kısalır.

Vinilpolisiloksanlar kimyasal açıdan dirençlidir. Polimerize olmamış halde madde giysilerde lekeye neden olabilir.

# **Uyarılar**

Sertleşmemiş haldeki madde yanlışlıkla gözle temas ederse, gözü hemen bol suyla yıkayın. Tahriş devam ederse doktora başvurun. Madde ciltle temas ettiğinde cilt bol suyla yıkanmalıdır.

# **Saklama**

- Saklama sıcaklığı: 2 28 °C
- Son kullanma tarihi için ambalaj üzerindeki etikete bakınız
- Doğrudan ısı kaynaklarından uzak tutunuz!

### **Çocukların ulaşamayacağı yerlerde saklayınız. Yalnızca dişhekimliğinde kullanım içindir!**

Bu ürün sadece dişhekimliği kullanımı için geliştirilmiştir. Uygulamada, kullanma talimatına riayet edilmelidir. Belirlenen kullanım alanı ve kullanma talimatının izlenmediği durumlarda sorumluluk kabul edilmeyecektir. Talimatta belirtilenin haricindeki kullanım ve denemelerin sonuçlarından kullanıcı sorumludur. Tanımlama ve bilgiler garanti anlamına gelmediği gibi bir bağlayıcılığıda yoktur.

# **Slovenščina**

### **Opis**

Virtual CADbite Registration je adicijsko-reakcijski silikon, ki je bil razvit posebej za zajem okluzalnega ugriza za izdelavo neposrednih restavracij. Material omogoča tiksotropno viskoznost, visoko natančnost, hiter čas strjevanja s končno trdoto 32 Shore D in je dimenzionalno stabilen.

Virtual CADbite Registration je reflektiven in ga lahko uporabite za optični zajem podatkov pri izdelavi restavracij s tehnologijo CAD/CAM/CIM, npr. sistem CEREC (registracija ugriza z antagonistom).

#### **Barve in čas obdelave**

Glejte tabelo »Tehnični podatki«

#### **Tehnični podatki**

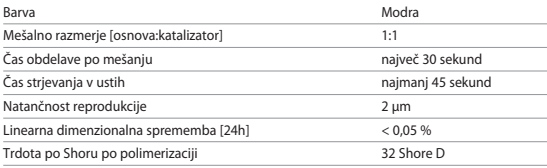

#### **Sestava**

Virtual CADbite Registration je adicijsko-reakcijski silikon, ki vsebuje vinil polisiloksan, metilvodikov siloksan, organoplatinasti kompleks, silicijev dioksid in živilska barvila.

#### **Indikacije**

- Virtual CADbite Registration priporočamo strokovnim delavcem v zobozdravstvu kot pomoč pri oblikovanju ustreznih artikulacij neposrednih restavracij.
- Optični zajem položaja antagonistov za sisteme CAD/CAM/CIM

# **Kontraindikacije**

Če je znano, da je bolnik alergičen na katero koli od sestavin materiala Virtual CADbite Registration, odsvetujemo njegovo uporabo.

### **Neželeni učinki**

Niso znani.

### **Medsebojno učinkovanje**

Rokavice iz lateksa lahko preprečujejo strjevanje materiala Virtual CADbite Registration. Površin zoba, preparatov ali retrakcijskih trakov se ne dotikajte z rokavicami iz lateksa. Materiali, kot so gumijasta pregrada ali določene snovi, prav tako lahko preprečujejo reakcijo strjevanja vinil polisiloksana. Če operater sumi, da je preparat okužen, priporočamo, da ga spere in osuši.

# **Uporaba**

**– Polnjenje doze za kartušo**

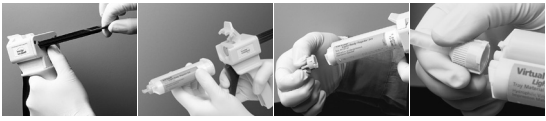

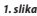

*1. slika 2. slika 3. slika 4. slika*

- 1. Pritisnite črno sprostitveno ročico pod batom na hrbtni strani doze ter bat povlecite čim bolj nazaj (1. slika).
- 2. Dvignite zaklep kartuše ter vstavite kartušo tako, da bo osnova kartuše v obliki črke »V« obrnjena navzdol. Spustite zaklep kartuše (2. slika).
- 3. Odstranite pokrovček kartuše tako, da ga za 1/4 obrata zavrtite v nasprotni smeri urnega kazalca (3. slika). Pokrovček zavrzite.
- 4. ZELO POMEMBNO je, da kartušo izpraznite ali iz nje iztisnete vsebino, PREDEN nanjo namestite mešalno konico! S tem boste zagotovili ustrezen čas mešanja in strjevanja. Nežno pritiskajte ročico doze, dokler ne začneta obe komponenti (osnova in katalizator) enakomerno iztekati na podlago za mešanje.
- 5. Mešalno konico spretno vstavite tako, da je zareza v obliki črke »V« na obarvani osnovi poravnana z zarezo v obliki črke »V« na ohišju kartuše. Medtem ko držite obarvano osnovo in ne mešalno konico, osnovo mešalne konice zavrtite za 1/4 obrata v smeri urnega kazalca (4. slika).
- 6. Začnite z mešanjem tako, da nežno pritisnete ročico doze.

# **– Običajna registracija ugriza**

- 1. Material za registracijo ugriza iztisnite neposredno na okluzalno površino spodnjih zob.
- 2. Bolnika prosite, naj usta zapre v običajen okluzalni položaj ter takšen ugriz zadrži, dokler se material popolnoma ne strdi (približno 45 sekund).

# **– Optični zajem podatkov**

- 1. Virtual CADbite Registration iztisnite neposredno na okluzalno površino prepariranih zob.
- 2. Bolnika prosite, naj zobe stisne skupaj brez funkcionalnih gibov in jih v tem položaju zadrži, dokler se material popolnoma ne strdi (pribl. 45 sekund).
- 3. Po potrebi lahko registrator ugriza odstranite in pripravite tako, da bo omogočal zajem podatkov.
- 4. Nato registrator ugriza ponovno namestite na preparat in posnemite sliko položaja antagonistov.

### **– Odstranitev kartuše**

- 1. Dvignite sprostitveno ročico, da povlečete drsnik nazaj. Dvignite zaklep kartuše in kartušo odstranite.
- 2. Mešalno konico pustite na kartuši. Material bo v mešalni konici polimeriziral in deloval kot naravni pokrovček.

# **– Razkuževanje**

Registratorje ugriza z odtisnimi materiali Virtual lahko potopite v razkuževalno raztopino (glutaraldehid 0,5 %, benzalkonijev klorid 0,5 %) za 10 minut, ne da bi prišlo do popačenja.

# **Posebna opomba**

Material Virtual CADbite Registration obdelujte pri sobni temperaturi (23 °C). Nižje temperature, npr. pri shranjevanju v hladilniku, bodo podaljšale čas obdelave in čas, ko mora odtisni material ostati v ustih, višje temperature pa ga bodo skrajšale. Vinil polisiloksani so kemično odporni. Nepolimeriziran material lahko pusti madeže na oblačilih.

# **Opozorila**

Če pride nestrjen material v stik z očmi, jih takoj sperite z obilno količino vode. Če se draženje ne umiri, poiščite zdravniško pomoč. V primeru stika s kožo jo sperite z obilno količino vode.

# **Shranjevanje**

- Temperatura shranjevanja: 2–28 °C
- Rok uporabnosti: glejte nalepko na zunanji embalaži.
- Ne izpostavljajte neposrednim virom toplote!

# **Shranjujte nedosegljivo otrokom! Samo za zobozdravstveno uporabo!**

Ti materiali so bili razviti izključno za uporabo v zobozdravstvu. Obdelavo je treba izvesti strogo v skladu z navodili za uporabo. Za škodo, ki nastane zaradi neupoštevanja navodil ali določenega področja uporabe, proizvajalec ne prevzema odgovornosti. Uporabnik je odgovoren za preskušanje primernosti materiala in njegovo uporabo za kakršen koli namen, ki ni izrecno naveden v navodilih. Opisi in podatki ne predstavljajo jamstva glede lastnosti in niso zavezujoči.

# **Hrvatski**

# **Opis**

Virtual CADbite Registration adicijski je silikon posebno razvijen za uzimanje okluzijskog zagriza u svrhu izrade indirektnih nadomjestaka. Materijal nudi tiksotropnu viskoznost, visoku preciznost, brzo stvrdnjavanje s konačnom tvrdoćom od 32 Shore D i dobru dimenzijsku stabilnost. Virtual CADbite Registration je reflektirajući i može se koristiti za optičko snimanje podataka prilikom izrade nadomjestaka koristeći CAD/CAM/CIM tehnologiju, npr. CEREC sustav (registracija zagriza antagonista).

### **Boje i vrijeme rada**

Pogledajte tablicu "Tehnički podaci"

# **Tehnički podaci**

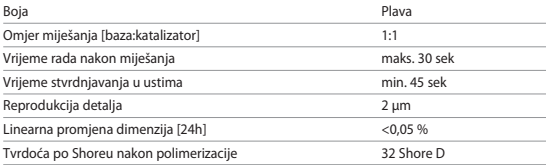

### **Sastav**

Virtual CADbite Registration adicijski je silikon koji sadrži vinil-polisiloksan, metilhidrogensiloksan, organoplatinski kompleks, silicijev dioksid, pigment i boju za hranu.

### **Indikacije**

- Virtual CADbite Registration preporučuje se stomatolozima kao pomoć u izradi pravilne artikulacije indirektnih nadomjestaka.
- Optička snimka situacije antagonista za CAD/CAM/CIM sustave

### **Kontraindikacije**

Korištenje Virtual CADbite Registration materijala kontraindicirano je ako je pacijent alergičan na bilo koji njegov sastojak.

# **Nuspojave**

Nisu poznate

### **Interakcije**

Rukavice od lateksa mogu inhibirati stvrdnjavanje Virtual CADbite Registration. Ne dirajte površine zuba, pripravke ili retrakcijske konce rukavicama od lateksa. Materijali kao što su koferdam ili određene tvari također mogu inhibirati stvrdnjavanje vinil-polisiloksana. Ako se sumnja da je pripravak kontaminiran, preporučuje se ispiranje i sušenje pripravka.

#### **Primjena**

**– Postavljanje kartuše u držač (Dispenser)**

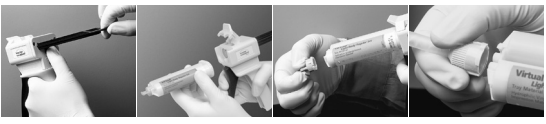

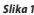

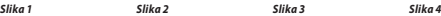

- 1. Pritisnite crnu polugu za otpuštanje smještenu ispod klipa na stražnjoj strani držača i povucite klip što je više moguće unazad (slika 1).
- 2. Podignite dio za učvršćenje kartuše i umetnite kartušu "V" oblika na bazu kartuše okrenutoj prema dolje. Spustite dio za učvršćenje kartuše (slika 2).
- 3. Uklonite kapicu kartuše okretanjem iste 1/4 u smjeru suprotnom od kazaljke na satu (slika 3). Bacite kapicu.
- 4. VRLO je VAŽNO očistiti ili istisnuti malo materijala iz kartušu PRIJE stavljanja nastavka za miješanje! To će osigurati pravilno vrijeme miješanja i vezanja. Lagano pritišćite polugu držača dok obje komponente (baza i katalizator) ne počnu ravnomjerno isticati iz kartuše na podlogu za miješanje.
- 5. Umetnite nastavak za miješanje čistim pokretom tako da je "V" urez na obojenoj bazi usklađen s "V" urezom na kućištu kartuše. Prilikom hvatanja obojene baze, a ne nastavka za miješanje, bazu nastavka za miješanje okrenite 1/4 u smjeru kazaljke na satu (slika 4).
- 6. Miješanje započnite laganim pritiskom na polugu držača.

# **– Konvencionalna registracija zagriza**

- 1. Nanesite materijal za registraciju zagriza izravno na okluzalnu površinu donjih zubi.
- 2. Pacijenta zamolite da zagrize u svoj normalni okluzijski odnos i drži u tom položaju dok se materijal u potpunosti ne stvrdne (oko 45 sekundi).

# **– Snimanje optičkih podataka**

- 1. Virtual CADbite Registration nanesite direktno na okluzalnu površinu prepariranih zubi.
- 2. Pacijenta treba zamoliti da zagrize bez funkcionalnih pokreta i drži u tom položaju dok se materijal u potpunosti ne stvrdne (oko 45 sekundi).
- 3. Po potrebi, registrat zagriza može se ukloniti i dotjerati kako bi se omogućilo snimanje podataka.
- 4. Zatim ponovno postavite registrat zagriza na pripravak i snimite sliku situacije antagonista.

# **– Uklanjanje kartuše**

- 1. Podignite polugu za otpuštanje kako biste povukli klizača unatrag. Podignite dio za učvršćenje kartuše i izvadite kartušu.
- 2. Nastavak za miješanje ostavite na kartuši. Materijal će polimerizirati unutar nastavka za miješanje, djelujući kao prirodna kapica.

# **– Dezinfekcija**

Registrati zagriza izrađeni od Virtual otisnih materijala mogu se uroniti u dezinfekcijsku otopinu (glutaraldehid 0,5%, benzalkonijev klorid 0,5%) 10 minuta bez deformacije.

#### **Posebne napomene**

Virtual CADbite Registration treba biti na sobnoj temperaturi (23 °C) prilikom obrade. Niže temperature, npr. ako se skladišti u hladnjaku, produljit će vrijeme rada i vrijeme držanja otisnog materijala u ustima, dok će više temperature isto skratiti. Vinil-polisiloksani kemijski su otporni. Nepolimerizirani materijali mogu obojati odjeću.

#### **Upozorenja**

Ako nestvrdnuti materijal dođe u dodir s očima, oči isperite obilnom količinom vode. Ako iritacija potraje, zatražite liječničku pomoć. Ako materijal dođe u dodir s kožom, isperite s mnogo vode.

#### **Skladištenje**

- Temperatura skladištenja: 2 28 °C
- Datum isteka roka valjanosti: pogledajte naljepnicu na primarnom pakiranju
- Držite dalje od izravnih izvora topline!

### **Čuvajte izvan dohvata djece! Samo za stomatološku primjenu!**

Ovi su materijali namijenjeni isključivo stomatološkoj primjeni. Obrada se mora provoditi isključivo prema uputama za uporabu. Proizvođač ne preuzima odgovornost za štete koje su rezultat nepridržavanja uputa ili navedenog područja primjene. Korisnik je odgovoran za ispitivanje prikladnosti i uporabljivosti materijala za svaku svrhu koja nije izričito navedena u uputama. Opisi i navedeni podaci nisu jamstvo značajki proizvoda.

# **Česky**

#### **Popis**

Virtual CADbite Registration představuje silikonový adičně tuhnoucí materiál, který byl speciálně vyvinut pro registraci skusu v rámci výroby nepřímých náhrad. Materiál se vyznačuje stabilní konzistencí, vysokou rozlišovací schopností, krátkou dobou tuhnutí a dobrou rozměrovou stabilitou a dosahuje konečné tvrdosti 32 Shore D.

Virtual CADbite Registration je reflexní a lze jej využívat k optickému snímání dat pro technologii CAD/CAM/CIM, např. pomocí systému CEREC (snímání protilehlého chrupu).

#### **Barvy a doba zpracovatelnosti**

viz tabulka Technické údaje

### **Technické údaje**

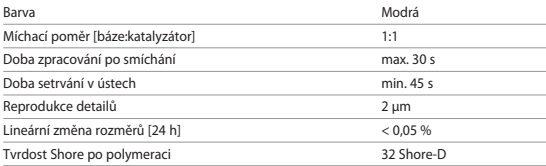

#### **Složení**

Virtual CADbite Registration je adičně tuhnoucí silikon, obsahující vinylpolysiloxan, methylhydrogensiloxan, organický platinový komplex, oxid křemičitý, pigment a potravinářské barvivo.

#### **Indikace**

- zhotovení registrace skusu, která umožňuje správnou artikulaci modelů pro výrobu nepřímých náhrad.
- optické snímání dat situace protilehlého chrupu pro systémy CAD/CAM/CIM

#### **Kontraindikace**

Při známé alergii na složky materiálu na registraci skusu Virtual se přípravek nesmí používat.

#### **Nežádoucí účinky**

Nejsou známy

# **Interakce**

Latexové rukavice ovlivňují tuhnutí materiálu Virtual CADbite Registration.

Otiskované povrchy (zuby, preparace, retrakční vlákna atd.) nesmí přijít do kontaktu s latexovými rukavicemi. I další produkty, jako například kofferdam, retrakční vlákna nebo určité preparáty mohou zamezit úplnému zatuhnutí. Při podezření na kontaminaci danou preparaci důkladně opláchněte a vysušte.

### **Použití**

**– Vložení kartuše**

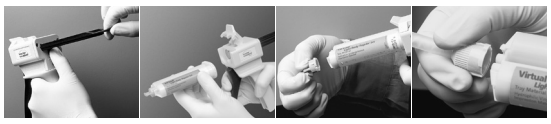

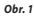

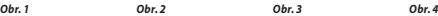

- 1. Černou odjišťovací páčku na zadní straně dispenzoru stiskněte nahoru, přidržte ji v této poloze a píst vytáhněte dozadu až nadoraz (obr. 1).
- 2. Otevřete upevňovací záklopku, vložte kartuši. Výlisek na základně kartuše při tom musí směřovat dolů. Upevňovací záklopku opět uzavřete (obr. 2).
- 3. Odstraňte víčko kartuše jeho otočením o 1/4 otáčky proti směru hodinových ručiček (obr. 3). Víčko řádně zlikvidujte.
- 4. Upozornění: Za účelem kontroly funkce je vždy před nasazením míchací kanyly potřeba vytlačit malé množství materiálu na míchaci podložku! Jemně zatlačte na páku dávkovače, až začnou z kartuše na míchací podložku rovnoměrně vytékat obě složky (báze a katalyzátor).
- 5. Nasaďte míchací kanylu plynulým pohybem tak, aby byl prolis ve tvaru "V" na barevném těle kanyly v rovině s prolisem na obalu kartuše. Při uchopení za barevné tělo, nikoli za samotný míchací hrot, otočte hrotem o ¼ otočky ve směru hodinových ručiček. (obr. 4).
- 6. Míchání zahajte jemným stlačením páky dávkovače.

# **– Registrace skusu konvenčním způsobem**

- 1. Materiál na registraci skusu naneste přímo na zuby dolní čelisti.
- 2. Požádejte pacienta o skousnutí v normookluzi a setrvání v této poloze dokud nedojde k úplnému zatuhnutí materiálu (cca 45 sekund).

# **– Registrace skusu pomocí intraorálního skeneru**

- 1. Virtual CADbite Registration naneste přímo na připravené oblasti.
- 2. Požádejte pacienta o skousnutí v normookluzi a setrvání v této poloze dokud nedojde k úplnému zatuhnutí materiálu (cca 45 sekund).
- 3. Pokud je to nutné, otisk odeberte a odstraňte z něj přesahy, aby bylo možné provést optické nasnímání.
- 4. Otisk poté opět nasaďte na preparaci a nasnímejte protilehlý chrup.

# **– Vyjmutí kartuše**

- 1. Odjišťovací páčku stlačte směrem nahoru a píst vytáhněte dozadu. Otevřete upevňovací záklopku a kartuši vyjměte.
- 2. Míchací kanylu ponechte na kartuši. Materiál, který v ní je obsažen, zatuhne, a kanyla tak přebírá funkci uzávěru.

# **– Dezinfekce**

Je možné provést dezinfekci skusového registrátu zhotoveného pomocí otiskovacího materiálu Virtual, a to v dezinfekčních roztocích (0,5% glutaraldehyd, 0,5% benzalkoniumchlorid) po dobu 10 minut. Toto neovlivní povrch ani rozměry otisku.

# **Zvláštní upozornění**

Virtual CADbite Registration musí mít při zpracování pokojovou teplotu (23 °C). Nižší teploty, např. po skladování v lednici, prodlužují, vyšší teploty zkracují dobu zpracovatelnosti a dobu setrvání v ústech pacienta. Polysiloxany jsou chemicky odolné. Nevytvrzený materiál může znečistit oděvy.

# **Varování**

Při náhodném kontaktu nevytvrzeného materiálu s očima je okamžitě propláchněte velkým množstvím vody a při přetrvávajícím podráždění vyhledejte lékařskou pomoc. Při kontaktu s kůží ji opláchněte důkladně vodou.

# **Pokyny ke skladování a uchovávání**

- Teplota skladování: 2 28 °C
- Datum expirace: viz etiketa na primárním obalu
- Uchovávejte v dostatečné vzdálenosti od přímých zdrojů tepla!

#### **Skladujte mimo dosah dětí! Určeno pouze pro stomatologické účely!**

Tento výrobek byl vyvinut výlučně k použití v zubním lékařství. Používejte ho výhradně podle návodu k použití. Výrobce nenese žádnou odpovědnost za škody vzniklé z důvodu nedodržování návodu k použití či stanovených oblastí použití. Uživatel je dále povinen otestovat produkt na vlastní odpovědnost z hlediska jeho vhodnosti a možností použití k předpokládaným účelům, zejména pokud tyto účely nejsou výslovně uvedené v návodu k použití.

# **Slovensky**

### **Popis**

Virtual CADbite Registration je adične-reakčný silikón vyvinutý špeciálne na zaznamenanie okluzálnej sily skusu pri výrobe nepriamych výplní. Tento materiál ponúka tixotropnú viskozitu, vysokú presnosť a rýchle vytvrdzovacie časy s konečnou tvrdosťou 32 Shore D a je rozmerovo stabilný.

Virtual CADbite Registration je reflexný a môže sa použiť na optický záznam údajov pri zhotovovaní výplní použitím technológie CAD/CAM/CIM, napr. systémom CEREC (registrácia skusu antagonistov).

### **Farby a čas spracovateľnosti**

Pozri tabuľku "Technické údaje"

### **Technické údaje**

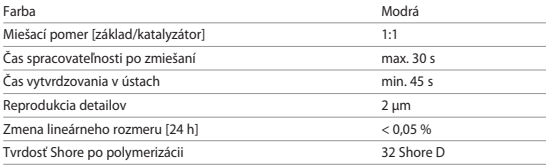

### **Zloženie**

Odtlačkové hmoty sú adične-reakčné silikóny s obsahom vinylpolysiloxánu, metylhydrogensiloxánu, organoplatinového komplexu, oxidu kremičitého a potravinárskych farbív.

### **Indikácia**

- Virtual CADbite Registration odporúčame zubným lekárom na pomoc pri dosahovaní správnej artikulácie nepriamych výplní.
- Optický záznam situácie antagonistov pre systémy CAD/CAM/CIM

# **Kontraindikácia**

Použitie hmoty Virtual CADbite Registration je kontraindikované pri preukázanej alergii pacienta na niektoré zo zložiek materiálu.

# **Vedľajšie účinky**

Nie sú známe

# **Interakcie**

Latexové rukavice môžu inhibovať vytvrdzovanie Virtual CADbite Registration. Nedotýkajte sa povrchov zubov, preparácií ani retrakčných vlákien latexovými rukavicami. Reakciu vytvrdzovania vinylpolysiloxánu môžu inhibovať aj materiály ako koferdam a iné. Ak má operátor podozrenie na kontamináciu preparácie, odporúča sa preparáciu opláchnuť a vysušiť.

#### **Aplikácia – Vkladanie dávkovača zásobníka**

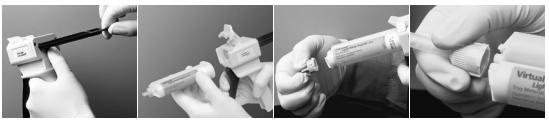

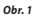

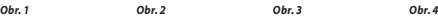

- 1. Stlačte čiernu uvoľňovaciu páčku pod piestom na zadnej strane dávkovača a potiahnite piest čo najďalej dozadu (obr. 1).
- 2. Nadvihnite zámok zásobníka a zasuňte zásobník tvaru "V" do základne zásobníka otočenej nadol. Prestavte nadol zámok zásobníka (obr. 2).
- 3. Otočením o 1/4 otáčky proti smeru hodinových ručičiek vyberte uzáver zásobníka (obr. 3). Uzáver vyhoďte.
- 4. Je VEĽMI DÔLEŽITÉ uvoľniť alebo odvzdušniť zásobník PRED aplikáciou miešacieho hrotu. Zabezpečí sa tak správny čas miešania a vytvrdzovania. Jemne potlačte páčku dávkovača, kým obe zložky (základňa a katalyzátor) nezačnú vytekať zo zásobníka rovnomerne na miešaciu podložku.
- 5. Čistým pohybom vložte miešací hrot tak, aby zárez v tvare "V" na farebnej základni so zárezom v tvare "V" na puzdre zásobníka. Uchopte sfarbenú základňu, nie miešací hrot, a otočte základňu miešacieho hrotu o 1/4 otáčky v smere hodinových ručičiek (obr. 4).
- 6. Miešanie začnite jemným zatlačením na páčku dávkovača.

# **– Konvenčná registrácia skusu**

- 1. Hmotu na registráciu skusu nadávkujte priamo na oklúzny povrch spodných zubov.
- 2. Pacientov treba požiadať o zahryznutie normálnym oklúznym vzťahom a zachovať toto postavenie, kým hmota úplne nevytvrdne (približne 45 sekúnd).

# **– Záznam optických údajov**

- 1. Naneste Virtual CADbite Registration priamo na oklúzny povrch preparovaných zubov.
- 2. Pacientov treba požiadať o zahryznutie zubov k sebe bez akýchkoľvek funkčných pohybov a zachovať toto postavenie, kým hmota úplne nevytvrdne (približne 45 sekúnd).
- 3. Ak je to potrebné, registrácia skusu sa dá vybrať a orezať, čo umožní záznam údajov.
- 4. Registráciu skusu potom znova nasaďte na preparáciu a urobte snímku situácie antagonistu.

# **– Vyberanie zásobníka**

- 1. Nadvihnite uvoľňovaciu páčku a potiahnite posúvač dozadu. Prestavte nahor zámok a vyberte zásobník.
- 2. Použitý miešací hrot ponechajte na zásobníku. Hmota polymerizuje v miešacom hrote, ktorý funguje ako prirodzený uzáver.

# **– Dezinfekcia**

Registrácie skusu zhotovené z odtlačkových hmôt Virtual sa môžu ponoriť do dezinfekčného roztoku (glutaraldehyd 0,5 %, benzalkóniumchlorid 0,5 %) na 10 minút bez deformácie.

# **Osobitná poznámka**

Virtual CADbite Registration sa spracováva pri izbovej teplote (23 °C). Pri nižších teplotách, napr. pri skladovaní v chladničke, sa predlžuje čas spracovateľnosti a čas, po ktorý musí byť odtlačková hmota ponechaná v ústach, zatiaľ čo vyššie teploty tento čas skracujú.

Vinylpolysiloxány sú chemicky odolné.

Nespolymerizovaná hmota môže poškodiť oblečenie.

# **Varovania**

Ak sa nevytvrdená hmota dostane do kontaktu s očami, okamžite si vypláchnite oči veľkým množstvom vody. Ak podráždenie pretrváva, poraďte sa s lekárom. Ak sa hmota dostane do kontaktu s pokožkou, vypláchnite oči veľkým množstvom vody.

#### **Skladovanie**

- Teplota skladovania: 2 28 °C
- Dátum exspirácie: pozri štítok na primárnom obale
- Nepribližujte k priamym zdrojom tepla!

#### **Uchovávajte mimo dosahu detí! Len na použitie v zubnom lekárstve!**

Tieto hmoty boli vyvinuté len na použitie v zubnom lekárstve. Spracovanie by sa malo uskutočniť prísne v súlade s návodom na použitie. Za škody, ktoré vzniknú v dôsledku iného použitia alebo neodborného spracovania, výrobca nepreberá žiadnu zodpovednosť. Za odskúšanie vhodnosti hmoty a za každé jej použitie, ktoré nie je výslovne uvedené v návodoch, zodpovedá používateľ. Popisy ani údaje nie sú zárukou charakteristík.

# **Magyar**

# **Leírás**

A Virtual CAD harapásregisztrációs anyag addíciós reakciót adó szilikon, amelyet kifejezetten az indirekt helyreállítások elkészítéséhez szükséges, okklúziós harapás rögzítéséhez fejlesztettek ki. Ez az anyag tixotróp viszkozitású, nagy precizitású, gyors kötődési időt biztosít, a végleges keménysége 32 Shore-D fokozatú, méretében stabil.

A Virtual CAD harapásregisztrációs anyag fényvisszaverő, és a CAD/CAM/CIM technológiával – pl. CEREC rendszer – használt helyreállítások gyártásánál használatos optikai adatrögzítéshez szolgál (antagonista harapásregisztráció).

#### **Színek és feldolgozási idő**

Lásd a "Műszaki adatok" táblázatot

#### **Műszaki adatok**

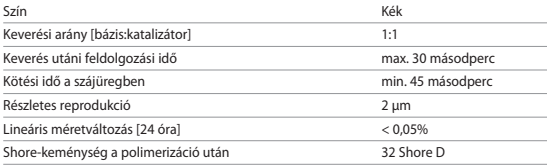

# **Összetétel**

A Virtual CAD harapásregisztrációs anyag addíciós reakciót adó szilikon, amely vinil-polisziloxánt, metil-hidrogén-sziloxánt, szerves platinakomplexet, szilikátot és ételfestékeket tartalmaz.

### **Javallat**

- A Virtual CAD harapásregisztrációs anyag fogászati szakemberek számára ajánlott, az indirekt helyreállítások megfelelő illeszkedésének elkészítéséhez.
- Az antagonista helyzet optikai rögzítése a CAD/CAM/CIM rendszerek számára.

### **Ellenjavallat**

A Virtual CAD harapásregisztrációs anyag használata ellenjavallt, ha ismert, hogy a páciens allergiás annak bármely összetevőjére.

# **Mellékhatások**

Nem ismertek.

#### **Kölcsönhatások**

A latexkesztyű gátolhatja a Virtual CAD harapásregisztrációs anyag kötését. Latexkesztyűvel ne érintse meg a fogfelszíneket, a preparátumokat vagy a retrakciós fonalakat. Egyes anyagok, pl. a gumilezárás, illetve bizonyos egyéb anyagok szintén gátolhatják a vinilpoli-sziloxán kötési reakcióját. Ha a műveletet végző személy úgy véli, hogy a preparátum beszennyeződött, javasoljuk, hogy öblítsék le és szárítsák meg a preparátumot.

# **Alkalmazás**

**– A patronadagoló betöltése**

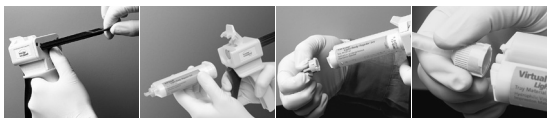

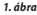

*1. ábra 2. ábra 3. ábra 4. ábra*

- 1. Nyomja le az adagoló hátulján, a dugattyú alatt található fekete kioldókart, és húzza vissza a dugattyút ameddig lehetséges (1. ábra).
- 2. Hajtsa fel a patron zárását, és a patront, az alapján látható "V" alakkal lefelé fordítva helyezze be az eszközbe. Hajtsa le a patron lezárását (2. ábra).
- 3. Távolítsa el a patron kupakját, az óramutató járásával ellentétes irányban 1/4 fordulattal elfordítva (3. ábra). Dobja ki a kupakot.
- 4. NAGYON FONTOS a patron letisztítása, illetve a szivárgás letörlése, MIELŐTT ráhelyezi a keverőcsúcsot! Ezzel biztosítja a megfelelő keverési és kötési időt. Finoman nyomja meg az adagolókart, amíg mindkét komponens (bázis és katalizátor) elkezd egyenletesen kicsorogni a keverőlapra.
- 5. Egyenletes mozdulattal illessze be a keverőcsúcsot úgy, hogy a színes talpán található, "V" alakú rovátka igazodjon a patron burkolatán lévő, "V" alakú horonyba. Fogja meg a színes talpat, ne a keverőcsúcsot, és forgassa el 1/4 fordulattal a keverőcsúcs talpát az óramutató járásával megegyező irányban (4. ábra).
- 6. Finoman lenyomva az adagoló karját, kezdje meg a keverési műveletet.

# **– Hagyományos harapásregisztráció**

- 1. Adagolja közvetlenül a harapásregisztrációs anyagot az alsó fogak okklúziós felszínére.
- 2. Kérje meg a pácienst, hogy harapjon össze, amennyire lehetséges, és tartsa meg ezt a helyzetet, amíg az anyag teljesen megköt (körülbelül 45 másodperc).

# **– Optikai adatrögzítés**

- 1. Adagolja a Virtual CAD harapásregisztrációs anyagot közvetlenül az előkészített fogak okklúziós felszínére.
- 2. Kérje meg a pácienst, hogy bármilyen funkcionális mozgás nélkül harapjon össze, és tartsa meg ezt a helyzetet, amíg az anyag teljesen megköt (körülbelül 45 másodperc).
- 3. Szükség esetén a harapásregisztrációs anyag eltávolítható és megfaragható, ha az adatrögzítéshez ez szükséges.
- 4. Ekkor, állítsa át a harapásregisztrációs anyag helyzetét a preparátumon és készítsen képet az antagonista fogsorról.

# **– A patron eltávolítása**

- 1. Hajtsa fel a kioldókart és húzza vissza. Hajtsa fel a patron lezárását és távolítsa el a patront.
- 2. Hagyja rajta a keverőcsúcsot a patronon. Az anyag polimerizálódik a keverőcsúcsban, amely természetes kupakként szolgál.

# **– Fertőtlenítés**

A Virtual lenyomatvételi anyagokkal készített harapásregisztrációs anyagok deformálódás nélkül, 10 percig bemeríthetők fertőtlenítő oldatba (0,5% glutár-aldehid, 0,5% benzalkónium-klorid).

# **Egyéb megjegyzések**

A Virtual CAD harapásregisztrációs anyaggal szobahőmérsékleten (23 °C) kell dolgozni. Alacsonyabb hőmérsékletek – pl. ha hűtőszekrényben tárolták – esetén a lenyomatvételi anyagot hosszabb ideig kell megmunkálni, és a lenyomatvételi anyagnak hosszabb ideig kell a szájüregben maradnia, magasabb hőmérsékletek esetén rövidebb lesz ez az idő. A vinil-polisziloxánok vegyileg ellenállók. A nem polimerizált anyagok beszennyezhetik a ruhaneműt.

# **Figyelmeztetések**

Ha a nem megkeményedett szer a szembe jut, azonnal öblítse ki bőséges mennyiségű vízzel. Ha az irritáció nem szűnik meg, forduljon orvoshoz. Ha az anyag érintkezésbe kerül a bőrrel, öblítse le bőséges mennyiségű vízzel.

# **Tárolás**

- Tárolási hőmérséklet: 2–28 °C
- Lejárati idő: lásd a címkét az elsődleges csomagoláson.
- Közvetlen hősugárzó forrástól távol tartandó!

# **Gyermekek elől elzártan tartandó! Csak fogorvosi használatra!**

Ezek az anyagok kizárólag fogorvosi alkalmazásra készültek. A feldolgozást szigorúan a Használati útmutatóban leírtak szerint kell elvégezni. A javasolttól eltérő vagy nem rendeltetésszerű használatból eredő károkért a gyártó nem vállal felelősséget. A felhasználó kötelessége, hogy a használati utasításban nem kifejezetten említett céloktól eltérő bármely egyéb alkalmazás esetén saját felelősségére ellenőrizze az anyag alkalmasságát és használhatóságát. A leírások és az adatok nem jelentenek garanciát a tulajdonságokra.

# **Polski**

### **Opis materiału**

Materiał CADbite Registration jest A-silikonem, przeznaczonym specjalnie do rejestracji warunków zwarciowych podczas wykonywania uzupełnień protetycznych. Materiał charakteryzuje się twardą konsystencją, krótkim czasem wiązania oraz stabilnością kształtu. Dzięki niemu można bardzo dokładnie odwzorować szczegóły. Materiał osiąga końcową twardość 32 (Shore D).

CADbite Registration ma zdolność odbijania światła i może być stosowany do optycznego przetwarzania danych przy pomocy skanera, w technologii CAD/CAM/CIM, np. w systemie CEREC.

# **Kolor i czas pracy**

Zob. tabela "Dane techniczne"

#### **Dane techniczne**

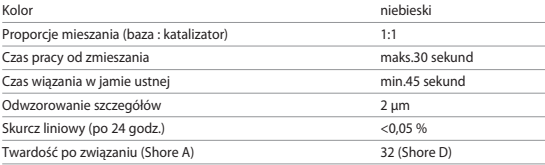

#### **Skład**

Virtual CADbite Registration jest silikonem addycyjnym. Zawiera w swoim składzie poliwinylosiloksan, metylosiloksan, organiczny kompleks platynowy, dwutlenek krzemu, barwnik spożywczy oraz inne barwniki.

#### **Wskazania**

- Rejestracja zwarcia, umożliwiająca prawidłową artykulację modeli podczas wykonywania stałych uzupełnień protetycznych
- Optyczne przetwarzanie danych (analiza kształtu powierzchni zgryzowej zębów przeciwstawnych) w technologii CAD/CAM/CIM.

#### **Przeciwwskazania**

Przy znanej nadwrażliwości pacjenta na składniki materiału Virtual CADbite, należy zrezygnować z jego stosowania.

# **Działania niepożądane**

Dotychczas nie są znane.

# **Interakcje**

Lateksowe rękawiczki hamują proces wiązania poliwinylosiloksanów. Odwzorowywanych powierzchni (zębów, preparacji, nici retrakcyjnych itd.) nie należy dotykać w rękawiczkach lateksowych. Również koferdam, nici retrakcyjne i inne preparaty mogą zaburzać proces całkowitego związania materiału. W przypadku podejrzenia o zanieczyszczenie należy obficie wypłukać i osuszyć preparowaną powierzchnię.

# **Sposób postępowania**

**– Umocowanie cartridge'a**

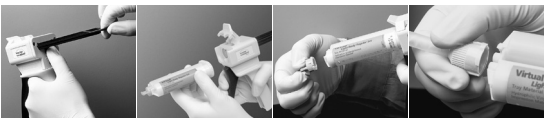

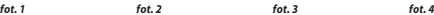

- 1. Podnieść do góry czarną dźwignię w tylnej części pistoletu i przytrzymując ją, wyciągnąć tłok do oporu (fot. 1).
- 2. Otworzyć klapkę mocującą i wsunąć cartridge. Nacięcie na cartridge'u powinno być skierowane w dół. Zamknać klapke mocująca (fot. 2).
- 3. Zakrętkę cartridge'a przekręcić o 1/4 obrotu w kierunku przeciwnym do ruchu wskazówek zegara i zdjąć (fot. 3). Wyrzucić zakrętkę.
- 4. Uwaga: ZAWSZE PRZED nałożeniem końcówki mieszającej należy wycisnąć z cartridge'a na bloczek do mieszania pewną ilość materiału! Tłok należy naciskać aż do uzyskania równych ilości bazy i katalizatora.
- 5. Nałożyć końcówkę mieszającą, wsuwając ją do samego dołu, do momentu nałożenia się nacięć na końcówce i cartridge'u. Przekręcić kolorową nakrętkę (nie całą końcówkę!) o /4 obrotu zgodnie z ruchem wskazówek zegara (fot. 4).
- 6. Naciskając na cyngiel pistoletu, zmieszać i wycisnąć materiał.

# **– Konwencjonalna rejestracja zwarcia**

- 1. Nałożyć materiał z końcówki mieszającej wprost na dolne zęby.
- 2. Pacjent powinien zewrzeć szczęki w normalnej pozycji okluzyjnej i trzymać je zwarte aż do całkowitego związania materiału (ok. 45 sekund).

# **– Optyczne przeniesienie danych przy pomocy skanera**

- 1. Virtual CADbite Registration nałożyć bezpośrednio na szlifowane zęby.
- 2. Pacjent powinien zewrzeć szczęki bez ich przemieszczania względem siebie na około 45 sekund (aż do stwardnienia materiału).
- 3. W razie konieczności wyjąć gotowy kęsek zwarciowy i wyciąć powstałe nadmiary, aby możliwe było skanowanie.
- 4. Następnie umieścić kęsek ponownie na preparowanych zębach i skanować powierzchnie zębów przeciwstawnych.

# **– Wyjęcie cartridge'a z pistoletu**

- 1. Podnieść do góry czarną dźwignię w tylnej części pistoletu i wyciągnąć tłok aż do oporu. Otworzyć klapkę mocującą i wysunąć cartridge.
- 2. Końcówkę mieszającą pozostawić na cartridge'u. Pozostały w niej materiał po związaniu pełni funkcję zakrętki.

# **– Dezynfekcja**

Możliwa jest 10-minutowa dezynfekcja kęsków zwarciowych wykonanych z materiału Virtual CADbite, w roztworach dezynfekcyjnych (jak np. w 0,5% aldehydzie glutarowym lub w 0,5% chlorku benzalkonium). Nie ma ona wpływu ani na strukturę powierzchni, ani na skurcz materiału.

# **Wskazówki szczególne**

Materiał Virtual CADbite Registration powinien mieć temperaturę pokojową (23°C). Niższa temperatura materiału powoduje wydłużenie, a wyższa - skrócenie czasu mieszania oraz wiązania masy w jamie ustnej. Poliwinylosiloksany są odporne chemicznie. Nieutwardzony materiał może brudzić ubranie.

# **Ostrzeżenie**

W razie przypadkowego kontaktu nie stwardniałego materiału z oczami, należy je natychmiast przepłukać dużą ilością wody. Przy przedłużającym się podrażnieniu, należy skonsultować się z lekarzem. W razie kontaktu materiału ze skórą, należy ją przemyć wodą.

# **Przechowywanie**

- Temperatura przechowywania: 2 28°C
- Data ważności: podana jest na etykiecie i na opakowaniu
- Materiał przechowywać z dala od źródeł ciepła!

# **Materiał przechowywać w miejscu niedostępnym dla dzieci! Materiał przeznaczony tylko do użytku w stomatologii!**

Materiał został przeznaczony wyłącznie do stosowania w stomatologii. Przy jego stosowaniu należy ściśle przestrzegać instrukcji użycia. Producent nie ponosi odpowiedzialności za szkody powstałe na skutek nieprzestrzegania instrukcji lub stosowania niezgodnie z podanymi w instrukcji wskazaniami. Użytkownik odpowiada za testowanie produktu dla swoich własnych celów i za jego użycie w każdym innym przypadku niewyszczególnionym w instrukcji. Opis produktu i jego skład nie stanowią gwarancji i nie są wiążące.

# **Српски**

#### **Опис**

Virtual CADbite Registration је адициони силикон посебно развијен за регистровање оклузалног загрижаја приликом израде индиректних рестаурација. Овај материјал одликује тиксотропска вискозност, висока прецизност, брзо време стврдњавања уз завршну тврдоћу од 32 Shore D, као и оптимална димензионална стабилност.

Virtual CADbite Registration је рефлективан и може да се користи за оптичко снимање података код израде рестаурација применом CAD/CAM/CIM технологије, нпр. CEREC система (регистрација загрижаја антагониста).

#### **Боје и време обраде**

Поглелајте табелу "Технички полаци"

#### **Технички подаци**

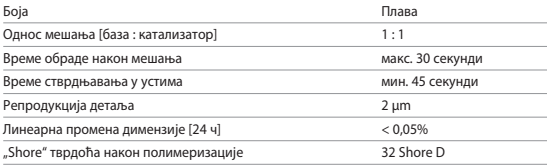

#### **Састав**

Virtual CADbite Registration је адициони силикон који садржи винилполисилоксан, полиметилсилоксан, органски комплекс платине, силицијум-диоксид, пигмент и прехрамбене боје.

#### **Индикације**

- Virtual CADbite Registration се препоручује као помоћно средство при изради одговарајуће артикулације индиректних рестаурација.
- Оптичко снимање антагонистичке ситуације за CAD/CAM/CIM системе

#### **Контраиндикације**

Примена материјала Virtual CADbite Registration контраиндикована је ако је познато да је пацијент алергичан на било који састојак овог материјала.

#### **Споредна дејства**

Нису позната

#### **Интеракције**

Рукавице од латекса могу да инхибирају стврдњавање средства Virtual CADbite Registration. Површине зуба, препарати или ретракциони конци не смеју да се додирују рукавицама

од латекса. Осим тога, и материјали попут, рецимо, кофердама или одређених супстанци такође могу да инхибирају реакцију стврдњавања винилполисилоксана. Ако руковалац посумња да је препарат контаминиран, препоручујемо да се препарат испере и исуши.

#### **Примена**

**– Пуњење дозатора кертриџа**

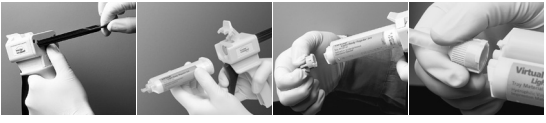

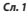

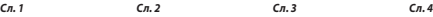

- 1. Притисните црну отпусну полугу која се налази испод клипа на задњој страни дозатора, а затим извуците клип све до граничника (сл. 1).
- 2. Подигните бравицу за кертриџ, а затим уметните кертриџ тако да жлеб у облику слова "V" у основи кертриџа буде окренут надоле. Спустите бравицу за кертриџ (сл. 2).
- 3. Скините чеп кертриџа окрећући га налево за 1/4 круга (сл. 3). Одложите чеп у корпу за отпатке.
- 4. ВЕОМА ЈЕ ВАЖНО да очистите кертриџ или испустите мало материјала из њега ПРЕ постављања врха за мешање! Тиме ће се осигурати постизање тачног времена мешања и стврдњавања. Лагано притискајте полугу дозатора све док обе компоненте (база и катализатор) не почну да равномерно излазе из кертриџа на подлогу за мешање.
- 5. Уметните врхове за мешање глатким покретом тако да жлеб у облику слова "V" на обојеној основи буде поравнат са жлебом у облику слова "V" на кућишту кертриџа. Ухватите обојену основу, а не врх за мешање, и окрените основу врха за мешање надесно за 1/4 круга (сл. 4).
- 6. Покрените мешање тако што ћете лагано притиснути полугу на дозатору.

# **– Конвенционална регистрација загрижаја**

- 1. Дозирајте материјал за регистрацију загрижаја директно на оклузалну површину доњих зуба.
- 2. Од пацијента треба затражити да затвори вилицу у нормални оклузални положај и да задржи тај положај све док се материјал потпуно не стврдне (око 45 секунди).

# **– Оптичко снимање података**

- 1. Дозирајте Virtual CADbite Registration директно на оклузалну површину припремљених зуба.
- 2. Од пацијента треба затражити да затвори вилицу без икаквих функционалних покрета и да задржи тај положај све док се материјал потпуно не стврдне (око 45 секунди).
- 3. По потреби, регистрат зуба може да се уклони и подреже како би се омогућило снимање података.

4. Потом поново поставите регистрат зуба на препарат, па направите снимак антагонистичке ситуације.

#### **– Уклањање кертриџа**

- 1. Подигните отпусну полугу да бисте повукли клип уназад. Подигните бравицу за кертриџ, а затим уклоните кертриџ.
- 2. Оставите врх за мешање на кертриџу. Материјал ће се полимеризовати унутар врха за мешање, чиме ће се створити природни чеп.

# **– Дезинфекција**

Регистрати загрижаја израђени помоћу отисних материјала Virtual могу да се уроне у дезинфекциони раствор (глутаралдехид 0,5%, бензалконијум-хлорид 0,5%) у трајању од 10 минута, без изобличења.

### **Посебне напомене**

Virtual CADbite Registration треба обрадити на собној температури (23 °C). Ниже температуре, нпр. у случају чувања у фрижидеру, продужиће време обраде, као и време током ког отисни материјал треба да остане у устима, док ће их више температуре смањити. Винилполисилоксани су хемијски отпорни. Неполимеризовани материјали могу да обоје одећу.

#### **Упозорења**

Ако неполимеризовани материјал дође у контакт са очима, исперите очи обилном количином воде. Ако иритација не престаје, потражите медицинску помоћ. У случају да материјал дође у контакт са кожом, одмах исперите погођене области обилном количином воде.

#### **Чување**

- Температура чувања: 2–28 °C
- Рок употребе: погледајте налепницу на главном паковању
- Држите подаље од директних извора топлоте!

#### **Чувајте ван домашаја деце! Само за употребу у стоматологији!**

Ови материјали су развијени искључиво за употребу у стоматологији. Морају се користити строго према упутству за употребу. Произвођач не преузима одговорност за штете које могу да настану због непоштовања упутства за употребу или наведене области примене. Корисник је дужан да испита подесност производа и сноси одговорност за употребу производа у било коју сврху која није изричито наведена у упутству за употребу. Описи и подаци не представљају гаранцију карактеристика и нису обавезујући.

# **Македонски**

#### **Опис**

Virtual CADbite Registration е силикон со реакција на адиција направен специфично за забележување на оклузискиот загриз за изработка на индиректни реставрации. Материјалот нуди тиксотропен вискозитет, голема прецизност, брзо време на зацврстување со крајна тврдост од 32 D по Шор и е димензионално стабилен. Virtual CADbite Registration е рефлективен и може да се користи за оптичко снимање податоци при изработка на реставрации со помош на технологијата CAD/CAM/CIM, на пр. системот CEREC (регистрација на антагонистички загриз).

#### **Бои и време на изработка**

Погледнете ја табелата "Технички податоци"

#### **Технички податоци**

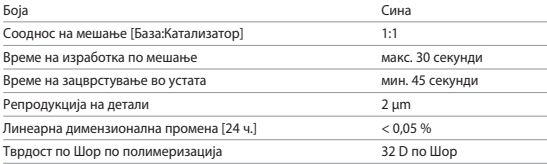

#### **Состав**

Virtual CADbite Registration е силикон со реакција на адиција што содржи винилполисилоксан, метилхидрогенсилоксан, органско-платински комплексни соединенија, силикон диоксид и бои за храна.

#### **Индикации**

- Virtual CADbite Registration се препорачува за користење од страна на стоматолошки професионалци за да им помогне при создавање соодветна артикулација на индиректните реставрации.
- Оптичко снимање на антагонистичката ситуација за системите CAD/CAM/CIM

#### **Контраиндикации**

Употребата на материјалот Virtual CADbite Registration е контраиндикативно ако е познато дека пациентот е алергичен на некоја од неговите компоненти.

#### **Несакани ефекти**

Не се познати

# **Интеракции**

Латексните ракавици може да го инхибираат зацврстувањето на Virtual CADbite Registration. Не допирајте ги површините, препаратите или конците за вовлекување со латексни ракавици. Материјалите како кофердам или одредени супстанции исто така може да ја инхибираат реакцијата на зацврстување на винилполисилоксанот. Ако ракувачот смета дека препаратот е контаминиран, се препорачува да се исплакне препаратот и да се исуши.

#### **Нанесување**

**– Монтирање на резервоарот на тубата**

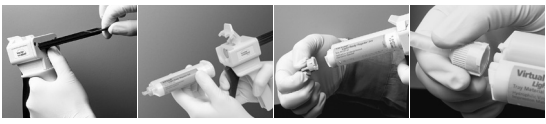

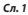

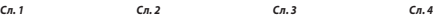

- 1. Притиснете ја црната рачка за отпуштање што се наоѓа под клипот на задната страна од резервоарот и повлечете го клипот колку што е можно наназад (Сл. 1).
- 2. Подигнете го блокаторот на туби и вметнете ја тубата со формата "V" на основата на тубата свртена надолу. Спуштете го блокаторот на туби (Сл. 2).
- 3. Отстранете го капачето на тубата вртејќи го за четвртина круг спротивно од движењето на стрелките на часовникот (Сл. 3). Фрлете го капачето.
- 4. МНОГУ Е ВАЖНО да се исчисти или малку да се истисне тубата ПРЕД да се нанесе врвот за мешање! Ова ќе овозможи соодветно време на мешање и зацврстување. Нежно притиснете на рачката на резервоарот додека двете компоненти (база и катализатор) не почнат да излегуваат од тубата подеднакво на подлога за мешање.
- 5. Вметнете го врвот за мешање со едноставно движење, така што засекот во форма на "V" на обоената основа ќе биде порамнет со засекот во форма на "V" на куќиштето на тубата. Додека ја држите обоената основа, но не врвот за мешање, свртете ја основата на врвот за мешање за четвртина круг во насока на движење на стрелките од часовникот (Сл. 4).
- 6. Започнете со мешање со нежно притискање на рачката од резервоарот.

# **– Конвенционална регистрација на загриз**

- 1. Нанесете го материјалот за регистрација врз оклузивната површина на долните заби.
- 2. Пациентите треба да се замолат да ја затворат вилицата во нивната нормална оклузивна врска(оклузална положба) и да ја задржат позицијата додека материјалот не се зацврсти целосно (прибл. 45 секунди).

#### **– Снимање оптички податоци**

1. Нанесете го Virtual CADbite Registration директно врз оклузивната површина на подготвените заби.

- 2. Пациентот треба да се замоли да ги затвори забите без никакво функционално движење и да ја задржи позицијата додека материјалот не се зацврсти целосно (прибл. 45 секунди).
- 3. Ако е потребно, регистрацијата на загризот може да се отстрани и да се скрати за да се овозможи снимање податоци.
- 4. Потоа, повторно поставете ја регистрацијата на загризот врз препаратот и направете снимка на антагонистичката состојба.

#### **– Отстранување на тубата**

- 1. Подигнете ја рачката за отпуштање за да го повлечете лизгачот наназад. Подигнете го блокаторот на туби и отстранете ја тубата.
- 2. Оставете го врвот за мешање на тубата. Материјалот ќе се полимеризира во врвот за мешање и ќе функционира како природно капаче.

#### **– Дезинфекција**

Регистрациите на загризот направени со материјалите за земање отпечаток на Virtual може да се потопат во раствор за дезинфекција (глутаралдехид 0,5 %, бензалкониум хлорид 0,5 %) 10 минути без искривување.

#### **Посебни напомени**

Virtual CADbite Registration треба да се обработува на собна температура (23 °C). Пониските температури, на пр. ако се складира во фрижидер, ќе го продолжат времето на обработка и времето за кое материјалот треба да остане во устата, а повисоките температури ќе го намалат. Винилполисилоксаните се хемиски отпорни. Неполимеризираниот материјал може да ја обои облеката.

#### **Предупредувања**

Ако неполимеризиран материјал дојде во контакт со очите, веднаш исплакнете ги со големо количество вода. Ако иритацијата опстојува, консултирајте се со лекар. Ако материјалот дојде во контакт со кожата, измијте со големо количество вода.

#### **Чување**

- Температура на чување: 2 28 °C
- Датум на истекување: видете ја етикетата на примарното пакување
- Да се чува подалеку од директни извори на топлина!

#### **Да се чува подалеку од дофат на деца! Само за употреба во стоматологијата!**

Материјалите се развиени исклучиво за употреба во стоматологијата. Обработката треба да се врши исклучиво според Упатството за употреба. Нема да се прифаќа одговорност за штета настаната од неследење на Упатството или на пропишаната сфера на примена. Корисникот е одговорен за тестирање на материјалот за неговата соодветност и употреба за која било цел што не е изречно наведена во Упатството. Описите и податоците не претставуваат гаранција на атрибутите.

# **Български**

#### **Описание**

Virtual CADbite Registration представлява адитивен силикон, разработен специално за оклузална регистрация на захапката при изработката на индиректни реставрации. Материалът осигурява тиксотропен вискозитет, висока точност, кратко време на втвърдяване с окончателна твърдост 32 по Shore D и добра стабилност. Virtual CADbite Registration е рефлекторен и може да се използва за оптично регистриране на данни при изработка на реставрации с CAD/CAM/CIM технология – например със системата CEREC (регистрация на захапката на антагонистите).

#### **Цветове и време на работа**

Вижте таблицата "Технически ланни"

#### **Технически данни**

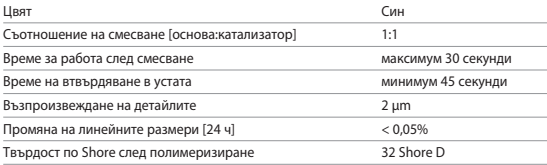

#### **Състав**

Virtual CADbite Registration представлява адитивен силикон, съдържащ винилполисилоксан, метилхидрогенсилоксан, органоплатинен комплекс, силициев диоксид, пигмент и хранителни оцветители.

#### **Показания**

- Virtual CADbite Registration се препоръчва за употреба от дентални специалисти като помощно средство за създаване на правилна артикулация на индиректни реставрации.
- Оптично регистриране на положението на антагонистите за CAD/CAM/CIM системи

#### **Противопоказания**

Употребата на материала Virtual CADbite Registration е противопоказна, ако пациентът има известни алергии към някои от неговите съставки.

#### **Странични ефекти**

Не са известни

#### **Взаимодействия**

Латексовите ръкавици могат да възпрепятстват втвърдяването на Virtual CADbite Registration.

Не докосвайте зъбни повърхности, препарации или конци за ретракция на гингивата с латексни ръкавици. Материали като кофердам и определени вещества също могат да възпрепятстват реакцията за втвърдяване на винилполисилоксана. Ако операторът подозира, че препарацията е замърсена, се препоръчва тя да се изплакне и изсуши.

#### **Приложение**

**– Зареждане на дозатора за картридж**

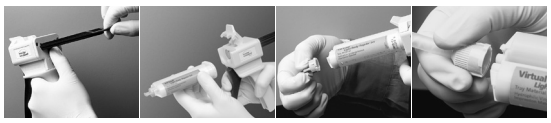

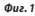

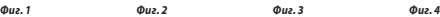

- 1. Натиснете черното лостче за освобождаване под буталото на дозатора и изтеглете буталото докрай назад (Фиг. 1).
- 2. Вдигнете фиксатора на картриджа и поставете касетата с V-образната форма с основата надолу. Свалете фиксатора на касетата (Фиг. 2).
- 3. Свалете капачката на картриджа, като я завъртите на 1/4 оборот обратно на часовниковата стрелка (Фиг. 3). Изхвърлете капачката.
- 4. МНОГО ВАЖНО е да почистите или обезвъздушите картриджа, ПРЕДИ ДА поставяте смесителния накрайник! Така ще осигурите правилно смесване и време за втвърдяване. Натиснете леко лостчето на дозатора, докато двата компонента (основа и катализатор) започнат да излизат равномерно върху смесителна плочка.
- 5. Поставете смесителния накрайник с едно движение така, че V-образния улей на цветната основа да се изравни с V-образния улей на корпуса на катриджа. Като държите цветната основа, а не смесителния накрайник, завъртете основата на смесителния накрайник на 1/4 оборот по посока на часовниковата стрелка (Фиг. 4).
- 6. Започнете смесването, като натиснете леко лостчето на дозатора.
- **– Конвенционална регистрация на захапката**
	- 1. Нанесете материала за регистрация на захапката директно върху оклузалната повърхност на долните зъби.
	- 2. На пациента трябва да се каже да стисне зъби с нормален оклузален контакт и да задържи в това положение, докато материалът се втвърди напълно (около 45 секунди).
- **– Оптично регистриране на данни**
	- 1. Нанесете Virtual CADbite Registration директно върху оклузалната повърхност на подготвените зъби.
	- 2. На пациента трябва да се каже да стиска зъби без функционални движения и да задържи в това положение, докато материалът се втвърди напълно (около 45 секунди).
- 3. Ако е необходимо, регистрацията на захапката може да се извади и зачисти, за да могат да се регистрират данните.
- 4. След това регистрацията на захапката се поставя отново върху препарацията и се заснема положението на антагонистите.

#### **– Изваждане на касетата**

- 1. Вдигнете лостчето за освобождаване, за да изтеглите плъзгача назад. Вдигнете фиксатора и извадете картриджа.
- 2. Оставете смесителния накрайник на картриджа. Материалът в смесителния накрайник ще се полимеризира и той ще служи за естествена капачка.

# **– Дезинфекция**

Регистрации на захапката, направени с материали за отпечатъци Virtual, могат да се потапят в дезинфекциращ разтвор (глутаралдехид 0,5%, бензалкониев хлорид 0,5%) 10 минути, без да се деформират.

#### **Специална бележка**

Virtual CADbite Registration трябва да се обработва при стайна температура (23 °C). По-ниски температури – например след съхранение в хладилник – ще удължат времето, за което материалът за отпечатък трябва да остава в устата, докато по-високите температури ще го съкратят. Винилполисилоксаните са химически устойчиви. Неполимеризираният материал може да изцапа дрехи.

#### **Предупреждения**

Ако неполимеризиран материал попадне в очите, изплакнете незабавно с обилно количество вода. Ако дразненето продължи, се консултирайте с лекар. Ако материалът попадне върху кожата, изплакнете с обилно количество вода.

#### **Съхранение**

- Температура на съхранение: 2–28 °C
- Срок на годност: вижте етикета на основната опаковка
- Пазете далеч от източници на топлина!

### **Съхранявайте на място, недостъпно за деца! Само за стоматологична употреба!**

Тези материали са разработени само за стоматологична употреба. Обработката трябва да се извършва при точно спазване на инструкциите за употреба. Не се поема отговорност за щети, произтичащи от неспазване на инструкциите или предвидената област на приложение. Потребителят носи отговорност за проверка на приложимостта на материала при употреба за цели, които не са изрично описани в инструкциите. Описанията и данните не представляват гаранция за свойствата.

# **Shqip**

#### **Përshkrimi**

"Virtual CADbite Registration" është silikon qe veprone me adicion i zhvilluar posaçërisht për të regjistruar kafshimin okluzal për kompozimin e restaurimeve indirekte. Materiali ofron viskozitet tiksotrop, të përpikërisë së lartë, kohë të shpejtë mpiksjeje me fortësinë përfundimtare të "32 Shore D" dhe me përmasa të qëndrueshme.

"Virtual CADbite Registration" është reflektiv dhe mund të përdoret për regjistrimin optik të të dhënave kur kompozohen restaurime me teknologji CAD/CAM/CIM, p.sh. sistem CEREC (regjistrim kafshimi antagonist).

#### **Ngjyrat dhe koha e punimit**

Shih tabelën "Të dhënat teknike"

### **Të dhënat teknike**

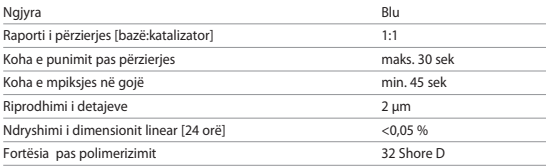

### **Përbërja**

"Virtual CADbite Registration" është silikon me reaksion adicioni që përmban polvinilisiloksan, metilhidrogjensiloksan, kompleks organoplatinik, kuarc, pigment dhe ngjyrues ushqimorë.

#### **Indikacionet**

- "Virtual CADbite Registration" rekomandohet për përdorim nga profesionistët dentarë për t'i ndihmuar në krijimin e artikulimeve të duhura në restaurimet indirekte.
- Regjistrimi optik i situatës së antagonistit për sisteme CAD/CAM/CIM

# **Kundërindikacionet**

Përdorimi i materialit "Virtual CADbite Registration" kundërindikohet nëse për pacientin dihet se ka alergji ndaj cilitdo prej përbërësve të amalgamës.

# **Efektet anësore**

Nuk niihen

# **Bashkëveprimet**

Dorezat e lateksit mund të pengojnë mpiksjen e "Virtual CADbite Registration". Mos i prekni me doreza lateksi sipërfaqet e dhëmbëve, preparatet apo fijet tërheqëse. Materialet si koferdami apo substanca të caktuara mund të pengojnë gjithashtu reaksionin e mpiksjes së vinilpolisiloksanit. Nëse operuesi dyshon se preparati është ndotur, rekomandohet që preparati të shpëlahet e të thahet.

# **Vendosja**

# **– Ngarkimi i dispenserit të fishekëve**

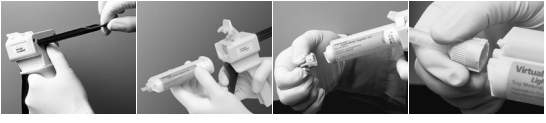

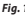

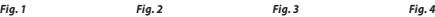

- 1. Shtypni levën e zezë të lirimit që ndodhet poshtë pistonit në pjesën e pasme të dispenserit dhe tërhiqeni pistoninin mbrapsht sa të jetë e mundur (Fig. 1).
- 2. Ngrini siguresën e kartrixhit dhe futeni kartrixhin me formë "V" në bazamentin për kartrixh të kthyer përmbys. Ulni siguresën e kartrixhit (Fig. 2).
- 3. Hiqni kapakun e kartyrixhit duke e rrotulluar 1/4 në drejtim kundërorar (Fig. 3). Hidheni kapakun.
- 4. Është SHUMË E RËNDËSISHME të pastroni apo ta lini të kullojë kartrixhin PËRPARA se të vendosni majën përzierëse! Kjo do të sigurojë kohën e duhur të përzierjes dhe të mpiksjes. Shtypni lehtë mbi levën e dispenserit derisa të dy komponentët (baza dhe katalizatori) të fillojnë të rrjedhin njëtrajtshëm jashtë fishekut në një vatë përzierjeje.
- 5. Futini majën përzierëse me lëvizje të pastër në mënyrë që foleja me formë "V" në bazën me ngjyrë të drejtvijohet me folenë me formë "V" në kasën e fishekut. Ndërsa mbani bazën me ngjyrë dhe jo majën përzierëse, rrotullojeni majën përzierëse 1/4 në drejtim orar (Fig. 4).
- 6. Filloni duke shtypur lehtë mbi levën e dispenserit.

# **– Regjistrimi i zakonshëm i kafshimit**

- 1. Hidheni materialin e regjistrimit të kafshimit drejtpërdrejt në sipërfaqen okluzale të dhëmbëve të poshtëm.
- 2. Pacientëve u duhet kërkuar të kafshojnë në gjendjen e tyre normale okluzale dhe të mbajnë atë pozicion derisa materiali të mpikset tërësisht (afro 45 sek).

# **– Regjistrimi i të dhënave optike**

- 1. Hidheni "Virtual CADbite Registration" direkt në sipërfaqen okluzale të dhëmbëve të përgatitur.
- 2. Pacientit i duhet kërkuar të kafshojë në gjendjen e tij normale okluzale dhe të mbajë atë pozicion derisa materiali të mpikset tërësisht (afro 45 sek).
- 3. Nëse kërkohet, regjistrimi i kafshimit mund të hiqet dhe të shkurtohet për të aktivizuar regjistrimin e të dhënave.
- 4. Në vijim rivendoseni regjistrimin e kafshimit në preparat dhe shkrepni një foto të situatës së antagonistit.

### **– Heqja e kartrixhit**

- 1. Ngrijeni levën e lirimit për të kryer tërheqjen mbrapsht. Ngrini siguresën e kartrixhit dhe higni kartrixhin.
- 2. Lëreni majën përzierëse në kartrixh. Materiali do të polimerizohet me majën përzierëse, që funksionon si kapak natyral.

#### **– Dezinfektimi**

Regjistrimet e kafshimit të marra me materiale "Virtual" për marrje masash mund të futen në solucion dezinfektimi (glutaraldehid 0,5%, klorur benzalkoni 0,5%) për 10 minuta pa deformim.

# **Shënime të posaçme**

"Virtual CADBite Registration" duhet të përpunohet në temperaturë ambienti (23°C). Temperaturat më të ulëta, p.sh. kur ruhet në frigorifer, rrisin kohën e përpunimit dhe kohën që duhet mbajtur në gojë materiali për marrjen e masave, ndërsa temperaturat më të larta e ulin. Polivinilsiloksanet janë rezistente nga aspekti kimik. Materialet e papolimerizuara mund të niollosin rrobat.

#### **Paralajmërime**

Nëse materialet e patrajtuara bien në kontakt me sytë, shpëlajini menjëherë me ujë të bollshëm. Nëse irritimi vazhdon, konsultohuni me mjekun. Nëse materiali bie në kontakt me lëkurën, shpëlajeni me ujë të bollshëm.

# **Ruajtja**

- Temperatura e ruajtjes: 2–28°C
- Data e skadimit: shihni etiketën në paketimin fillestar
- Mbajeni larg burimeve të drejtpërdrejta të nxehtësisë!

# **Mbajeni në vend që nuk arrihet dot nga fëmijët! Vetëm për përdorim stomatologjik!**

Këto materiale janë zhvilluar vetëm për përdorim në stomatologji. Përpunimi duhet të kryhet rreptësisht duke ndjekur "Udhëzimet e përdorimit". Nuk mbajmë përgjegjësi për dëmet e shkaktuara nga mosndjekja e udhëzimeve apo e fushës së përcaktuar të aplikimit. Përdoruesi është përgjegjës për testimin e materialit në lidhje me përshtatshmërinë dhe përdorimin e tij për qëllime të tjera që nuk përcaktohen shprehimisht tek "Udhëzimet". Përshkrimet dhe të dhënat nuk përbëjnë garanci për vetitë.

# **Română**

### **Descriere**

Virtual CADbite Registration este un silicon de adiție dezvoltat special pentru înregistrarea ocluziei, în scopul realizării restaurărilor indirecte. Materialul prezintă vâscozitate tixotropică, precizie ridicată, timp de priză rapid cu o duritate finală de 32 Shore D și o bună stabilitate dimensională.

Virtual CADbite Registration are proprietăți reflectorizante și poate fi utilizat pentru înregistrarea optică a datelor în realizarea restaurărilor cu ajutorul tehnologiei CAD/CAM/CIM, precum sistemul CEREC (amprenta relației intermaxilare de ocluzie).

#### **Culori și timp de lucru**

A se vedea tabelul "Date tehnice"

#### **Date tehnice**

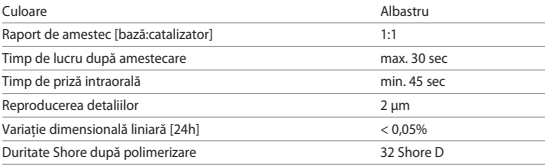

#### **Compoziție**

Virtual CADbite Registration este un silicon de adiție ce conține vinilpolisiloxan, metilhidrogensiloxan, un complex de organoplatine, dioxid de silicon, pigment și coloranți alimentari.

#### **Indicații**

- Virtual CADbite Registration este recomandat pentru utilizarea de către profesioniștii din domeniul stomatologic pentru a-i asista în realizarea articulării corecte a restaurărilor indirecte.
- Înregistrarea optică a amprentei relației intermaxilare de ocluzie pentru sistemele CAD/CAM/ CIM

### **Contraindicații**

Utilizarea materialului Virtual CADbite Registration este contraindicată dacă pacientul are o alergie cunoscută la oricare dintre substanțele din compoziția acestuia.

#### **Reacții adverse**

Nu se cunosc

#### **Interacțiuni**

Mănușile din latex pot inhiba priza Virtual CADbite Registration.
Nu atingeți cu mănuși din latex suprafețele dinților, dinții preparați sau firele de retracție. De asemenea, materiale precum diga din cauciuc sau anumite substanțe pot inhiba reacția de priză a vinilpolisiloxanului. Dacă utilizatorul suspectează că dinții preparați au fost contaminați, se recomandă spălarea și uscarea acestora.

# **Tehnica de lucru**

## **– Introducerea cartușului în dozator**

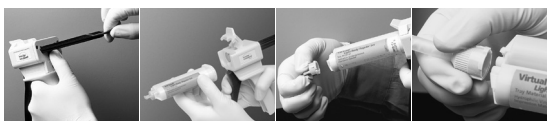

*Fig. 1 Fig. 2 Fig. 3 Fig. 4* 

- 1. Apăsați maneta de deblocare de culoare neagră de sub pistonul din spatele dozatorului și trageți pistonul înapoi cât mai mult posibil *(Fig. 1)*.
- 2. Ridicați clapeta de fixare a cartușului și introduceți cartușul cu semnul "V" de la baza cartușului orientat în jos. Lăsați în jos clapeta de fixare a cartușului *(Fig. 2)*.
- 3. Scoateți capacul cartușului răsucindu-l cu 1/4 de cadran în sens antiorar *(Fig. 3)*. Aruncați capacul.
- 4. ESTE FOARTE IMPORTANT să curățați sau să eliminați o cantitate mică de material din cartuș ÎNAINTE de aplicarea vârfului de amestecare! Astfel se asigură o amestecare și un timp de priză corecte. Apăsați ușor maneta dozatorului până ce ambele componente (baza și catalizatorul) încep să iasă din cartuș, în jet omogen, pe suportul pentru amestecare.
- 5. Introduceți vârful de amestecare astfel încât crestătura în formă de "V" a bazei colorate să fie aliniată cu crestătura în formă de "V" de pe carcasa cartușului. În timp ce țineți de baza colorată, și nu de vârful de amestecare, răsuciți baza vârfului de amestecare cu 1/4 de cadran în sens orar *(Fig. 4)*.
- 6. Începeți amestecarea apăsând ușor maneta dozatorului.

# **– Înregistrarea ocluziei prin metoda convențională**

- 1. Distribuiți materialul pentru înregistrarea ocluziei direct pe suprafața ocluzală a dinților inferiori.
- 2. Solicitați pacientului să închidă în poziția sa normală și să mențină până la priza completă a materialului (aproximativ 45 de secunde).

# **– Înregistrarea optică a datelor**

- 1. Distribuiți Virtual CADbite Registration direct pe suprafața ocluzală a dinților preparați.
- 2. Solicitați pacientului să închidă fără nicio mișcare funcțională și să mențină această poziție până la priza completă a materialului (aproximativ 45 de secunde).
- 3. Dacă este necesar, materialul de înregistrare a ocluziei poate fi îndepărtată și ajustat pentru a permite înregistrarea datelor.

4. După aceasta, reașezați înregistrarea ocluziei pe dinții preparați și scanați imaginea arcadei antagoniste.

# **– Scoaterea cartușului**

- 1. Ridicați maneta de deblocare pentru a trage glisorul înapoi. Ridicați clapeta de fixare și scoateți cartușul.
- 2. Lăsați vârful de amestecare pe cartuș. Materialul va polimeriza cu vârful de amestecare, acționând ca un capac natural.

# **– Dezinfectare**

Înregistrările ocluziilor efectuate cu materialele de amprentă Virtual pot fi scufundate într-o soluție dezinfectantă (glutaraldehidă 0,5%, clorură de benzalconiu 0,5%) timp de 10 minute, fără a se deforma.

# **Observații speciale**

Virtual CAD bite Registration trebuie să fie prelucrat la temperatura camerei (23 °C). Temperaturile mai scăzute, de ex. atunci când se păstrează la frigider, vor prelungi timpul de priză intraorală, iar temperaturile mai ridicate vor reduce timpul de priză intraorală. Vinilpolisiloxanii sunt rezistenți chimic. Materialele nepolimerizate pot păta hainele.

#### **Avertismente**

Dacă materialul nepolimerizat intră în contact cu ochii, clătiți imediat cu apă din abundență. Dacă iritația persistă, adresați-vă unui medic. Dacă materialul intră în contact cu pielea, clătiți cu apă din abundență.

# **Mod de păstrare**

- Temperatura de păstrare: 2–28 °C
- Data de expirare: a se vedea eticheta de pe ambalajul primar
- A se feri de surse directe de căldură!

# **Nu lăsați produsul la îndemâna copiilor! Numai pentru uz stomatologic!**

Prezentul material a fost dezvoltat exclusiv pentru utilizarea în domeniul stomatologic. Prelucrarea trebuie efectuată în strictă conformitate cu instrucțiunile de utilizare. Producătorul nu își asumă responsabilitatea pentru daunele rezultate în urma nerespectării instrucțiunilor sau domeniului de aplicare stipulat. Utilizatorul are obligația de a testa materialul în ceea ce privește adecvarea și utilizarea sa în orice alte scopuri care nu sunt prezentate explicit în instrucțiunile de utilizare. Descrierile și informațiile nu constituie o garanție a atributelor.

# **Русский**

#### **Описание**

Virtual CADbite Registration – это силиконовый материал, который разработан специально для регистрации прикуса в процессе изготовления непрямых реставраций. Материал имеет стабильную консистенцию, высокую точность передачи особенностей поверхности, короткое время схватывания, а также высокую стабильность размеров, конечную твердость 32 Shore D.

Virtual CADbite Registration – светоотражающий материал, поэтому он может использоваться для оптического сканирования данных при работе технологией CAD/CAM/ CIM, например, в системе CEREC (регистрация антагонистов).

#### **Цвета и рабочее время**

См. Таблицу технических данных.

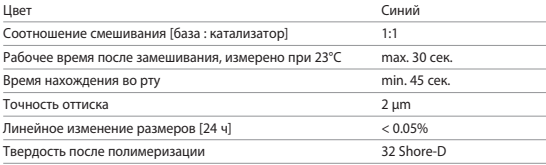

#### **Состав**

Virtual CADbite Registration – это силиконовый слепочный материал, содержащий поливинилсилоксан, метилгидрогенсилоксан, органический платиновый комплекс, диоксид кремния, пигмент, а также пищевой краситель.

#### **Показания**

- Изготовление регистратов прикуса, которые обеспечивают правильное сопоставление модели при изготовлении непрямых реставраций
- Оптическое сканирование антагонистов для систем CAD/CAM/CIM

#### **Противопоказания**

При наличии у пациента аллергии к любому из компонентов материала для регистрации прикуса Virtual от его применения следует отказаться.

#### **Побочные эффекты**

Не известны

#### **Взаимодействие с другими материалами:**

Латексные перчатки влияют на твердение материала Virtual CADbite Registration. Поверхности, участвующие в получении оттиска, (зубы, область препарирования, ретракционные нити и т.д.) не должны соприкасаться с латексными перчатками. Такие продукты как коффердам, ретракционные нити и другие им подобные могут препятствовать полному отверждению материала. При подозрении на загрязнение области препарирования ее следует тщательно промыть и просушить.

#### **Использование**

**– Применение картуши** 

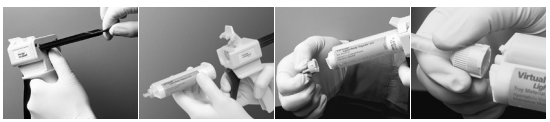

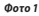

*Фоτо 1 Фоτо 2 Фоτо 3 Фоτо 4*

- 1. Нажмите черный рычажок разблокировки, находящийся под штоком с тыльной стороны диспенсера, и потяните шток назад до упора (фото 1).
- 2. Поднимите фиксатор и вставьте картушу. Отметка на цоколе картуши должна показывать вниз. Опустите фиксатор (фото 2).
- 3. ´Снимите крышку с картуши, повернув ее на 1/4 оборота против часовой стрелки (фото 3). Крышку выбросьте.
- 4. ВНИМАНИЕ: для функционального контроля всегда следует выдавить немного материала из картриджа до установки смесительной насадки. Слегка нажмите на рычаг диспенсера до равномерного выхода обоих компонентов (основы и катализатора) из картриджа на блокнот для замешивания.
- 5. ´Установить смесительную насадку. Смесительную насадку задвинуть вниз, чтобы отметка на насадке совпала с отметкой на картуше. Удерживая цветной цоколь, а не сам смеситель, поверните его на 1/4 оборота по часовой стрелке (фото 4).
- 6. Равномерным нажимом замешать/выдавить материал.

# **– Традиционная регистрация**

- 1. Материал для регистрации прикуса нанести прямо на нижний зубной ряд.
- 2. Попросить пациента привести зубы в положение нормальной окклюзии и держать до тех пор, пока материал не затвердеет полностью (примерно 45 сек.).

# **– Оптическое сканирование**

- 1. Virtual CADbite Registration нанести прямо на препарированные области.
- 2. Попросить пациента сомкнуть зубы, не совершая функциональных движений, и держать до тех пор, пока материал не затвердеет полностью (примерно 45 сек.).
- 3. При необходимости регистрат снять и подрезать таким образом, чтобы была возможность сканирования соседних зубов.
- 4. После этого регистрат снова поместить на область препарирования и сканировать антагонисты.

#### **– Удаление картуши**

- 1. Рычажок разблокировки поднять вверх, вытянуть поршень. Открыть фиксатор и вынуть картушу.
- 2. Смесительную насадку оставить на картуше. Поскольку материал в ней твердеет, она выполняет функцию крышки до следующего раза.

#### **– Дезинфекция**

Дезинфекцию регистратов прикуса, полученных с помощью слепочного материала Virtual, можно проводить с использованием дезинфекционных растворов (например, 0,5%-ный глютаралдегид, 0,5%-ный бензалкониум хлорид) в течение 10 минут. Эти растворы не влияют ни на поверхность, ни на размеры слепка.

#### **Особые указания**

Материал Virtual CADbite Registration в момент использования должен быть комнатной температуры (23 °C). Пониженная температура, например, из-за хранения в холодильнике, удлиняет, а повышенная сокращает рабочее время и время нахождения во рту. Поливинилсилоксаны обладают химической резистентностью. Неотвержденный материал может запачкать одежду.

# **Меры предосторожности**

При случайном контакте с глазами неотвержденного материала тщательно промыть большим количеством воды, если раздражение глаз не проходит, обратиться к офтальмологу. При контакте с кожей немедленно вымыть большим количеством воды.

#### **Условия хранения**

- Температура хранения: 2 28 °C
- Срок годности: см. этикетку на первичной упаковке
- Хранить вдали от источников тепла!

## **Хранить в месте, недоступном для детей! Для использования только в стоматологии!**

Продукт был разработан для применения в стоматологии и подлежит использованию только в соответствии с инструкцией по применению. Производитель не несет ответственности за применение в иных целях или использование, не соответствующее инструкции. Кроме того, потребитель обязан под свою ответственность проверить продукт перед его использованием на соответствие и возможность применения для поставленных целей, если эти цели не указаны в инструкции по использованию.

# **Українська**

#### **Опис**

Virtual CADbite Registration — це силіконовий матеріал, що вступає в реакцію приєднання, спеціально розроблений для відбитку оклюзійного прикусу з метою створення непрямих реставрацій. Матеріал забезпечує тиксотропну в'язкість, високу точність, швидку полімеризацію, кінцеву твердість за Шором 32 за шкалою D та стабільність розмірів. Матеріал Virtual CADbite Registration відбитковий і може використовуватися для оптичного запису даних при створенні реставрацій з використанням технології CAD/CAM/CIM, наприклад, системи CEREC (відбиток моделі протилежної щелепи).

#### **Кольори та час обробки**

Див. таблицю «Технічні дані»

#### **Технічні дані**

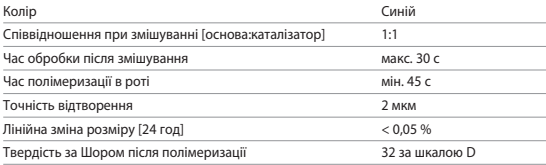

#### **Склад**

Virtual CADbite Registration — це силіконовий матеріал, що вступає в реакцію приєднання, який містить вінілполісилоксан, метилгідрогенсилоксан, органоплатиновий комплекс, оксид силіцію, пігмент та харчові барвники.

#### **Показання до застосування**

- Virtual CADbite Registration рекомендований для використання фахівцями в галузі стоматології для створення правильної артикуляції непрямих реставрацій.
- Оптичний запис моделі протилежної щелепи для систем CAD/CAM/CIM

#### **Протипоказання**

Використання матеріалу Virtual CADbite Registration протипоказане за наявності в пацієнта відомої алергії на будь-який із компонентів.

#### **Побічні ефекти**

Невідомі

#### **Взаємодія з іншими препаратами**

Латексні рукавички можуть перешкоджати полімеризації Virtual CADbite Registration. Не торкайтеся поверхонь зубів, підготовлених поверхонь або ретракційних ниток

латексними рукавичками. Такі матеріали, як гумові ізолятори слини, або певні речовини також можуть перешкоджати реакції полімеризації вінілполісилоксану. Якщо оператор підозрює, що підготовлені поверхні забруднено, рекомендується промити та просушити підготовленні поверхні.

#### **Застосування**

#### **– Встановлення картриджного дозатора**

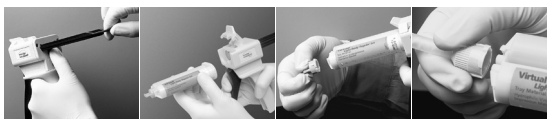

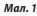

*Мал. 1 Мал. 2 Мал. 3 Мал. 4*

- 1. Натисніть на чорний важіль фіксації, розташований під поршнем на задній частині дозатора, та максимально відтягніть поршень назад (мал. 1).
- 2. Підніміть фіксатор картриджа та вставте картридж, повернувши його V-образним заглибленням на основі картриджа донизу. Опустіть фіксатор картриджа (мал. 2).
- 3. Зніміть кришку картриджа, повернувши її на 1/4 оберту проти годинникової стрілки (мал. 3). Утилізуйте кришку.
- 4. ДУЖЕ ВАЖЛИВО очистити чи продути картридж ДО встановлення змішувальної канюлі! Це забезпечить відповідне змішування та час полімеризації. Обережно натискайте на важіль дозатора, доки обидва компоненти (основа та каталізатор) не почнуть рівномірно витікати з картриджа на підкладку для змішування.
- 5. Обережно вставте змішувальну канюлю так, щоб V-образне заглиблення на кольоровій основі співпадало з V-образним заглибленням на корпусі картриджа. Тримаючи за кольорову основу, а не за змішувальну канюлю, поверніть основу змішувальної канюлі на 1/4 оберту за годинниковою стрілкою (мал. 4).
- 6. Почніть змішування, обережно натискаючи на важіль дозатора.

# **– Звичайний відбиток прикусу**

- 1. Нанесіть відбитковий матеріал безпосередньо на оклюзійну поверхню нижніх зубів.
- 2. Попросіть пацієнта закрити рот, забезпечивши нормальний оклюзійний контакт між зубами, і зберігати це положення до повної полімеризації матеріалу (прибл. 45 секунд).

# **- Запис оптичних даних**

- 1. Нанесіть Virtual CADbite Registration безпосередньо на оклюзійну поверхню підготовлених зубів.
- 2. Попросіть пацієнта закрити рот без жодних додаткових рухів щелепи і зберігати це положення до повної полімеризації матеріалу (прибл. 45 секунд).
- 3. За необхідності витягніть та обріжте відбиток прикусу, щоб забезпечити реєстрацію даних.

4. Потім знову нанесіть відбитковий матеріал на підготовлені поверхні та отримайте зображення протилежної щелепи.

#### **– Видалення картриджа**

- 1. Підніміть важіль фіксації, щоб витягнути поршень назад. Підніміть фіксатор картриджа та витягніть картридж.
- 2. Залиште змішувальну канюлю на картриджі. Матеріал полімеризується в змішувальній канюлі, створивши природний ковпачок.

#### **– Дезінфекція**

Відбитки прикусу, створені з використанням матеріалів для відбитків Virtual, можна занурювати в розчин для дезінфекції (глютаральдегід 0,5 %, хлорид бензалконію 0,5 %) на 10 хвилин, це не призведе до його деформації.

#### **Спеціальні примітки**

Матеріал Virtual CADbite Registration слід обробляти за кімнатної температури (23 °C). Температури, нижчі за зазначену, наприклад, при зберіганні в холодильнику, подовжують час обробки та час, впродовж якого матеріал для відбитків має залишатися в роті, а вищі температури скорочують цей час. Вінілполісилоксани хімічно стійкі. Неполімеризований матеріал може залишати плями на одязі.

#### **Попередження**

При контакті неполімеризованого матеріалу з очима негайно промийте їх великою кількістю води. Якщо подразнення не зникає, зверніться до лікаря. При контакті матеріалу зі шкірою промийте її великою кількістю води.

#### **Зберігання**

- Температура зберігання: 2–28 °C
- Термін придатності: див. етикетку на первинній упаковці
- Бережіть від прямих джерел тепла!

#### **Зберігати в недоступному для дітей місці! Тільки для застосування в стоматології!**

Ці матеріали розроблені виключно для застосування в стоматології. Використання має проводитись тільки відповідно до інструкції із застосування. Виробник не несе відповідальності за збитки, що виникли через неналежне дотримання інструкції або через використання матеріалу не за призначенням. Користувач несе повну відповідальність за перевірку відповідності матеріалів та за їхнє використання за будь-яким призначенням, яке не зазначено в інструкції. Опис і наведені дані не становлять гарантію властивостей матеріалів.

# **Eesti keel**

### **Kirjeldus**

Virtual CADbite Registration on liitumisreaktsiooniga silikoon, mis on välja töötatud spetsiaalselt oklusaalse hambumuse talletamiseks kaudsete restauratsioonide valmistamisel. Materjalil on tiksotroopne viskoossus, suur täpsus, kiire kõvastumisaeg ja lõplik põrkekõvadus A 32 ning see on mõõtmeliselt stabiilne.

Virtual CADbite Registration on reflektiivne ja seda võib kasutada andmete optimaalseks salvestamiseks restauratsioonide valmistamisel CAD-/CAM-/CIM-tehnoloogiaga, nt süsteemiga CEREC (antagonistlik hambumuse registreerimine).

## **Värvid ja tööaeg**

Vt tabelit "Tehnilised andmed"

#### **Tehnilised andmed**

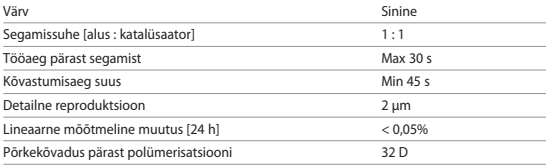

#### **Koostis**

Virtual CADbite Registration on liitumisreaktsiooniga silikoon, mis sisaldab vinüülpolüsiloksaani, metüülvesiniksiloksaani, plaatina orgaanilisi ühendeid, ränidioksiidi, pigmenti ja toiduvärve.

#### **Näidustused**

- Virtual CADbite Registration on soovitatav kasutamiseks hambaravispetsialistidele, aidates neil luua kaudsete restauratsioonide õiget artikulatsiooni.
- Antagonistliku olukorra optiline salvestamine CAD-/CAM-/CIM-süsteemides

# **Vastunäidustus**

Virtual CADbite Registrationi materjali kasutamine on vastunäidustatud, kui patsient on selle mis tahes koostisosade suhtes teadaolevalt allergiline.

#### **Kõrvalnähud**

Pole teada

### **Koostoimed**

Latekskindad võivad takistada Virtual CADbite Registrationi kõvastumist. Ärge puudutage hambapindu, preparaate ega retraktsiooniniiti latekskinnastega. Vinüülpolüsiloksaani kõvastumisreaktsiooni võivad pärssida ka materjalid, nagu kummitõke, või teatud ained võivad. Kui kasutaja kahtlustab, et preparaat on saastunud, on soovitatav preparaat puhastada ja kuivatada.

# **Aplitseerimine**

**– Kassetijaoturi laadimine**

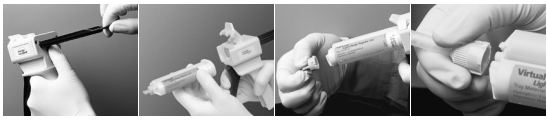

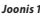

*Joonis 1 Joonis 2 Joonis 3 Joonis 4*

- 1. Vajutage musta vabastushooba jaoturi tagaküljel oleva kolbi all ja tõmmake kolb võimalikult tagasi (joonis 1).
- 2. Tõstke kasseti lukk üles ja sisestage kassett, nii et selle põhjal olev V-kujuline detail on suunatud alla. Langetage kasseti lukk (joonis 2).
- 3. Eemaldage kasseti kork, pöörates seda 1/4 pööret vastupäeva (joonis 3). Visake kork ära.
- 4. VÄGA OLULINE on puhastada või tühjendada kassett ENNE segamisotsaku pealepanekut! See tagab õige segamis- ja kõvastumisaja. Vajutage kergelt jaoturi hooba, kuni mõlemad komponendid (alus ja katalüsaator) hakkavad kassetist ühtlaselt segamisalusele voolama.
- 5. Sisestage segamisotsak puhta liigutusega, nii et V-kujuline sälk värvilisel alusel oleks joondatud V-kujulise sälguga kasseti korpusel. Võttes kinni värvilisest alusest, mitte segamisotsakust, pöörake segamisotsaku alust 1/4 pööret päripäeva (joonis 4).
- 6. Alustage segamist, vajutades kergelt jaoturi hooba.

# **– Tavapärane hambumuse registreerimine**

- 1. Kandke hambumuse registreerimise materjal otse alumiste hammaste oklusaalsele pinnale.
- 2. Paluge patsiendil hambad tavapärasel viisil kokku suruda ja hoida nii, kuni materjal on täielikult kõvastunud (ligikaudu 45 sekundit).

# **– Andmete optimaalne salvestamine**

- 1. Kandke Virtual CADbite Registration otse ettevalmistatud hammaste oklusaalsele pinnale.
- 2. Paluge patsiendil hambad tavapärasel viisil kokku suruda ilma mis tahes funktsionaalse liigutuseta ja hoida nii, kuni materjal on täielikult kõvastunud (ligikaudu 45 sekundit).
- 3. Vajaduse korral võib hambaregistreeringu eemaldada ja seda kärpida, et võimaldada andmete salvestamine.
- 4. Seejärel seadke hambaregistreering preparaadile ja tehke antagonistlikust olukorrast pilt.

# **– Kasseti eemaldamine**

- 1. Tõstke vabastushoob üles, et tõmmata liugur tagasi. Tõstke kasseti lukk üles ja eemaldage kassett.
- 2. Jätke segamisotsak kassetile. Materjal polümeerub segamisotsakus, toimides loomuliku korgina.

#### **– Desinfitseerimine**

Virtuaalsete jäljendmaterjalidega tehtud hambaregistreeringud võib panna desinfitseerimislahusesse (glutaraldehüüd 0,5%, bensalkooniumkloriid 0,5%) 10 minutiks ilma moonutamata.

#### **Erimärkused**

Toodet Virtual CADbite Registration tuleb töödelda toatemperatuuril (23 °C). Madalamad temperatuurid, nt külmikus säilitamisel, pikendavad tööaega ja jäljendmaterjali suus hoidmise aega, kõrgemad temperatuurid lühendavad seda. Vinüülpolüsiloksaanid on keemiliselt vastupidavad. Polümeerumata materjal võib rõivaid määrida.

#### **Hoiatused**

Kõvastumata materjali silma sattumisel loputage kohe rohke veega. Ärrituse püsimisel pöörduge arsti poole. Materjali nahale sattumisel loputage kohe rohke veega.

#### **Hoiustamine**

- Säilitustemperatuur: 2–28 °C
- Aegumiskuupäev: vt primaarpakendilt
- Hoidke eemal otsestest soojusallikatest.

#### **Hoidke lastele kättesaamatus kohas. Kasutamiseks ainult hambaravis.**

Need materjalid on välja töötatud kasutamiseks ainult hambaravis. Toote kasutamisel tuleb täpselt järgida kasutusjuhiseid. Vastutus ei kehti kahjustuste puhul, mis tulenevad juhiste või ettenähtud rakendusala mittejärgimisest. Kasutaja vastutab materjali sobivuse katsetamise ja kasutamise eest eesmärkidel, mis pole juhendis sõnaselgelt välja toodud. Kirjeldused ja andmed ei anna omaduste kohta ühtki garantiid.

# **Latviski**

# **Apraksts**

Virtual CADbite Registration ir pievienošanas reakcijas silikons ir īpaši izstrādāts sakodiena noteikšanai, lai pagatavotu netiešos restaurācijas elementus. Materiālam ir tiksotropas viskozitātes un augstas precizitātes īpašības, tas ātri sacietē ar galīgo cietību 32 Shore D, kā arī tas nemaina izmērus.

Virtual CADbite Registration ir reflektīvs, un to var izmantot datu optiskai reģistrēšanai, kad restaurācijas elementi tiek izgatavoti, izmantojot CAD/CAM/CIM tehnoloģiju, piem., CEREC sistēmu (antagonistu sakodiena reģistrēšana).

#### **Krāsas un lietošanas ilgums**

Skatiet tabulu "Tehniskie dati"

#### **Tehniskie dati**

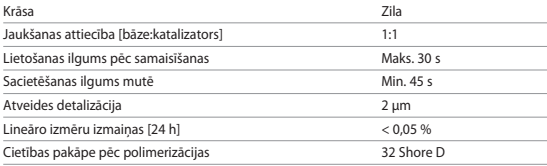

#### **Sastāvs**

Virtual CADbite Registration ir pievienošanas reakcijas silikons, kas satur polivinilsiloksānu, metilhidrogensiloksānu, platīnorganisko savienojumu, silīcija dioksīdu, pigmentu un pārtikas krāsvielu.

#### **Indikācijas**

- Virtual CADbite Registration ir ieteicams lietošanai zobārstniecības speciālistiem netiešo restaurācijas elementu precīzai izveidei.
- Antagonistu optiskai reģistrēšanai CAD/CAM/CIM sistēmās.

#### **Kontrindikācijas**

Virtual CADbite Registration materiāls ir kontrindicēts, ja ir zināms, ka pacientam ir alerģija pret kādu no materiāla sastāvdaļām.

#### **Blakusparādības**

Nav zināmas

#### **Mijiedarbība**

Lateksa cimdi var kavēt Virtual CADbite Registration sacietēšanu. Nepieskarieties zobiem, sagatavēm vai retrakcijas diegiem ar lateksa cimdiem. Arī tādi materiāli kā gumija un noteiktas vielas var kavēt polivinilsiloksāna cietēšanas reakciju. Ja lietotājam ir aizdomas, ka preparāts ir kontaminēts, ieteicams preparātu izskalot un nosusināt.

# **Uzlikšana**

**– Kasetnes dozatora ielikšana**

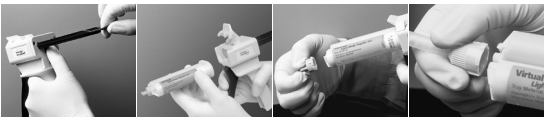

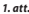

*1. att. 2. att. 3. att. 4. att.*

- 1. Nospiediet melno atlaišanas sviru, kas atrodas zem virzuļa aizmugurē dozatoram, un izvelciet virzuli, cik tālu vien iespējams (1. att.).
- 2. Paceliet kasetnes aizvaru un ievietojiet kasetni ar V formas apzīmējumu kasetnes apakšdaļā uz leju. Nolaidiet kasetnes aizvaru (2. att.).
- 3. Noņemiet kasetnes vāciņu, pagriežot to par 1/4 pretēji pulksteņa rādītāju kustības virzienam (3. att.). Izmetiet vāciņu.
- 4. Pirms maisīšanas uzgaļa uzlikšanas OBLIGĀTI iztīriet vai izteciniet kasetni! Tādējādi tiks nodrošināts pareizs maisījums un sacietēšanas laiks. Maigi paspiediet dozatora sviru, līdz abas sastāvdaļas (bāze un katalizators) sāk vienmērīgi izplūst no kasetnes uz maisīšanas paliktna.
- 5. Uzlieciet maisīšanas uzgali līdz galam, lai uz krāsainās pamatnes esošais V veida ierobs atrastos kopā ar V veida ierobu uz kasetnes korpusa. Satveriet krāsaino pamatni (bet ne maisīšanas uzgali) un pagrieziet maisīšanas uzgali par 1/4 pulksteņa rādītāju kustības virzienā (4. att.)
- 6. Sāciet maisīt, maigi spiežot dozatora sviru.

# **– Sakodiena reģistrēšanas standarta metode**

- 1. Izspiediet sakodiena reģistrēšanas materiālu tieši uz apakšējo zobu sakodiena virsmas.
- 2. Pacientam jālūdz veikt sakodienu, kā tas tiek darīts ikdienā, un palikt šādā pozīcijā, kamēr materiāls ir pilnībā sacietējis (aptuveni 45 sekundes).

# **– Optisko datu reģistrēšana**

- 1. Izspiediet Virtual CADbite Registration tieši uz sagatavoto zobu sakodiena virsmas.
- 2. Pacientam jālūdz veikt sakodienu bez funkcionālām kustībām un palikt šādā pozīcijā, kamēr materiāls ir pilnībā sacietējis (aptuveni 45 sekundes).
- 3. Ja nepieciešams, sakodiena reģistrāciju var izņemt un apgriezt, lai varētu reģistrēt datus.
- 4. Pēc tam novietojiet sakodiena reģistrāciju atpakaļ uz sagatavotās virsmas un uzņemiet antagonistu attēlu.

#### **– Kasetnes izņemšana**

- 1. Paceliet atlaišanas sviru un pavelciet atpakaļ virzuli. Paceliet kasetnes aizvaru un izņemiet kasetni.
- 2. Maisīšanas uzgali atstājiet uz kasetnes. Materiāls maisīšanas uzgalī polimerizēsies un darbosies kā vāciņš.

#### **– Dezinfekcija**

Ar Virtual nospieduma materiāliem iegūto sakodiena reģistrāciju var 10 minūtes iemērkt dezinfekcijas šķīdumā (0,5% glutaraldehīda, 0,5% benzalkonija hlorīda šķīdumā), neradot bojājumus.

# **Īpaša piezīme**

Virtual CADbite Registration jāapstrādā istabas temperatūrā (23 °C). Zemākās temperatūrās, piem., ja materiāls tiek glabāts ledusskapī, materiālam pagarinās lietošanas ilgums un laiks, cik ilgi nospieduma materiālam jāpaliek mutē, bet augstākās temperatūrās šīs laiks saīsinās. Polivinilsiloksāns ir ķīmiski noturīgs. Nepolimerizēts materiāls var atstāt traipus uz apģērba.

#### **Brīdinājumi**

Ja nesacietējis materiāls nokļūst acīs, nekavējoties skalojiet ar lielu daudzumu ūdens. Ja kairinājums nemazinās, sazinieties ar ārstu. Ja materiāls saskaras ar ādu, skalojiet ar lielu daudzumu ūdens.

## **Glabāšana**

- Glabāšanas temperatūra: 2–28 °C
- Derīguma termiņš: skatīt marķējumu uz ārējā iepakojuma
- Neturēt tieša siltuma avota tuvumā!

## **Uzglabāt bērniem nepieejamā vietā! Tikai izmantošanai zobārstniecībā!**

Šie materiāli ir paredzēti tikai izmantošanai zobārstniecībā. Apstrāde jāveic tikai saskaņā ar lietošanas instrukcijām. Ražotājs neuzņemas nekādu atbildību par bojājumiem, kas radušies, izmantojot materiālu neatbilstoši lietošanas instrukcijā sniegtajiem norādījumiem vai paredzētajam nolūkam. Materiāla lietotāja pienākums ir pārbaudīt materiāla piemērotību un lietot to tikai instrukcijās paredzētajam mērķim. Apraksti un norādītie dati nav uzskatāmi par nekāda veida izstrādājuma īpašību garantiju.

# **Lietuviškai**

# **Aprašas**

"Virtual CADbite Registration" yra jungimosi reakcijos silikonas, specialiai sukurtas užfiksuoti dantų sąkandį netiesioginių restauracijų gamybai. Medžiaga pasižymi tiksotropiniu klampumu, dideliu tikslumu, trumpu kietėjimo laiku, "32 Shore D" galutiniu kietumu ir matmenų stabilumu. "Virtual CADbite Registration" yra atspindinti ir gali būti naudojama optiniam duomenų fiksavimui, kai restauracijos gaminamos naudojant CAD/CAM/CIM technologiją, pvz., CEREC sistemą (priešingos pusės sąkandžio registravimas).

#### **Spalvos ir darbo laikas**

Žr. lentele "Techniniai duomenys"

#### **Techniniai duomenys**

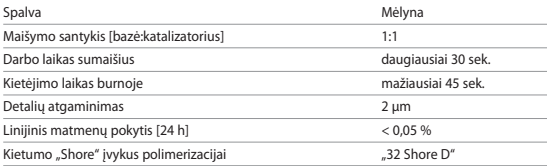

#### **Sudėtis**

"Virtual CADbite Registration" yra jungimosi reakcijos silikonas, kurio sudėtyje yra vinilo polisiloksano, metilo vandenilio siloksano, organinio platinos komplekso, silicio dioksido, pigmentų ir maistinių dažų.

#### **Indikacijos**

- "Virtual CADbite Registration" rekomenduojama naudoti dantų specialistams, kad padėtų jiems sukurti tinkamą netiesioginių restauracijų sujungimą.
- Optinis priešingų pusių struktūrų fiksavimas CAD/CAM/CIM sistemoms.

# **Kontraindikacijos**

"Virtual CADbite Registration" medžiagos naudojimas kontraindikuotinas, jei pacientui nustatyta alergija kokiai nors sudėtinei jos daliai.

#### **Šalutinis poveikis**

Nežinomas

#### **Sąveikos**

Latekso pirštinės gali slopinti "Virtual CADbite Registration" kietėjimą. Latekso pirštinėmis nelieskite dantų paviršiaus, preparacijų ar ištraukimo laidų. Tokios medžiagos kaip guminė užtvara arba tam tikros kitos medžiagos taip pat gali slopinti vinilo polisiloksano

kietėjimo reakciją. Jei operatorius įtaria, kad preparacija buvo užteršta, rekomenduojama ją praplauti ir išdžiovinti.

# **Naudojimas**

**– Kasetės dozatoriaus užpildymas**

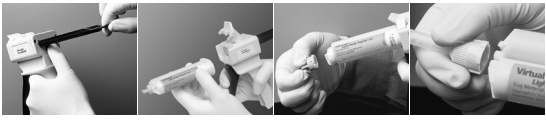

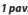

*1 pav. 2 pav. 3 pav. 4 pav.*

- 1. Paspauskite juodą paleidimo svirtį, esančią po plunžeriu, dozatoriaus galinėje pusėje, ir traukite plunžerį atgal tiek, kiek galima (1 pav.).
- 2. Pakelkite kasetės užraktą ir įdėkite kasetę taip, kad V kontūras, esantis ant kasetės pagrindo, būtų nukreiptas žemyn. Nuleiskite kasetės užraktą (2 pav.)
- 3. Nuimkite kasetės dangtelį pasukdami jį 1/4 pasisukimo prieš laikrodžio rodyklę (3 pav.). Išmeskite dangtelį.
- 4. LABAI SVARBU kasetę išvalyti arba išleisti iš jos skysčius PRIEŠ uždedant maišymo antgalį! Taip užtikrinsite tinkamą maišymo ir kietėjimo laiką. Švelniai paspauskite dozatoriaus svirtį, kol abu komponentai (bazė ir katalizatorius) ims tolygiai tekėti iš kasetės ant maišymo padėklo.
- 5. Vienu judesiu taip uždėkite maišymo antgalį, kad ant spalvoto pagrindo esantis V formos griovelis būtų sulygiuotas su V formos grioveliu ant kasetės korpuso. Suėmę spalvotą bazę, o ne maišymo antgalį, pasukite maišymo antgalio pagrindą 1/4 pasisukimo pagal laikrodžio rodyklę (4 pav.).
- 6. Pradėkite maišyti švelniai spausdami dozatoriaus svirtį.

# **– Įprastas sąkandžio registravimas**

- 1. Išspauskite sąkandžio registravimo medžiagos tiesiai ant apatinių dantų okliuzinio paviršiaus.
- 2. Paprašykite paciento sukąsti dantis kaip įprasta ir palaikyti, kol medžiaga visiškai sukietės (maždaug 45 sekundes).
- **– Optinių duomenų fiksavimas**
	- 1. Išspauskite "Virtual CADbite Registration" tiesiai ant paruoštų dantų okliuzinio paviršiaus.
	- 2. Paprašykite paciento sukąsti dantis ir nejudinant palaikyti, kol medžiaga visiškai sukietės (maždaug 45 sekundes).
	- 3. Jei reikia, užregistruotą sąkandį galima išimti ir pataisyti, kad duomenys būtų užfiksuoti.
	- 4. Tuomet uždėkite užregistruotą sąkandį ant preparacijos ir nufotografuokite priešingos pusės struktūrą.

#### **– Kasetės nuėmimas**

- 1. Pakelkite paleidimo svirtį, kad galėtumėte atgal patraukti slankiojančią dalį. Pakelkite kasetės užraktą ir nuimkite kasetę.
- 2. Ant kasetės palikite maišymo antgalį. Maišymo antgalyje įvyks medžiagos polimerizacija ir ji veiks kaip natūralus dangtelis.

## **– Dezinfekavimas**

Užregistruotus sąkandžius, pagamintus naudojant "Virtual" atspaudų medžiagas, galima pamerkti į dezinfekavimo tirpalą (glutaraldehido 0,5 %, benzalkonio chlorido 0,5 %) 10 minučių, jos nebus iškraipytos.

# **Speciali pastaba**

"Virtual CADbite Registration" reikia apdoroti kambario temperatūroje (23 °C). Žemesnė temperatūra, pvz., kai laikoma šaldytuve, padidins darbo laiką ir laiką, kurį atspaudų medžiagą reikia laikyti burnoje, o didesnė temperatūra šį laiką sumažins. Vinilo polisiloksanai yra chemiškai atsparūs. Nepolimerizuota medžiaga gali ištepti drabužius.

#### **Įspėjimai**

Jei nesukietėjusios medžiagos patenka į akis, nedelsiant jas praplaukite dideliu kiekiu vandens. Jei dirginimas išlieka, pasitarkite su gydytoju. Jei medžiagos patenka ant odos, plaukite dideliu kiekiu vandens.

#### **Laikymas**

- Laikymo temperatūra: 2–28 °C / 36–82 °F
- Galiojimo pabaigos data: žr. etiketę ant pagrindinės pakuotės
- Laikykite atokiau nuo tiesioginių karščio šaltinių!

### **Saugokite nuo vaikų! Skirta tik odontologijai!**

Šios medžiagos sukurtos naudoti tik odontologijai. Apdoroti galima griežtai tik pagal naudojimo instrukcijas. Nesilaikant instrukcijų arba nurodytos taikymo srities, už žalą atsakomybės neprisiimama. Patikrinti, ar produktai tinkami ir gali būti naudojami bet kokiam tikslui, nenurodytam instrukcijose, yra naudotojo atsakomybė. Aprašai ir duomenys nėra garantijos priedai.

# **Ivoclar Vivadent worldwide**

#### **Ivoclar Vivadent AG**

Bendererstrasse 2 9494 Schaan Liechtenstein Tel. +423 235 35 35 Fax +423 235 33 60 **www.ivoclarvivadent.com**

#### **Ivoclar Vivadent Pty. Ltd.**

1 – 5 Overseas Drive P.O. Box 367 Noble Park, Vic. 3174 Australia Tel. +61 3 9795 9599 Fax +61 3 9795 9645 **www.ivoclarvivadent.com.au**

#### **Ivoclar Vivadent GmbH**

Tech Gate Vienna Donau-City-Strasse 1 1220 Wien Austria Tel. +43 1 263 191 10 Fax: +43 1 263 191 111 **www.ivoclarvivadent.at**

#### **Ivoclar Vivadent Ltda.**

Alameda Caiapós, 723 Centro Empresarial Tamboré CEP 06460-110 Barueri – SP Brazil Tel. +55 11 2424 7400 **www.ivoclarvivadent.com.br**

#### **Ivoclar Vivadent Inc.**

1-6600 Dixie Road Mississauga, Ontario L5T 2Y2 Canada Tel. +1 905 670 8499 Fax +1 905 670 3102 **www.ivoclarvivadent.us**

#### **Ivoclar Vivadent Shanghai**

Trading Co., Ltd. 2/F Building 1, 881 Wuding Road, Jing An District 200040 Shanghai China Tel. +86 21 6032 1657 Fax +86 21 6176 0968 **www.ivoclarvivadent.com**

**Ivoclar Vivadent Marketing Ltd.** Calle 134 No. 7-B-83, Of. 520 Bogotá Colombia Tel. +57 1 627 3399 Fax +57 1 633 1663 **www.ivoclarvivadent.co** 

#### **Ivoclar Vivadent SAS**

B.P. 118 74410 Saint-Jorioz France Tel. +33 4 50 88 64 00 Fax +33 4 50 68 91 52 **www.ivoclarvivadent.fr**

#### **Ivoclar Vivadent GmbH**

Dr. Adolf-Schneider-Str. 2 73479 Ellwangen, Jagst Germany Tel. +49 7961 889 0 Fax +49 7961 6326 **www.ivoclarvivadent.de**

#### **Ivoclar Vivadent Marketing (India) Pvt. Ltd.**

503/504 Raheja Plaza 15 B Shah Industrial Estate Veera Desai Road, Andheri (West) Mumbai, 400 053 India Tel. +91 22 2673 0302 Fax +91 22 2673 0301

#### **www.ivoclarvivadent.in**

#### **Ivoclar Vivadent Marketing Ltd.** The Icon

Horizon Broadway BSD Block M5 No. 1 Kecamatan Cisauk Kelurahan Sampora 15345 Tangerang Selatan – Banten Indonesia Tel. +62 21 3003 2932 Fax +62 21 3003 2934 **www.ivoclarvivadent.com**

# **Ivoclar Vivadent s.r.l.**

Via del Lavoro, 47 40033 Casalecchio di Reno (BO) Italy Tel. +39 051 6113555 Fax +39 051 6113565

#### **www.ivoclarvivadent.it**

#### **Ivoclar Vivadent K.K.**

1-28-24-4F Hongo Bunkyo-ku Tokyo 113-0033 Japan Tel. +81 3 6903 3535 Fax +81 3 5844 3657 **www.ivoclarvivadent.jp**

#### **Ivoclar Vivadent Ltd.**

4F TAMIYA Bldg. 215 Baumoe-ro Seocho-gu Seoul, 06740 Republic of Korea Tel. +82 2 536 0714 Fax +82 2 6499 0744 **www.ivoclarvivadent.co.kr**

#### **Ivoclar Vivadent S.A. de C.V.**

Calzada de Tlalpan 564, Col Moderna, Del Benito Juárez 03810 México, D.F. México Tel. +52 (55) 50 62 10 00 Fax +52 (55) 50 62 10 29 **www.ivoclarvivadent. com.mx**

#### **Ivoclar Vivadent BV**

De Fruittuinen 32 2132 NZ Hoofddorp Netherlands Tel. +31 23 529 3791 Fax +31 23 555 4504 **www.ivoclarvivadent.com**

#### **Ivoclar Vivadent Ltd.**

12 Omega St, Rosedale PO Box 303011 North Harbour Auckland 0751 New Zealand Tel. +64 9 914 9999 Fax +64 9 914 9990 **www.ivoclarvivadent.co.nz**

#### **Ivoclar Vivadent Polska**

Sp. z o.o. Al. Jana Pawła II 78 00-175 Warszawa Poland Tel. +48 22 635 5496 Fax +48 22 635 5469

# **www.ivoclarvivadent.pl**

#### **Ivoclar Vivadent LLC**

Prospekt Andropova 18 korp. 6/ office 10-06 115432 Moscow Russia Tel. +7 499 418 0300 Fax +7 499 418 0310

#### **www.ivoclarvivadent.ru**

#### **Ivoclar Vivadent Marketing Ltd.**

Qlaya Main St. Siricon Building No.14, 2<sup>nd</sup> Floor Office No. 204 P.O. Box 300146 Riyadh 11372 Saudi Arabia Tel. +966 11 293 8345 Fax +966 11 293 8344 **www.ivoclarvivadent.com**

#### **Ivoclar Vivadent S.L.U.**

Carretera de Fuencarral nº24 Portal 1 – Planta Baja 28108-Alcobendas (Madrid) Spain Tel. +34 91 375 78 20 Fax +34 91 375 78 38 **www.ivoclarvivadent.es**

#### **Ivoclar Vivadent AB**

Dalvägen 14 169 56 Solna Sweden Tel. +46 8 514 939 30 Fax +46 8 514 939 40 **www.ivoclarvivadent.se**

#### **Ivoclar Vivadent Liaison Office**

: Tesvikiye Mahallesi Sakayik Sokak Nisantas' Plaza No:38/2 Kat:5 Daire:24 34021 Sisli – Istanbul Turkey Tel. +90 212 343 0802 Fax +90 212 343 0842 **www.ivoclarvivadent.com**

#### **Ivoclar Vivadent Limited**

Compass Building Feldspar Close Warrens Business Park Enderby Leicester LE19 4SD United Kingdom Tel. +44 116 284 7880 Fax +44 116 284 7881 **www.ivoclarvivadent.co.uk**

#### **Ivoclar Vivadent, Inc.**

175 Pineview Drive Amherst, N.Y. 14228 USA Tel. +1 800 533 6825 Fax +1 716 691 2285 **www.ivoclarvivadent.us**

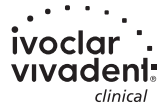